# **SHARP**

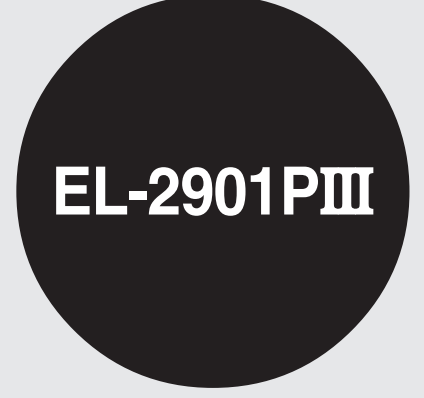

**ELECTRONIC PRINTING CALCULATOR DRUCKENDER TISCHRECHNER CALCULATRICE IMPRIMANTE ÉLECTRONIQUE CALCULADORA IMPRESORA ELECTRÓNICA CALCOLATRICE ELETTRONICA STAMPANTE ELEKTRONISK SKRIVANDE OCH VISANDE RÄKNARE ELEKTRONISCHE REKENMACHINE MET AFDRUK CALCULADORA ELETRÔNICA COM IMPRESSORA E VISOR NAUHALASKIN**

OPERATION MANUAL BEDIENUNGSANLEITUNG MODE D'EMPLOI MANUAL DE MANEJO MANUALE DI ISTRUZIONI BRUKSANVISNING GEBRUIKSAANWIJZING MANUAL DE INSTRUÇÕES KÄYTTÖOHJE

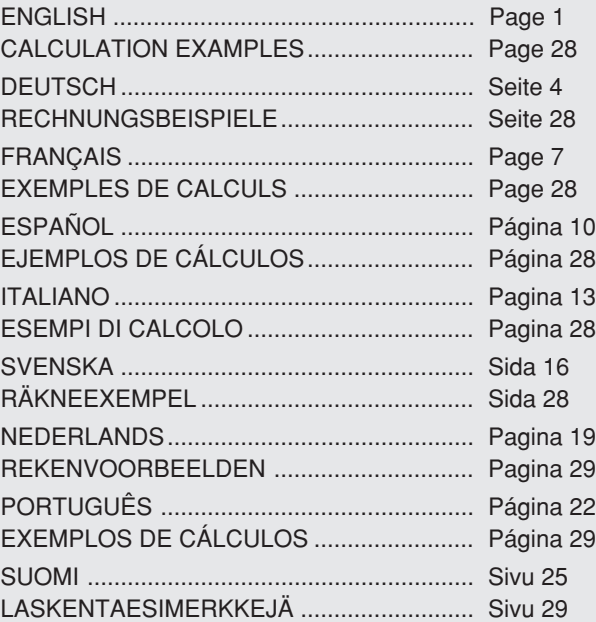

### **Notes for handling Lithium batteries:**

### **CAUTION**

Danger of explosion if battery is incorrectly replaced. Replace only with the same or equivalent type recommended by the manufacturer. Dispose of used batteries according to the manufacturer's instructions.

### **Hinweise zur Handhabung von Lithium-Batterien:**

### **VORSICHT**

Bei Verwendung einer uneeigneten Ersatzbatterie besteht Explosionsgefahr. Nur durch den gleichen oder einen vom Hersteller

empfohlenen gleichwertigen Typ ersetzen.

Verbrauchte Batterien gemäß Herstelleranleitung entsorgen.

### **Remarques sur la manipulation des piles au lithium:**

#### **ATTENTION**

Danger d'explosion de la pile si elle n'est pas remplacée correctement.

Remplacez-la uniquement par le même type de pile ou un type équivalent recommandé par le fabricant. Débarrassez-vous des piles usagers en respectant les instructions du fabricant.

### **Notas para el manejo de las baterías de litio:**

#### **PRECAUCIÓN**

Peligro de explosión si reemplaza incorrectamente la batería. Reemplácela por otra igual o de tipo equivalente recomendada por el fabricante. Deshágase de las baterías de acuerdo con las instrucciones del fabricante.

### **Note concernenti le batterie al litio:**

### **AVVERTENZA**

Se la batteria non viene sostituita in modo corretto c'è pericolo di esplosioni. Sostituire la batteria con una dello stesso tipo o con una equivalente raccomandata dalla fabbrica. Smaltire le batterie usate seguendo le istruzioni della fabbrica.

### **Observera om hantering av litiumbatterier:**

#### **OBSERVERA!**

Felaktigt batteribyte medför risk för explosion. Byt endast ut batteriet mot ett batteri av samma eller motsvarande typ rekommenderat av tillverkaren. Kassera ett förbrukat batteri enligt tillverkarens anvisningar.

### **Opmerkingen betreffende de behandeling van lithiumbatterijen:**

# **LET OP**

Ontploffingsgevaar indien de batterij verkeerd wordt

aangebracht. Vervang uitsluitend door een batterij van hetzelfde of een gelijkwaardig type, aanbevolen door de fabrikant. Gooi gebruikte batterijen weg overeenkomstig de instructies van de fabrikant.

#### **Notas para o manuseio de pilhas de lítio:**

# **PRECAUÇÃO**

Existe o perigo de explosão se a pilha for trocada incorretamente. Troque apenas com o mesmo tipo ou equivalente recomendado pelo fabricante. Descarte-se das pilhas usadas de acordo com as instruções do fabricante.

### **Huomautuksia litiumparistojen käsittelystä:**

## **HUOMAUTUS**

Räjähdysvaara, jos paristo vaihdetaan väärin. Paristo tulee vaihtaa vain samaniaiseen tai valmistajan suosittelemaan vastaavaan tyyppiin. Hävitä käytetyt paristot valmistajan antamien ohjeiden mukaisesti.

#### **Caution!**

The socket outlet shall be installed near the equipment and shall be easily accessible.

Vorsicht!

Die Netzsteckdose muß in der Nähe des Gerätes angebracht und leicht zugänglich sein.

#### Attention!

La prise de courant murale doit être installée à proximité de l'appareil et doit être facilement accessible.

### **Avisol**

El tomacorriente debe estar instalado cerca del equipo y debe quedar bien accesible.

# **Attenzione!**

La presa della corrente deve essere installata in prossimità dell'apparecchio ed essere facilmente accessibile.

### Observera!

Anslut till ett vägguttag som återfinns nära enheten och är lätt åtkomligt.

### Let op!

Het stopcontact moet in de buurt van het apparaat zijn en ook gemakkelijk toegankelijk zijn.

#### Atenção!

A tomada elétrica deve estar perto do equipamento e ser de fácil acesso.

#### Huomautus!

Pistorasia tulee asentaa laitteen lähelle paikkaan, jossa sen käyttöä on helppoa.

This equipment complies with the requirements of Directives 89/336/EEC and 73/23/EEC as amended by 93/68/EEC.

Dieses Gerät entspricht den Anforderungen der EG-Richtlinien 89/336/EWG und 73/23/EWG mit Änderung 93/ 68/EWG.

Ce matériel répond aux exigences contenues dans les directives 89/336/CEE et 73/23/CEE modifiées par la directive 93/68/CEE.

Dit apparaat voldoet aan de eisen van de richtlijnen 89/336/ EEG en 73/23/EEG, gewijzigd door 93/68/EEG.

Dette udstyr overholder kravene i direktiv nr. 89/336/EEC og 73/23/EEC med tillæg nr. 93/68/EEC.

Quest' apparecchio è conforme ai requisiti delle direttive 89/ 336/EEC e 73/23/EEC, come emendata dalla direttiva 93/68/ EEC.

Η εγκατάσταση αυτή ανταποκρίνεται στις απαιτήσεις των οδηγιών της Ευρωπαϊκής Ενωσης 89/336/ΕΟΚ και 73/23/ ΕΟΚ, όπως οι κανονισμοί αυτοί συμπληρώθηκαν από την οδηγία 93/68/ΕΟΚ.

Este equipamento obedece às exigências das directivas 89/ 336/CEE e 73/23/CEE, na sua versão corrigida pela directiva 93/68/CEE.

Este aparato satisface las exigencias de las Directivas 89/ 336/CEE y 73/23/CEE, modificadas por medio de la 93/68/ **CEE** 

Denna utrustning uppfyller kraven enligt riktlinjerna 89/336/ EEC och 73/23/EEC så som kompletteras av 93/68/EEC.

Dette produktet oppfyller betingelsene i direktivene 89/336/ EEC og 73/23/EEC i endringen 93/68/EEC.

Tämä laite täyttää direktiivien 89/336/EEC ja 73/23/EEC vaatimukset, joita on muutettu direktiivillä 93/68/EEC.

## **ENGLISH**

### **OPERATIONAL NOTES**

To insure trouble-free operation of your SHARP calculator, we recommend the following:

- 1. The calculator should be kept in areas free from extreme temperature changes, moisture, and dust.
- 2. A soft, dry cloth should be used to clean the calculator. Do not use solvents or a wet cloth.
- 3. Since this product is not waterproof, do not use it or store it where fluids, for example water, can splash onto it. Raindrops, water spray, juice, coffee, steam, perspiration, etc. will also cause malfunction.
- 4. If service should be required, use only a SHARP servicing dealer, a SHARP approved service facility or SHARP repair service.
- 5. Do not operate this unit with the insulation sheet attached; the insulation sheet prevents the battery wear while shipping, and can be found on the back of the unit's body. If the insulation sheet is not removed, the previously set date and time, as well as the tax rate information will be cleared as soon as the AC power is accidentally unplugged.
- 6. Do not wind the AC cord around the body or otherwise forcibly bend or twist it.

SHARP will not be liable nor responsible for any incidental or consequential economic or property damage caused by misuse and/or malfunctions of this product and its peripherals, unless such liability is acknowledged by law.

### **USING THE CALCULATOR FOR THE FIRST TIME**

First, pull out the insulation sheet for the memory protection battery (installed for retaining the date/time/tax rate information). Reset the calculator to initialize the unit's state, then adjust the date and time before using the calculator.

**Removing the insulation sheet, and resetting**

1. Pull out the insulation sheet for the memory protection battery.

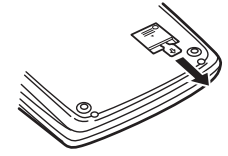

- 2. Press the RESET switch located on the back of the unit.
- (See "RESETTING THE UNIT".)
- \* The clock starts, indicating the current date and time as 1 January, 2006, 12:00:00 a.m.

### **Adjusting date and time**

Example: When the date is 15, Septem-ber, 2005, and the time is 3:38 p.m.

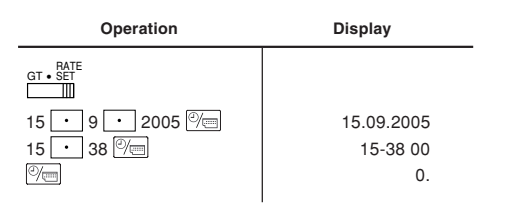

(see "GRAND TOTAL / RATESETTING MODE SELECTOR")

\* When the adjustment is complete, the clock starts at 3:38:00 p.m.

### **OPERATING CONTROLS**

OFF **• PPIC<sup>ON</sup> POWER SWITCH; PRINT / ITEM COUNT MODE SELECTOR:**  $\mathbb{H}$ 

"OFF": Power OFF

- "•": Power ON. Set to the non print mode.
- "P": Power ON. Set to the print mode.
- "P•IC": Power ON. Set to the print and item count mode.
	- 1) For addition or subtraction, each time  $\boxed{+}$  is pressed, 1 is added to the item counter, and each time  $\boxed{-}$  is pressed, 1 is subtracted.
- The count is printed when the calculated result is obtained. • Pressing of  $\overline{*}$ ,  $\sqrt{\frac{C}{c}}$   $\sqrt{\frac{C}{c}}$  clears the counter.
- 2) When the grand total/rate setting mode selector is in the ON position (GT), the counter will count the number of times that the calculation results have been stored in the grand total memory. To print and clear the count, press the  $GT$  key.
- 3) The memory item counter will count the number of times that the  $\overline{M+}$  key has been pressed in the addition.
- Note: Each time the  $M$  key is used in the subtraction, 1 will be subtracted from the count.
	- The count is printed when the memory is recalled.
	- Pressing of the  $*M$  key clears the counter.
- Note: The counter has a maximum capacity of 3 digits (up to ±999). If the count exceeds the maximum, the counter will recount from zero.

#### $5/4$ **ROUNDING SELECTOR:**

 $\blacksquare$ Example: Set Decimal Selector to 2.

 $4 \div 9 = 0.444...$ ,  $5 \div 9 = 0.555...$ 

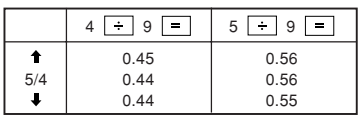

Note: The decimal point floats during successive calculation by the use of  $\boxed{\times}$  or  $\boxed{\cdot}$ .

If the decimal selector is set to "F" then the answer is always rounded down  $($ .

#### GT • RATE **GRAND TOTAL / RATE SETTING MODE SELECTOR:**

"GT": Grand Total

"•": Neutral

"RATE SET": To set the date, time, and tax rate, set this switch at the "RATE SET" position.

#### **Date:**

- Enter in the order of day month, and year, then press  $\boxed{\mathbb{Z}}$  to complete the entry
- $\bullet$  Use  $\overline{\cdot\cdot}$  to separate day, month, and year.
- When  $\sqrt{\frac{m}{m}}$  is pressed, the number entered is evaluated and displayed as "date" if the value is within the following range; "Error" is displayed otherwise, and the previously set date is restored.

 Day: 1 - 31; Month: 1 - 12; Year: 2000 - 2099 (in 4 digits) or 00 - 99 (in 2 digits)

#### **Time:**

- Enter in the order of hour, minutes, then press  $\boxed{\mathcal{P}}$  to complete the entry. (There is no entry available for the seconds value. The clock starts at zero second.)
- If the hour/minute digit is less than 10, it is not necessary to enter the first digit "0".
- $\bullet$  Use  $\cdot$  to separate hour and minute values.
- When  $\boxed{\textcircled{f}}$  is pressed, the number entered is evaluated and displayed as "time" if the value is within the following range; "Error" is displayed otherwise, and the previously set time is restored. Hour: 0 - 23 (24-hour system for the hour entry), Minute: 0 - 59

#### **Tax rate:**

- Press  $\sqrt{\frac{C}{C}}$  three times, enter the tax rate, followed by  $\frac{TAX}{T}$ .
- A maximum of 4 digits can be stored (decimal point is not counted as a digit).
- Only one rate can be stored. If you enter a new rate, the previous rate will be cleared.

# F63210A

**DECIMAL / ADD MODE SELECTOR:**

- "6 3 2 1 0": Presets the number of decimal places in the answer.
- "F": The answer is displayed in the floating decimal system.
- "A": The decimal point in addition and subtraction entries is automatically positioned to the 2nd digit from the lowest digit of entry number. Use of the add mode permits addition and subtraction of numbers without entry of the decimal point. Use of  $\boxed{\cdot}$ ,  $\boxed{\times}$  and  $\boxed{\div}$  will automatically override the add mode and decimally correct answers will be printed.

#### **CLOCK / CALENDAR KEY:**

- Each time this key is pressed, the mode switches. Calculation mode  $\rightarrow$  Date display mode  $\rightarrow$  Clock display mode  $\rightarrow$ Calculation mode
- Use this key also to adjust date and time (see "GRAND TOTAL / RATE SETTING MODE SELECTOR").

1

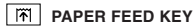

**LAST DIGIT CORRECTION KEY**

### **1%** NON-ADD / SUBTOTAL KEY:

**Non-add** – When this key is pressed right after an entry of a number in the Print mode, the entry is printed on the left-hand side with the symbol "#". This key is used to print out numbers not subjects to calculation such as code, date, etc.

**Subtotal** – Used to get subtotal(s) of additions and/or subtractions. When pressed following the  $\overline{+}$  or  $\overline{-}$  key, the subtotal is printed with the symbol "◊" and the calculation may be continued.

#### **By pressing this key even in the Non-print mode, the displayed number is printed without any symbol.**

• When the POWER SWITCH; PRINT / ITEM COUNT MODE SELECTOR is set "•", "P" or "P•IC" position, and Date or Clock is displayed, press this key to print the displayed contents, including "#" symbol, from the left side of the paper roll. Example:

Date printing

 $#15 \cdot 09 \cdot 2005 \cdot \cdot \cdot \cdot \cdot$ (when the date is 15 September, 2005) Clock printing

 $#10 \cdot 30 \cdot \cdot \cdot \cdot \cdot \cdot \cdot \cdot \cdot \cdot$ 

(when the time is 10:30 a.m.)

 $#18 \cdot 25 \cdot \cdot \cdot \cdot \cdot \cdot \cdot$ 

(when the time is 6:25 p.m.)

• When the Date / Clock printing is complete, the Calculation mode is restored.

### **CLEAR / CLEAR ENTRY KEY:**

Press this key twice, followed by  $\sqrt{\frac{TAX+1}{A}}$ , to print the set tax rate.

### **TOTAL KEY**

**EQUAL KEY** 

**CHANGE SIGN KEY:**

Changes the algebraic sign of a number (i.e., positive to negative or negative to positive).

**KM RECALL AND CLEAR MEMORY KEY** 

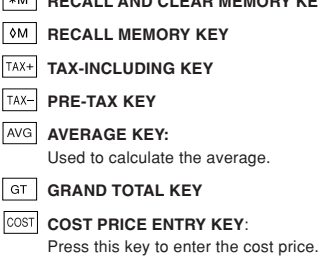

**SELL SELLING PRICE ENTRY KEY:** Press this key to enter the selling price.

**MGN MARGIN ENTRY KEY:** 

Press this key to enter the margin.

### **DISPLAY SYMBOLS:**

**M :** Appears when a number is in the memory.

- **:** Appears when a number is negative.
- **:** Appears when a number is in the grand total memory.
- **E :** Appears when an overflow or other error is detected.

# **INK ROLLER REPLACEMENT**

If printing is blurry even when the ink roller is in the proper position, replace the roller.

### **Ink roller: Type EA-772R**

#### **WARNING**

APPLYING INK TO WORN INK ROLLER OR USE OF UNAPPROVED INK ROLLER MAY CAUSE SERIOUS DAMAGE TO PRINTER.

- 1) Set the power switch to OFF.
- 2) Remove the printer cover. (Fig. 1)
- 3) Hold the top of the ink roller and remove the roller by pulling it toward you and then upward. (Fig. 2)
- 4) Install the new ink roller in the correct position. Make sure that the roller is securely in place. (Fig. 3)
- 5) Put back the printer cover.

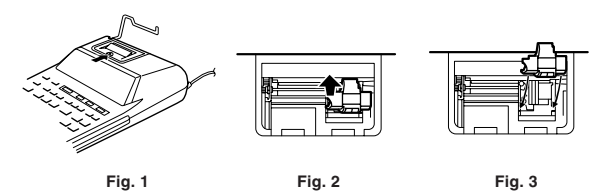

**Cleaning the printing mechanism**

### **If the print becomes dull after long time usage, clean the printing wheel according to the following procedures:**

- 1) Remove the printer cover and the ink roller.
- 2) Install the paper roll and feed it until it comes out of the front of the printing mechanism.
- 3) Put a small brush (like a tooth brush) lightly to the printing wheel and clean it by pressing  $\boxed{m}$ .
- 4) Put back the ink roller and the printer cover.
- Note: Do not rotate the printing mechanism manually, this may damage the printer.

## **PAPER ROLL REPLACEMENT**

**Never insert paper roll if torn. Doing so will cause paper to jam. Always cut leading edge with scissors first.**

- 1) Insert the leading edge of the paper roll into the opening. (Fig. 1)
- 2) Turn the power on and feed the paper by pressing  $\boxed{11}$ . (Fig. 2)
- 3) Lift the attached metal paper holder up and insert the paper roll to the paper holder. (Fig. 3)

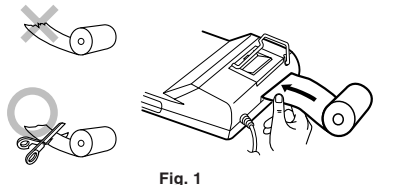

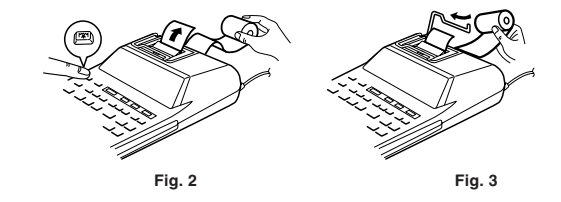

DO NOT PULL PAPER BACKWARDS AS THIS MAY CAUSE DAMAGE TO PRINTING MECHANISM.

#### **ERRORS**

There are several situations which will cause an overflow or an error condition. When this occurs, "E" will be displayed. The contents of the memory at the time of the error are retained.

If an "0·E" is displayed at the time of the error, " $------$ " will be printed in red and  $\sqrt{\frac{C}{c}}$  must be used to clear the calculator.

Also, in rare cases, printing may stop midway and the indication "E" appear on the display. This is not a malfunction but is caused when the calculator is exposed to strong electromagnetic noise or static electricity from an external source. Should this occur, press the  $\sqrt{\frac{C}{C}}$  key and then repeat the calculation from the beginning.

### **Error conditions:**

- 1. When the integer portion of an answer exceeds 12 digits.
- 2. When the integer portion of the contents of the memory or grand total memory exceeds 12 digits.
	- $(EX, \sqrt{MN}$  9999999999999  $\sqrt{M+1}$
- 3. When any number is divided by zero.  $(Ex. 5 \div 0)$

2

### **REPLACEMENT OF BATTERY FOR MEMORY PROTECTION**

### **Time for battery replacement**

Life of the memory protection battery is approximately 2,500 hours at 25°C(77°F) with the power plug not connected to the socket.

When the memory protection battery is weak, the date/time setting is initialized  $(1/1/2006, 12:00:00 \text{ a m})$ 

Verify the date/time setting in the date/clock display mode when connecting the power plug to the socket.

If the date/time setting is modified or incorrect, promptly replace the memory protection battery with new one.

(The life of the pre-installed battery may be shorter than expected because of the time the calculator spends during shipment.)

### **Method of battery replacement**

Use one lithium battery (CR2032).

- **Caution:** Replacing the battery will clear the date and time settings, and the stored tax rate.
- 1) Turn the power switch "OFF" and unplug the power supply plug from the outlet.
- 2) Remove the battery cover on the back of the unit. (Fig. 1)
- 3) Remove the exhausted battery and install one new lithium battery. Wipe the battery well with a dry cloth and place the plus "+" side upward. (Fig. 2)
- 4) Replace the battery cover by reversing the removal procedure.
- 5) Press the RESET switch on the back of the unit (See "RESETTING THE UNIT").

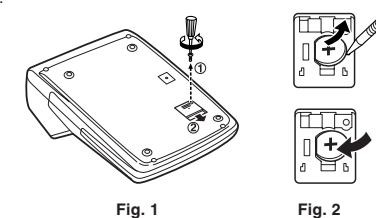

#### **After battery replacement**

- Connect the power supply plug to an outlet and turn the power switch "ON". Check that "0." is displayed. If "0." is not displayed, remove the battery, reinstall it, and check the display again.
- Readjust date, time, and tax rate settings.
- On the battery replacement date label found on the back of the unit, write down the month and year when the battery is replaced, as a reference for the next battery replacement.

#### **Precautions on battery use**

- Do not leave an exhausted battery in the equipment.
- Do not expose the battery to water or flame, and do not take it apart.
- Store batteries out of the reach of small children.

### **SPECIFICATIONS**

# Operating capacity: 12 digits

- Power supply: Operating: AC: 220V-230V, 50Hz
- Memory backup:  $3V = (DC)$  (Lithium battery CR2032  $\times$  1)
- Memory Protection Battery lifespan:
- About 2,500 hours (While at 25°C (77°F), and the power plug is not connected to the socket.)

#### CLOCK SECTION

Accuracy: Within ±90 seconds per month average (at 25°C(77°F)) Items to be displayed: day, month, year, hour, minute, second Items to be printed: day, month, year, hour, minute Time system: 24 hour

#### PRINTING SECTION

- Printer: Mechanical printer
- Printing speed: Approx. 2.1 lines/sec.
- (At temperature 25°C (77°F), when "741•9 + " is printed. The printing speed will vary with the number of rows and the figure types to be printed.) Printing paper: 57 mm(2-1/4") - 58 mm(2-9/32") wide 80 mm(3-5/32") in diameter (max.)
- Operating temperature: 0°C 40°C (32°F 104°F)
- Power consumption: 51 mA

Dimensions: 193 mm (W)  $\times$  255 mm (D)  $\times$  60.5 mm (H)  $(7-19/32" (W) \times 10-1/32" (D) \times 2-3/8" (H))$ Weight: Approx. 1.02 kg (2.25 lb.) (with battery)

Accessories:

1 lithium battery(installed), 1 battery replacement date label (attached on the unit's back body), 1 paper roll, 1 ink roller (installed), and operation manual

### **WARNING**

THE VOLTAGE USED MUST BE THE SAME AS SPECIFIED ON THIS CALCULATOR. USING THIS CALCULATOR WITH A HIGHER VOLTAGE THAN THAT WHICH IS SPECIFIED IS DANGEROUS AND MAY RESULT IN A FIRE OR OTHER TYPE OF ACCIDENT CAUSING DAMAGE. WE ARE NOT RESPONSIBLE FOR ANY DAMAGE RESULTING FROM USE OF THIS CALCULATOR WITH A VOLTAGE OTHER THAN THAT WHICH IS SPECIFIED.

## **RESETTING THE UNIT**

Strong impacts, exposure to electrical fields, or other unusual conditions may render the unit inoperative, and pressing the keys will have no effect. If this occurs, you will have to press the RESET switch on the bottom of the unit. The RESET switch should be pressed only when: • an abnormal event occurs and all keys are disabled.

**Notes:**

- Pressing the RESET switch will clear the date and time settings, the tax rate setting, and the contents of memory.
- Use only a ballpoint pen to press the RESET switch. Do not use anything breakable or anything with a sharp tip, such as a needle.
- After pressing the RESET switch, connect the power supply plug to an outlet. Turn the power switch "ON" and check that "0." is displayed.

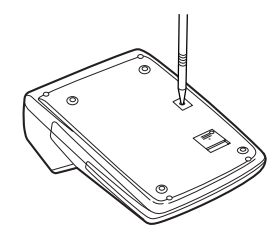

# **DEUTSCH**

### **BETRIEBSHINWEISE**

Um störungsfreien Betrieb Ihres SHARP-Rechners zu gewährleisten, beachten Sie Folgendes:

- Der Rechner muss an einem Ort aufgestellt werden, der von extremen Temperaturschwankungen, Feuchtigkeit und Staub geschützt ist.
- 2. Zur Reinigung muss ein weicher, trockener Lappen verwendet werden. Keine Lösungsmittel oder feuchte Tücher verwenden.
- 3. Da dieses Produkt nicht wasserdicht ist, sollten Sie es nicht an Orten benutzen oder lagern, die extremer Feuchtigkeit ausgesetzt sind. Schützen Sie das Gerät vor Wasser, Regentropfen, Sprühwasser, Saft, Kaffee, Dampf, Schweiß usw., da der Eintritt von irgendwelchen Flüssigkeiten zu Funktionsstörungen führen kann.
- 4. Falls Wartung notwendig ist, sollte nur ein SHARP-Händler, eine von SHARP empfohlene Servicestelle oder ein SHARP-Kundendienst diesen Service vornehmen.
- 5. Betreiben Sie dieses Gerät nicht bei angebrachtem Isolierblatt; das Isolierblatt verhindert Batterieverschleiß beim Versand und befindet sich an der Rückseite des Gehäuses. Wenn das Isolierblatt nicht entfernt wird, werden das vorher eingestellte Datum und die Zeit, ebenso wie die Steuerraten-Information gelöscht, sobald der Netzstecker versehentlich abgezogen wird.
- 6. Wickeln Sie nicht das Netzkabel um das Gehäuse oder biegen oder verdrehen es gewaltsam.

SHARP übernimmt keine Verantwortung oder Haftung für irgendwelche zufälligen oder aus der Verwendung folgenden wirtschaftlichen oder sachlichen Schäden, die aufgrund der falschen Verwendung bzw. durch Fehlfunktionen dieses Gerätes und dessen Zubehör auftreten, ausgenommen diese Haftung ist gesetzlich festgelegt.

### **INBETRIEBNAHME DES RECHNERS**

Ziehen Sie zuerst das Isolierblatt von der Speicherschutzbatterie ab (eingesetzt zur Bewahrung von Datum-/Zeit-/Steuerraten-Information). Setzen Sie den Rechner zurück, um ihn zu initialisieren, und stellen Sie dann Datum und Zeit vor der Inbetriebnahme ein.

### **Entfernen des Isolierblatts und Rückstellung**

1. Ziehen Sie das Isolierblatt von der Speicherschutzbatterie ab.

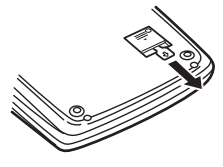

- 2. Drücken Sie den RESET-Schalter an der Rückseite des Geräts. (Siehe "ZURÜCKSETZEN DES GERÄTS".)
	- \* Die Uhr beginnt zu laufen und zeigt das aktuelle Datum und die aktuelle Zeit als 1. Januar 2006, 12:00:00 vormittags an.

#### **Einstellen von Datum und Zeit**

Beispiel: Wenn das Datum der 15. September 2005 und die Zeit 3:38 nachmittags ist.

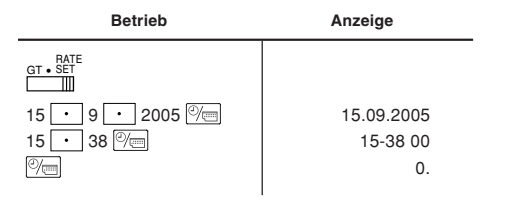

(siehe "GESAMTSUMMEN-/RATE-MODUSWAHLSCHALTER")

\* Wenn die Einstellung abgeschlossen ist, startet die Uhr bei 3:38:00 p.m.

### **BEDIENELEMENTE**

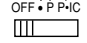

OFF **FRAC<sup>ON</sup> NETZSCHALTER; DRUCK- / ARTIKELZÄHLER-MODUSWAHLSCHALTER:**

"OFF": Ausgeschaltet

"•": Eingeschaltet. Auf Nicht-Drucken-Modus schalten.

- Eingeschaltet. Auf Drucken-Modus schalten.
- "P•IC": Eingeschaltet. Auf Drucken- und Artikelzählung-Modus schalten.
	- 1) Für Addition oder Subtraktion wird  $\boxed{+}$  gedrückt, 1 wird zum Artikelzähler hinzugefügt, und bei jedem Drücken von wird 1 abgezogen.
		- Die Zählung wird gedruckt, wenn das berechnete Ergebnis erhalten ist.
		- Durch Drücken von  $\boxed{*}$ ,  $\boxed{\%$ E $}$   $\boxed{\%$ E $}$  wird der Zähler gelöscht.
	- 2) Wenn der Gesamtsumme/Rate-Moduswahlschalter in Stellung ON (GT) steht, zählt der Zähler, wie oft die Berechnungsergebnisse im Gesamtsummenspeicher abgelegt wurden. Zum Drucken und Löschen der Zählung drücken Sie die Taste GT.
	- 3) Der Speicherartikelzähler zählt, wie oft die Taste M+ bei der Addition gedrückt wurde.
	- Hinweis: Jedesmal, wenn die Taste M- bei der Subtraktion gedrückt wird, wird 1 von der Zählung abgezogen.
		- Die Zählung wird gedruckt, wenn der Speicher abgerufen wird.
		- Durch Drücken der Taste [\*M] wird der Zähler gelöscht.
- Hinweis: Der Zähler hat eine Maximalkapazität von 3 Stellen (bis zu ±999). Wenn die Zählung das Maximum überschreitet, zählt der Zähler erneut von Null.

#### $15/4$

#### $\mathbb{H}$ **RUNDUNGSSCHALTER:**

Beispiel: Stellen Sie den Dezimalschalter auf 2.  $4 \div 9 = 0.444 \dots$ ,  $5 \div 9 = 0.555$ .

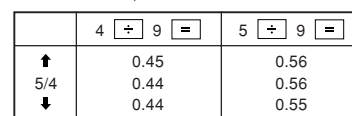

Hinweis: Der Dezimalpunkt gleitet bei sukzessiver Berechnung mit Anwendung von  $\overline{\times}$  oder  $\overline{\div}$ .

Wenn der Dezimalschalter auf "F" gestellt ist, wird das Ergebnis immer abgerundet  $($ .

#### GT • RATE SET **GESAMTSUMMEN-/RATE-MODUSWAHLSCHALTER EINSTELLEN:**

"GT": Gesamtsumme

"•": Neutral

"RATE SET": Zum Einstellen von Datum, Zeit und Steuerrate stellen Sie diesen Schalter in Stellung "RATE SET".

#### **Datum:**

- Nehmen Sie die Eingabe in der Reihenfolge Tag, Monat und Jahr vor und drücken Sie  $\boxed{\mathcal{P}_{\text{min}}}$ , um die Eingabe abzuschließen.
- Verwenden Sie  $\cdot$  zur Trennung von Tag, Monat und Jahr.
- Wenn  $\boxed{\mathbb{W}}$ gedrückt wird, wird die eingegebene Zahl bewertet und als "date" angezeigt, wenn der Wert innerhalb des folgenden Bereichs ist; andernfalls erscheint "Error", und das vorher eingegebene Datum wird wiederhergestellt.

 Tag: 1 - 31; Monat: 1 - 12; Jahr: 2000 - 2099 (in 4 Stellen) oder 00 - 99 (in 2 Stellen)

#### **Zeit:**

• Nehmen Sie die Eingabe in der Reihenfolge Stunde, Minuten vor und drücken Sie  $\overline{\mathcal{O}_{\mathbb{C}}}$ , um die Eingabe abzuschließen.

(Es gibt keine Eingabemöglichkeit für Sekunden. Die Uhr beginnt mit null Sekunden zu laufen.)

- Wenn die Ziffer für Stunde/Minute unter 10 ist, ist es nicht nötig, die erste Ziffer "0" einzugeber
- Verwenden Sie $\boxed{\cdot\phantom{a}}$  zur Trennung von Stunde und Minute.
- Wenn  $\boxed{\textcircled{?}}$  gedrückt wird, wird die eingegebene Zahl bewertet und als "time" angezeigt, wenn der Wert innerhalb des folgenden Bereichs ist; andernfalls erscheint "Error", und die vorher eingegebene Zeit wird wiederhergestellt. Stunde: 0 - 23 (24-Stunden-System für die Stundeneingabe), Minute: 0 - 59

#### **Steuerrate:**

4

- Drücken Sie VcE dreimal, geben Sie die Steuerrate ein, gefolgt von TAX+.
- Maximal 4 Ziffern können gespeichert werden (der Dezimalpunkt wird nicht als Ziffer gezählt).
- Nur eine Rate kann gespeichert werden. Wenn Sie eine neue Rate eingeben, wird die vorherige Rate gelöscht.

#### F63210A **DEZIMAL- / ADDIEREN-MODUS-SCHALTER:** ┑

"6 3 2 1 0": Legt die Anzahl der Dezimalstellen im Ergebnis fest.

"F": Das Ergebnis wird im Fließpunkt-Dezimalsystem angezeigt.

"A": Der Dezimalpunkt bei Addition und Subtraktion wird automatisch an der 2. Stelle von der niedrigsten Eingabestelle positioniert. Verwendung des Addieren-Modus erlaubt Addition und Subtraktion von Zahlen ohne Eingabe des Dezimalpunkts. Verwendung von  $\cdot$ ,  $\times$  und  $\div$ überregelt automatisch den Addieren-Modus und dezimal richtige Ergebnisse werden ausgedruckt.

- **WE UHR- / KALENDER-TASTE:** 
	- Bei jedem Drücken dieser Taste schaltet der Modus um. Berechnungsmodus → Datumsanzeigemodus →
	- Uhrzeitanzeigemodus → Berechnungsmodus
	- Verwenden Sie diese Taste zur Einstellung von Datum und Zeit (siehe "GESAMTSUMME-/RATENEINSTELLUNG-SCHALTER").

#### **FAPIERVORSCHUBTASTE**

## **LETZTE-STELLE-KORREKTURTASTE**

### **1%** NICHT-ADDIEREN/ZWISCHENSUMME-TASTE:

**Nicht-Addieren** – Wenn diese Taste direkt nach der Eingabe einer Zahl im Drucken-Modus gedrückt wird, wird das Ergebnis links mit dem Symbol "#" gedruckt. Diese Taste dient zum Ausdrucken von Zahlen, die nicht Berechnungen unterzogen werden, die Code, Datum usw.

**Zwischensumme** – Dien zum Erhalt von Zwischensumme(n) von Additionen und/oder Subtraktionen. Wenn die Taste nach der Taste oder gedrückt wird, wird die Zwischensumme mit dem Symbol " ausgedruckt, und die Berechnung kann fortgesetzt werden.

**Durch Drücken dieser Taste auch im Nicht-Drucken-Modus wird die angezeigte Zahl ohne jegliches Symbol gedruckt.**

• Wenn der NETZSCHALTER; DRUCKEN/ARTIKELZÄHLUNG-MODUS-WAHLSCHALTER auf "•", "P" oder "P•IC" gestellt ist und Datum oder Uhrzeit angezeigt werden, drücken Sie diese Taste, um die angezeigten Inhalte, einschließlich des Symbols "#" von der linken Seite der Papierrolle auszudrucken.

Beispiel:

Datumsdruck

#15 • 09 • 2005 • • • • • •

(wenn das Datum der 15. September 2005 ist) Uhrzeitdruck

 $#10 \cdot 30 \cdot \cdot \cdot \cdot \cdot \cdot \cdot \cdot \cdot$ 

(wenn die Uhrzeit 10:30 vormittags ist)

 $#18 \cdot 25 \cdot \cdot \cdot \cdot \cdot \cdot \cdot \cdot \cdot$ 

(wenn die Uhrzeit 6:25 nachmittags ist)

• Wenn der Datum- / Uhrzeit-Druck fertig ist, wird der Berechnungsmodus wieder eingeschaltet.

### **LÖSCHEN- / EINGABE-LÖSCHEN-TASTE:**

Drücken Sie diese Taste zweimal, gefolgt von FAX+, um die Steuerrate einzustellen.

### **GESAMTSUMME-TASTE**

### **GLEICH-TASTE**

#### **WECHSELZEICHEN-TASTE:**

Wechselt das algebraische Zeichen einer Zahl um (z.B. von positiv auf negativ oder umgekehrt).

**ABRUFEN- UND SPEICHER-LÖSCHEN-TASTE 6M** SPEICHER-ABRUFEN-TASTE **EINSCHLIESSLICH-STEUER-TASTE VOR-STEUER-TASTE DURCHSCHNITT-TASTE:** Dient zur Berechnung des Durchschnitts. **GT GESAMTSUMME-TASTE KOSTEN-PREISEINGABE-TASTE:** Drücken Sie diese Taste zur Eingabe des Kosten-Preises. **VERKAUFSPREIS-EINGABE-TASTE:** Drücken Sie diese Taste zur Eingabe des Verkaufspreises. MGN **MARGENEINGABE-TASTE:** Drücken Sie diese Taste zur Eingabe der Marge.

#### **ANZEIGESYMBOLE:**

- **M :** Erscheint, wenn eine Zahl im Speicher ist.
- **:** Erscheint, wenn eine Zahl negativ ist.
- **:** Erscheint, wenn eine Zahl im Gesamtsummen-Speicher ist.
- **E :** Erscheint, wenn ein Überlauf- oder anderer Fehler auftritt.

### **FARBROLLEN-AUSTAUSCH**

Wenn der Druck verschwommen ist, obwohl die Farbrolle in richtiger Position ist, muss die Rolle ersetzt werden.

**Farbrolle Typ EA-772R**

#### **WARNUNG**

DURCH AUFTRAGEN VON DRUCKFARBE AUF EINER VERSCHLISSENE FARBROLLE ODER VERWENDUNG UNGEEIGNETER DRUCKFARBE KANN DER DRUCKER SCHWER BESCHÄDIGT WERDEN.

1) Stellen Sie den Netzstecker auf OFF.

- 2) Nehmen Sie die Druckerabdeckung ab. (Abb. 1)
- 3) Halten Sie die Oberseite der Farbrolle und nehmen Sie die Rolle durch Abziehen nach vorne und dann nach oben ab. (Abb. 2)
- 4) Setzen Sie die neue Farbrolle in der richtigen Position ein. Stellen Sie sicher, dass die Rolle sicher festsitzt. (Abb. 3)
- 5) Setzen Sie die Druckerabdeckung wieder auf.

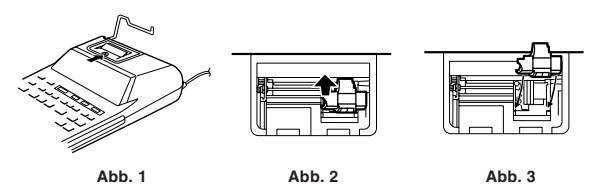

**Reinigen des Druckmechanismus**

#### **Wenn der Druck nach längerer Verwendung verblasst, reinigen Sie das Druckrad auf folgende Weise:**

- 1) Nehmen Sie die Druckerabdeckung und die Farbrolle ab.
- 2) Setzen Sie die Papierrolle ein und schieben Sie Papier vor, bis es vorne aus dem Druckmechanismus kommt.
- 3) Setzen Sie eine kleine Bürste (wie etwa eine Zahnbürste) leicht auf das Druckrad und reinigen Sie es durch Drücken von Fil.
- 4) Bringen Sie die Farbrolle und Druckerabdeckung wieder an.
- Hinweis: Drehen Sie nicht den Druckmechanismus mit der Hand; dadurch kann der Drucker beschädigt werden.

### **PAPIERROLLENWECHSEL**

**Setzen Sie niemals eine Papierrolle mit gerissenem Papier ein. Dadurch wird Papierstau verursacht.**

**Schneiden Sie immer zuerst die Vorderkante mit einer Schere sauber ab.**

- 1) Setzen Sie die Vorderkante der Papierrolle in die Öffnung. (Abb. 1)
- 2) Schalten Sie das Gerät ein und schieben Sie Papier durch Drücken von Fil vor. (Abb. 2)
- 3) Heben Sie den angebrachten Metallpapierhalter an und setzen Sie die Papierrolle an den Papierhalter an. (Abb. 3)

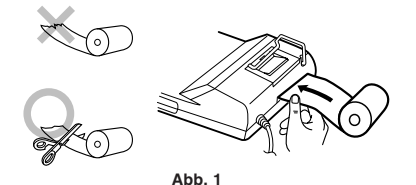

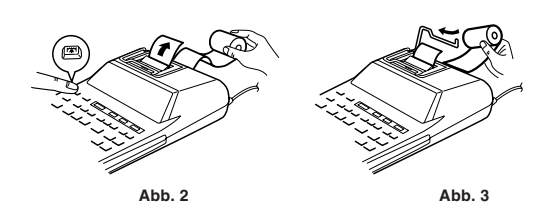

ZIEHEN SIE NICHT PAPIER ZURÜCK, DA DIES SCHÄDEN AM DRUCKMECHANISMUS VERURSACHEN KANN.

### **FEHLER**

Es gibt verschiedene Situationen, die einen Überlauf- oder anderen Fehlerzustand verursachen können. In diesem Fall erscheint "E". Die Speicherinhalte bei Fehlerauftritt werden bewahrt.

Wenn "0·E" beim Fehlerauftritt angezeigt wird, wird "- - - - - - -" in Rot gedruckt, und ØE muss zum Löschen des Rechnerinhalts betätigt werden.

Außerdem kann es in seltenen Fällen vorkommen, dass der Druck vorzeitig stoppt und die Anzeige "E" im Display erscheint. Dies ist keine Fehlfunktion, sondern ein Zustand, der durch starke elektromagnetische Störungen oder statische Elektrizität von externen Quellen verursacht wird. Wenn diese Situation auftritt, drücken Sie die Taste <a>[<a>[</a>clenderholen die Berechnung von Anfang an.

### **Fehlerzustände:**

- 1. Wenn der Ganzzahlwert eines Ergebnisses 12 Stellen übersteigt.
- 2. Wenn der Ganzzahlwert im Speicher oder Gesamtsummenspeicher 12 Stellen übersteigt
	- (Bsp. <u>[\*M]</u> 999999999999 MH] 1 MH])

3. Wenn eine Zahl durch Null geteilt wird. (Bsp.  $5 - 0 = 0$ )

### **ERSETZEN DER SPEICHERSCHUTZBATTERIE**

#### **Zeit zum Wechseln der Batterie**

Die Lebensdauer der Speicherschutzbatterie beträgt etwa 2.500 Stunden bei 25°C, wenn der Netzstecker nicht eingesteckt ist.

Wenn die Speicherschutzbatterie schwach ist, werden die Einstellungen für Datum/Zeit initialisiert (1/1/2006, 12:00:00 a.m.).

Bestätigen Sie Datum-/Zeiteinstellung im Datum-/Uhrzeit-Modus beim Einstecken des Netzsteckers.

Wenn die Datum-/Zeiteinstellung geändert wird oder falsch ist, ersetzen Sie die Speicherschutzbatterie durch eine neue.

(Die Lebensdauer der werkseitig eingesetzten Batterie kann kürzer als erwartet sein, weil die Batterieleistung während der Versandzeit nachlässt.)

#### **Methode zum Wechseln der Batterie**

Verwenden Sie eine Lithium-Batterie (CR2032).

**Vorsicht:** Beim Batteriewechsel werden die Datum- und Zeiteinstellungen, ebenso wie die gespeicherte Steuerrate, gelöscht.

- 1) Schalten Sie den Netzschalter auf "OFF" und ziehen Sie den Netzstecker von der Steckdose ab.
- 2) Entfernen Sie den Batteriedeckel an der Rückseite des Geräts. (Abb. 1)
- 3) Entfernen Sie die verbrauchte Batterie und setzen Sie eine neue Lithium-Batterie ein. Wischen Sie die Batterie mit einem trockenen Lappen ab und setzen Sie die Plusseite "+" nach oben. (Abb. 2)
- 4) Bringen Sie den Batteriedeckel in der umgekehrten Reihenfolge der Ausbauschritte an.
- 5) Drücken Sie den RESET-Schalter an der Rückseite des Geräts (siehe "ZURÜCKSETZEN DES GERÄTS").

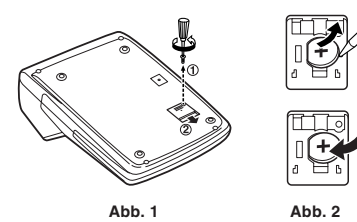

#### **Nach dem Wechseln der Batterie**

- Stecken Sie den Netzstecker in die Steckdose und stellen Sie den Netzschalter auf "ON". Prüfen Sie, ob "0." angezeigt wird. Wenn "0." nicht angezeigt wird, entfernen Sie die Batterie, setzen sie erneut in und prüfen das Display erneut.
- Stellen Sie Datum, Zeit und Steuerrate neu ein.
- Auf dem Aufkleber zum Wechseln der Batterie an der Rückseite des Geräts tragen Sie Monat und Jahr des Batteriewechsels zur Bezugnahme für den nächsten Wechsel ein.

#### **Vorsichtsmaßregeln zur Batterieverwendung**

• Lassen Sie keine verbrauchte Batterie im Gerät eingelegt.

- Setzen Sie die Batterie nicht Wasser oder Feuer auf, und versuchen Sie nicht, sie zu öffnen.
- Bewahren Sie Batterien außerhalb der Reichweite von kleinen Kindern auf.

### **TECHNISCHE DATEN**

Betriebskapazität: 12 Stellen

Stromversorgung:

Betrieb: Wechselstrom: 220V - 230V, 50Hz Speicherschutz:  $3V - (Gleichstrom)$  (Lithium-Batterie CR2032  $\times$  1)

Lebensdauer der Speicherschutzbatterie: Ca. 2.500 Stunden (bei 25°C, wenn der Netzstecker nicht eingesteckt ist.)

UHR-SEKTION

Genauigkeit: Innerhalb von ±90 Sekunden pro Monat im Durchschnitt (bei 25°C)

Gegenstände zur Anzeige: Tag, Monat, Jahr, Stunde, Minute, Sekunde Gegenstände zum Druck: Tag, Monat, Jahr, Stunde, Minute Zeitsystem: 24 Stunden

### DRUCK-SEKTION

Drucker: Mechanischer Drucker

Druckgeschwindigkeit: Ca. 2,1 Zeilen/s

(Bei 25°C, wenn "741•9 + " gedruckt wird. Die Druckgeschwindigkeit variiert mit der Anzahl von Spalten und den zu druckenden Zeichen.)

Druckpapier: 57 mm - 58 mm breit 80 mm Durchmesser (max.)

Betriebstemperatur: 0°C – 40°C

Leistungsaufnahme: 51 mA

Abmessungen: 193 mm (B)  $\times$  255 mm (T)  $\times$  60,5 mm (H)

Gewicht: Ca. 1,02 kg (mit Batterie)

Zubehör:

1 Lithium-Batterie (eingesetzt), 1 Batteriewechsel-Aufkleber (an der Rückseite angebracht), 1 Papierrolle, 1 Farbrolle (eingesetzt) und die **Bedienungsanleitung** 

Geräuschpegel: 66 dB (Drucken), gemessen nach DIN 45635

#### **WARNUNG**

DIE BETRIEBSSPANNUNG MUSS DEN ANFORDERUNGEN DES GERÄTS ENTSPRECHEN. BETRIEB DIESES RECHNERS MIT EINER HÖHERE SPANNUNG ALS VORGESCHRIEBEN IST GEFÄHRLICH UND KANN ZU BRÄNDEN ODER ANDEREN UNFÄLLEN MIT SACHSCHÄDEN FÜHREN. WIR ÜBERNEHMEN KEINE VERANTWORTUNG FÜR JEGLICHE SCHÄDEN, DIE DURCH BETRIEB DIESES RECHNERS MIT EINER ANDEREN ALS DER VORGESCHRIEBENEN SPANNUNG VERURSACHT WERDEN.

### **ZURÜCKSETZEN DES GERÄTS**

Starke Erschütterungen, Einwirkung elektrischer Felder oder andere ungewöhnliche Umstände können dieses Gerät betriebsunfähig machen, und Betätigung der Tasten hat keine Wirkung. In diesem Fall müssen Sie den RESET-Schalter an der Geräteunterseite drücken. Der RESET-Schalter darf nur gedrückt werden, wenn:

- eine Betriebsstörung auftritt und keine der Tasten mehr funktioniert. **Hinweise:**
- Durch Drücken des RESET-Schalters werden die Eingaben für Datum, Uhrzeit und Steuerrate sowie alle Speicherinhalte gelöscht.
- Verwenden Sie einen Kugelschreiber zum Drücken des RESET-Schalters. Verwenden Sie keinen brechbaren Gegenstand oder einen mit scharfer Spitze, wie etwa eine Nadel.
- Nach dem Drücken des RESET-Schalters stecken Sie den Netzstecker in die Steckdose. Schalten Sie den Netzschalter auf "ON" und prüfen Sie, ob "0." erscheint.

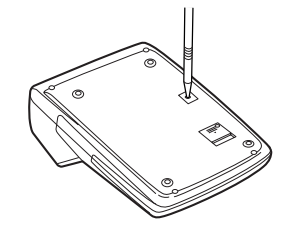

0 1 2 3 4 5 6 7 8 9 . . 0 1 2 3 4 5 6 7 8 9 0 1 2 3 4 5 6 7 8 9 . , 0 1 2 3 4 5 6 7 8 9 0 1 2 3 4 5 6 7 8 9 . , 0 1 2 3 4 5 6 7 8 9 0123456789 0123456789

EL-2901PIII(AXO)-Ger Page 6 05.9.16, 9:15 AM Adobe PageMaker 6.5J/PPC

# **FRANÇAIS**

# **PRÉCAUTIONS**

Afin d'assurer un fonctionnement sans ennui de votre calculatrice SHARP, veuillez prendre les précautions suivantes

- 1. Ne pas laisser la calculatrice dans des endroits sujets à de forts changements de température, à l'humidité et à la poussière.
- 2. Pour le nettoyage de la calculatrice, utiliser un chiffon doux et sec. Ne pas utiliser de solvants ni un chiffon humide.
- 3. Cet appareil n'étant pas étanche, il ne faut pas l'utiliser ou l'entreposer dans des endroits où il risquerait d'être mouillé, par exemple par de l'eau. La pluie, l'eau brumisée, les boissons, le café, la vapeur, la transpiration, etc. sont à l'origine de dysfonctionnements.
- 4. Si une réparation s'avérait nécessaire, confier l'appareil à un distributeur agréé par SHARP et assurant l'entretien, à un service d'entretien agréé par SHARP ou à un centre d'entretien SHARP.
- 5. Ne pas opérer cette unité avec la languette isolante en place, celle-ci empêche l'usure de la pile pendant le transport et se trouve au dos de la calculatrice. Si la languette isolante n'est pas retirée, les informations de date et heure précédemment établies, ainsi que la taxe seront effacées si la prise secteur est débranchée par inadvertance.
- 6. Ne pas entourer le cordon secteur autour du boîtier ni ne le plier ou le tordre avec force.

SHARP ne saurait être tenu responsable pour tout dommage matériel ou économique imprévu ou consécutif à la mauvaise utilisation et/ou aux dysfonctionnements de cet appareil et de ses périphériques, à moins qu'une telle responsabilité ne soit reconnue par la loi.

# **TOUTE PREMIÈRE UTILISATION DE LA CALCULATRICE**

En premier lieu, retirez la languette isolante pour la pile de protection de la mémoire (placée pour préserver les informations de la date/heure/taxe). Réinitialisez la calculatrice pour initialiser l'état de l'unité, puis ajustez l'heure et la date avant d'utiliser la calculatrice.

### **Retrait de la languette isolante et réinitialisation**

1. Tirez sur la languette isolante pour la pile de protection de la mémoire.

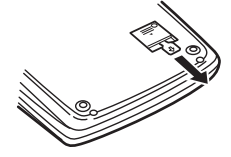

- 2. Appuyez sur le bouton RESET placé au dos de l'unité. (Voir "RÉINITIALISATION DE L'UNITÉ".)
	- .<br>L'horloge démarre, indiquant la date et l'heure actuelles comme étant au 1er janvier 2006, 00:00:00.

#### **Réglage de la date et de l'heure**

Exemple: Si la date est le 15 septembre 2005 et l'heure 15:38.

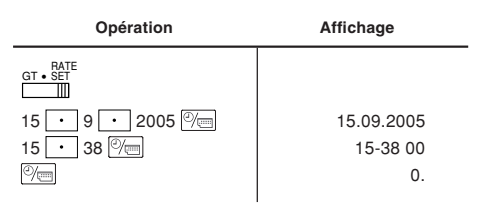

(voir "SÉLECTEUR DE MODE DE TOTAL GÉNÉRAL/RÉGLAGE DE TAUX")

\* Une fois le réglage accompli, l'horloge démarre à 15:38:00.

### **LES COMMANDES**

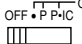

OFF • P P•IC ON **INTERRUPTEUR ; SÉLECTEUR DE MODE D'IMPRESSION / COMPTAGE D'ARTICLES:**

"OFF": Mise hors tension

- "•": Mise sous tension. Pour choisir le mode de non impression.
- "P": Mise sous tension. Pour choisir le mode d'impression.
- "P•IC": Mise sous tension. Pour choisir le mode d'impression et de comptage d'articles.
	- 1) Lors des additions et des soustractions, chaque fois que l'on appuie sur  $\boxed{+}$ , une unité est ajoutée au compteur d'articles et chaque fois que l'on appuie sur  $\boxed{-}$ , une unité est retranchée. • Le compte est imprimé lorsque le résultat calculé est obtenu.
		- Le compteur revient à zéro en appuyant sur  $\overline{*}$ .  $\sqrt[n]{c}$   $\sqrt[n]{c}$   $\overline{c}$   $\sqrt[n]{c}$   $\overline{c}$   $\overline{c}$   $\overline{c}$   $\overline{c}$   $\overline{c}$   $\overline{c}$   $\overline{c}$   $\overline{c}$   $\overline{c}$   $\overline{c}$   $\overline{c}$   $\overline{c}$   $\overline{c}$   $\overline{c}$   $\overline{$
	- 2) Lorsque le sélecteur de mode de total général/réglage de taux est sur ON (GT), le compteur comptera le nombre de fois que les résultats de calcul ont été stockés dans la mémoire du total général. Pour imprimer et remettre à zéro le compteur, appuyez  $\frac{1}{\sqrt{2}}$  sur la touche  $\sqrt{2}$ .
	- 3) Le compteur d'articles en mémoire comptera le nombre de pressions sur la touche  $\boxed{M}$  dans l'addition.
	- Remarque: À chaque utilisation de la touche  $\lfloor m \rfloor$  dans la soustraction, une unité sera retranchée du compte.
		- Le compte est imprimé lorsque la mémoire est
		- rappelée.
		- Le compteur revient à zéro en appuyant sur  $*M$ .
- Remarque: La capacité du compteur est de 3 chiffres maximum (jusqu'à ±999). Si le compte dépasse ce maximum, le compteur repartira de zéro.

 $5/4$ 

# **SÉLECTEUR D'ARRONDI:**

Exemple: Réglez le sélecteur de décimale sur 2.  $4 \div 9 = 0.444...$ ,  $5 \div 9 = 0.555...$ 

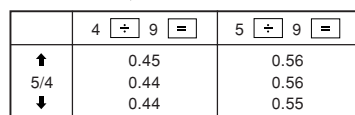

Remarque: La virgule flotte durant un calcul successif en utilisant  $\boxed{\times}$  ou  $\rightarrow$ .

Si le sélecteur de décimale est sur la position "F", le résultat est toujours arrondi à la valeur inférieure ( $\Box$ ).

#### m. RATE SÉLECTEUR DE MODE DE TOTAL GÉNÉRAL/RÉGLAGE DE  $\ddot{\exists}$  Taux:

"GT": Total général "•": Neutre

"RATE SET": Pour régler la date, heure et taxe, placez ce bouton sur "RATE SET" (réglage du taux).

#### **Date:**

- Entrez la date dans l'ordre du jour, mois et année, puis appuyez sur  $\boxed{\mathbb{Z}_m}$ pour valider l'entrée.
- Utilisez  $\cdot$  pour séparer le jour, le mois et l'année.
- En appuyant sur  $\boxed{\overline{\otimes_{\square}}}$ , le nombre saisi est évalué et affiché comme "date" si la valeur est dans la marge suivante; "Error" s'affiche le cas contraire et la date précédemment définie est rétablie.

 Jour: 1 - 31; mois: 1 - 12; année: 2000 - 2099 (en 4 chiffres) ou 00 - 99 (en 2 chiffres)

#### **Heure:**

- Entrez l'heure dans l'ordre heure, minutes puis appuyez sur  $\boxed{\mathcal{P}}$  pour valider l'entrée.
- (Aucune entrée n'est disponible pour les secondes. L'horloge démarre à zéro seconde.)
- Si le chiffre des heure/minute est inférieur à 10, il n'est pas nécessaire de saisir le premier chiffre "0".
- Utilisez  $\cdot$  pour séparer les heures et les minutes.
- En appuyant sur  $\boxed{\overline{\gamma_{\text{min}}}}$ , le nombre saisi est évalué et affiché comme "heure" si la valeur est dans la marge suivante ; "Error" s'affiche le cas contraire et l'heure précédemment définie est rétablie.

Heure: 0 - 23 (Système de 24 heures pour la saisie de l'heure), Minute: 0 - 59

### **Taxe:**

- Appuyez sur  $\sqrt{\frac{C}{C}}$  trois fois, entrez la taxe, suivie de  $\sqrt{TAX}$ .
- 4 chiffres maximum peuvent être mémorisés (la virgule ne compte pas comme un chiffre.)
- Une seule taxe peut être mémorisée. Si vous saisissez une nouvelle taxe, la taxe précédente sera effacée.

#### $F_{63210}$ **SÉLECTEUR DE DÉCIMALE / MODE D'ADDITION:**

"6 3 2 1 0": Préétablit le nombre de décimales dans le résultat.

- "F": Le résultat est affiché dans le système à virgule flottante.
- "A": La virgule dans les additions et soustractions est automatiquement placée au 2ème chiffre du chiffre inférieur du nombre de l'entrée. Il est

7

possible, avec le mode d'addition, d'additionner ou de soustraire des nombres sans qu'il soit nécessaire de taper la virgule. L'emploi de  $\overline{\cdot \cdot}$ ,  $\overline{x}$ , et  $\overline{+}$  annule automatiquement le mode d'addition et les résultats à virgule corrects seront imprimés.

### **TOUCHE HORLOGE / CALENDRIER:**

- À chaque pression sur cette touche, le mode change.
- Mode de calcul → Mode d'affichage de la date → Mode d'affichage de l'horloge → Mode de calcul
- Utilisez également cette touche pour ajuster la date et l'heure (voir "SÉLECTEUR DE MODE DE TOTAL GÉNÉRAL/RÉGLAGE DE TAUX")

**TRI** TOUCHE DE MONTÉE DE PAPIER

### **TOUCHE DE CORRECTION DU DERNIER CHIFFRE**

### **TOUCHE DE NON ADDITION/TOTAL PARTIEL:**

**Non addition –** En appuyant sur cette touche juste après la saisie d'un nombre dans le mode d'impression, l'entrée est imprimée sur le côté gauche avec le symbole "#". Cette touche est utilisée pour imprimer les nombres non soumis au calcul comme les codes, dates, etc.

**Total partiel –** Utilisée pour obtenir le ou les totaux partiels d'additions et/ou soustractions. En appuyant sur cette touche suivie de la touche  $\Box$  ou  $\Box$ , le total partiel est imprimé avec le symbole " $\Diamond$ " et le calcul peut continuer.

#### **En appuyant sur cette touche même en mode de non impression, le nombre affiché est imprimé sans symbole.**

- Lorsque INTERRUPTEUR; SÉLECTEUR DE MODE D'IMPRESSION / COMPTAGE D'ARTICLES est réglé sur "•", "P" ou "P•IC" et la date ou l'horloge est affichée, appuyez sur cette touche pour imprimer les contenus affichés, y compris "#", du côté gauche du rouleau de papier.
- Exemple:
- Impression de la date

 $#15 \cdot 09 \cdot 2005 \cdot \cdot \cdot \cdot \cdot$ 

- (si la date est le 15 septembre 2005)
- Impression de l'heure
- $#10 \cdot 30 \cdot \cdot \cdot \cdot \cdot \cdot \cdot \cdot \cdot \cdot$
- (s'il est 10:30)
- $#18 \cdot 25 \cdot \cdot \cdot \cdot$
- (s'il est 18:25)

#### • Une fois l'impression Date/Horloge accomplie, le mode de calcul est rétabli.

### **TOUCHE D'EFFACEMENT / EFFACEMENT DES ENTRÉES:**

Appuyez deux fois sur cette touche, suivie de  $\frac{1}{14}$ pour imprimer la taxe définie.

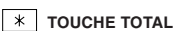

**TOUCHE ÉGAL** 

### **TOUCHE DE CHANGEMENT DE SIGNE:**

Change le signe algébrique d'un nombre (ex : positif à négatif ou négatif à positif).

### **TOUCHE DE RAPPEL ET D'EFFACEMENT DE LA MÉMOIRE**

**TOUCHE DE RAPPEL DE LA MÉMOIRE TAX+ TOUCHE DE TAXE INCLUSE TAX- TOUCHE DE PRÉTAXE** 

#### AVG **TOUCHE DE MOYENNE:** Utilisée pour calculer la moyenne.

# **TOUCHE DE TOTAL GÉNÉRAL**

**TOUCHE D'ENTRÉE DU PRIX DE REVIENT:** Appuyez sur cette touche pour entrer le prix de revient.

### **TOUCHE D'ENTRÉE DU PRIX DE VENTE:**

Appuyez sur cette touche pour entrer le prix de vente.

# **TOUCHE D'ENTRÉE DE MARGE BÉNÉFICIAIRE:**

Appuyez sur cette touche pour entrer la marge bénéficiaire.

# **SYMBOLES D'AFFICHAGE:**

- **M :** Apparaît lorsqu'un nombre est en mémoire.
- **:** Apparaît lorsqu'un nombre est négatif.
- **:** Apparaît lorsqu'un nombre est en mémoire dans le total général.
- **E :** Apparaît lorsqu'un dépassement de la capacité ou une autre erreur est détecté.

### **REMPLACEMENT DU ROULEAU ENCREUR**

Si l'impression est floue même lorsque le rouleau encreur est dans la bonne position, remplacez le rouleau.

**Rouleau encreur: Type EA-772R**

#### **AVERTISSEMENT**

ENCRER UN ROULEAU ENCREUR USÉ OU UTILISER UN ROULEAU ENCREUR NON AGRÉÉ PEUT GRAVEMENT ENDOMMAGER L'IMPRIMANTE.

- 1) Placez l'interrupteur sur OFF.
- 2) Déposez le couvercle de l'imprimante. (Fig. 1)
- 3) Tenez le haut du rouleau encreur et retirez le rouleau en le tirant vers vous puis vers le haut. (Fig. 2)
- 4) Installez le nouveau rouleau encreur dans la bonne position. Assurez-vous que le rouleau est bien fixé en place. (Fig. 3)
- 5) Remettez en place le couvercle de l'imprimante.

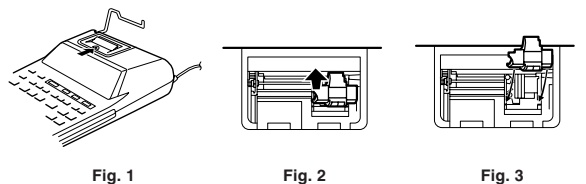

#### **Nettoyage du mécanisme d'impression**

**Si l'impression devient terne à la longue, nettoyez la roue d'impression comme suit:**

- 1) Déposez le couvercle de l'imprimante et le rouleau encreur.
- 2) Installez le rouleau de papier et faites le avancer jusqu'à ce qu'il sorte à l'avant du mécanisme d'impression.
- 3) Placez en douceur une petite brosse (comme une brosse à dent) sur la roue d'impression et nettoyez-la en appuyant sur  $\boxed{m}$ .
- 4) Remettez en place le rouleau encreur et le couvercle de l'imprimante.
- Remarque: Ne faites pas tourner manuellement le mécanisme d'impression sous peine d'endommager l'imprimante.

### **REMPLACEMENT DU ROULEAU DE PAPIER**

**Ne tentez jamais d'introduire le papier s'il est déchiré. En procédant ainsi, vous risquez un bourrage.**

#### **Avant tout, coupez soigneusement le début de la bande au moyen d'une paire de ciseaux.**

- 1) Engagez l'extrémité du rouleau de papier dans l'ouverture. (Fig. 1) 2) Mettez l'unité sous tension et faites avancer le papier en appuyant sur  $\boxed{m}$ .
- (Fig. 2)
- 3) Soulevez le support pour papier en métal et introduisez-y le rouleau de papier. (Fig. 3)

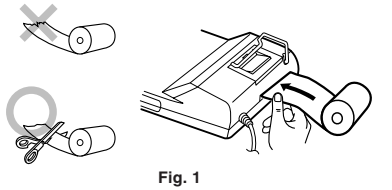

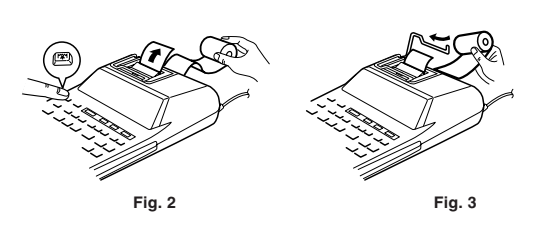

NE TIREZ PAS LE PAPIER EN ARRIÈRE SOUS PEINE D'ENDOMMAGER LE MÉCANISME D'IMPRESSION.

### **ERREURS**

Il existe plusieurs cas qui entraînent un dépassement de capacité ou une condition d'erreur. Si cela se produit, "E" sera affiché. Le contenu de la mémoire au moment de l'erreur est préservé.

Si "0E" s'affiche au moment de l'erreur, "– – – – – – –" sera imprimé en rouge et il faudra utiliser **VE** pour effacer l'erreur.

En outre, dans de rares cas, l'impression peut être interrompue à mi parcours et l'indication "E" s'afficher à l'écran. Il ne s'agit pas d'un dysfonctionnement, mais ceci trouve son origine dans l'exposition de la calculatrice à un bruit électromagnétique de niveau élevé ou à de l'électricité statique provenant d'une source externe. Le cas échéant, appuyez sur la touche  $\sqrt{\frac{C}{C}}$  puis recommencez le calcul depuis le début.

### **Conditions d'erreur:**

1. Lorsque la partie entière d'un résultat dépasse 12 chiffres.

- 2. Lorsque la partie entière du nombre en mémoire ou dans la mémoire du total général dépasse 12 chiffres.
	- $(E_{\text{X}} \mid \overline{\text{SM}} \mid 9999999999999 \sqrt{\text{M} \cdot 1 \cdot \text{M} \cdot 1})$
- 3. Lorsqu'un nombre est divisé par zéro. (Ex.  $5 0 = 0$ )

### **REMPLACEMENT DE LA PILE DE PROTECTION DE LA MÉMOIRE**

#### **Quand faut-il remplacer la pile**

La durée de vie de la pile de protection de la mémoire est d'environ 2.500 heures à 25°C avec la fiche du cordon d'alimentation non branchée sur la prise secteur.

Lorsque la pile de protection de la mémoire est faible, le réglage de date/ heure est initialisé (1/1/2006, 00:00:00).

Vérifiez le réglage de la date/heure dans le mode d'affichage date/horloge lors du branchement de la fiche du cordon d'alimentation sur la prise secteur.

Si le réglage de date/heure est modifié ou incorrect, remplacez rapidement la pile de protection de la mémoire par une neuve.

(La durée de vie de la pile pré-installée peut être plus courte que prévue en fonction du temps passé après expédition de la calculatrice de l'usine.)

### **Méthode de remplacement de la pile**

Utilisez une pile au lithium (CR2032).

**Attention:** Le remplacement de la pile effacera les réglages de date et heure et la taxe mémorisée.

- 1) Mettez l'interrupteur sur OFF et débranchez la fiche du cordon d'alimentation de la prise secteur.
- 2) Déposez le couvercle de la pile au dos de l'unité. (Fig. 1)
- 3) Retirez la pile usée et mettez en place une pile au lithium neuve. Essuyez la pile avec un chiffon doux et placez le signe "+" vers le haut. (Fig. 2)
- 4) Remettez en place le couvercle de la pile en procédant à l'inverse
- 5) Appuyez sur le bouton RESET au dos de l'unité (Voir "RÉINITIALISATION DE L'UNITÉ").

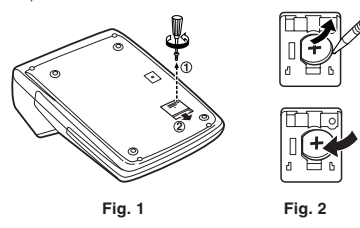

#### **Après remplacement de la pile**

• Branchez la fiche du cordon d'alimentation sur une prise secteur et placez l'interrupteur sur ON.

Vérifiez que "0." est affiché. Si "0." n'est pas affiché, retirez la pile, remettez-la en place et vérifiez à nouveau l'affichage.

- Réajustez les réglages de date, heure et taxe.
- Sur l'étiquette de la date de remplacement de la pile trouvée au dos de l'unité, écrivez le mois et l'année du remplacement de la pile, comme point de référence pour le prochain remplacement.

### **Précautions quant à l'utilisation de piles**

- Ne pas laisser une pile usagée dans l'appareil.
- Ne pas exposer la pile à l'eau ou au feu et ne pas la démonter.
- Ranger les piles hors de portée des enfants.

# **CARACTÉRISTIQUES TECHNIQUES**

### Capacité: 12 chiffres

- Alimentation: Fonctionnement: CA: 220V-230V, 50Hz
- Sauvegarde de la mémoire:  $3V = (CC)$  (Pile au lithium CR2032  $\times$  1)
- Durée de vie de la pile de protection de la mémoire:
- Environ 2.500 heures (À 25°C et avec la fiche du cordon d'alimentation non branchée sur la prise secteur.)

#### SECTION DE L'HORLOGE

Précision: Dans les ±90 secondes par mois en moyenne (à 25°C) Rubriques à afficher: jour, mois, année, heure, minute, seconde Rubriques à imprimer: jour, mois, année, heure, minute Système de l'heure: 24 heures

SECTION D'IMPRESSION

Imprimante: Imprimante mécanique

Vitesse d'impression: Environ 2,1 lignes/sec.

- (À une température de 25°C, lorsque "741•9 + " est imprimé. La vitesse d'impression dépendra du nombre de lignes et du type de schéma à
- imprimer.) Papier d'impression: 57 mm – 58 mm de diamètre (max.)
- 

Température de fonctionnement: 0°C – 40°C

Consommation d'énergie: 51 mA Dimensions: 193 mm  $(L) \times 255$  mm  $(P) \times 60,5$  mm  $(H)$ 

Poids: Environ 1,02 kg (avec pile)

Accessoires:

1 pile au lithium (installée), 1 étiquette de date de remplacement de la pile (collée au dos de l'unité), 1 rouleau de papier, 1 rouleau encreur (installé) et mode d'emploi.

#### **AVERTISSEMENT**

LA TENSION UTILISÉE DOIT ÊTRE IDENTIQUE À CELLE INDIQUÉE SUR CETTE CALCULATRICE. L'UTILISATION DE CETTE CALCULATRICE AVEC UNE TENSION SUPÉRIEURE À CELLE INDIQUÉE EST DANGEREUSE ET PEUT ÊTRE À L'ORIGINE D'UN INCENDIE OU AUTRE TYPE D'ACCIDENT DOMMAGEABLE. NOUS DÉCLINONS TOUTE RESPONSABILITÉ EN CAS D'ACCIDENT RÉSULTANT DE L'UTILISATION DE CETTE CALCULATRICE AVEC UNE TENSION AUTRE QUE CELLE INDIQUÉE.

### **RÉINITIALISATION DE L'UNITÉ**

De forts impacts, une exposition à des champs magnétiques ou d'autres conditions inhabituelles peuvent rendre l'unité inopérante et la pression sur les touches n'aura aucun effet. Le cas échéant, vous devrez appuyer sur le bouton RESET au dos de l'unité. N'appuyez sur le bouton RESET que lorsque:

- une anomalie s'est produite et que toutes les touches sont désactivées. **Remarques:**
- La pression sur le bouton RESET effacera les réglages de date et heure, le réglage de la taxe et le contenu de la mémoire.
- N'utilisez qu'un stylo à bille pour appuyer sur le bouton RESET. N'utilisez pas d'objet cassable ou avec une pointe affilée comme une aiguille.
- Après avoir appuyé sur le bouton RESET, branchez la fiche du cordon d'alimentation sur une prise secteur. Mettez l'interrupteur sur ON et vérifiez que "0." est affiché.

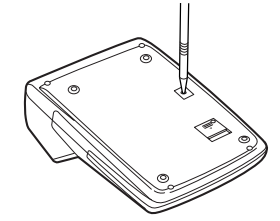

# **ESPAÑOL**

### **NOTAS AL MANEJARLA**

A fin de que su calculadora SHARP funcione sin averías, le recomendamos lo siguiente:

- 1. Evite dejar la calculadora en ambientes en que haya cambios de temperatura, humedad y polvo bastante notables.
- 2. Al limpiar la calculadora, utilice un paño suave y seco. No use disolventes ni tampoco un paño húmedo.
- 3. Debido a que este producto no es a prueba de agua, no deberá ser utilizado o guardado en lugares donde pudiera ser salpicado por líquidos, por ejemplo agua. Gotas de lluvia, salpicaduras de agua, jugos o zumos, café, vapor, transpiración, etc. también perjudican el funcionamiento del producto.
- 4. Si necesita reparar esta unidad, diríjase sólo a un distribuidor SHARP, a un centro de servicio autorizado por SHARP o a un centro de reparaciones SHARP.
- 5. No utilice esta unidad con la lamina aislante fijada; la lámina aislante impide que la pila se descargue durante el envío, y se encuentra en la parte posterior del cuerpo de la unidad. Si no quita la lámina aislante, tan pronto como se desconecte accidentalmente la alimentación de CA, se borrarán la fecha y la hora previamente ajustadas, así como la información sobre la tasa de impuestos.
- 6. No bobine el cable de CA alrededor de la calculadora, y no lo doble o retuerza a la fuerza.

SHARP no será responsable de ningún daño imprevisto o resultante, en lo económico o en propiedades, debido al mal uso de este producto y sus periféricos, a menos que tal responsabilidad sea reconocida por la ley.

# **UTILIZACIÓN DE LA CALCULADORA POR PRIMERA VEZ**

En primer lugar, tire de la lámina aislante para la pila de protección de la memoria (instalada para conservar la información sobre la fecha/hora/tasa de impuestos). Reponga la calculadora para inicializar el estado de la unidad, y después ajuste la fecha y la hora antes de utilizarla.

#### **Extracción de la lámina aislante, y reposición**

1. Tire de la lámina aislante para la pila de protección de la memoria.

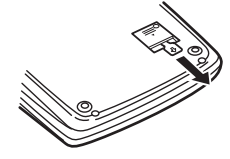

- 2. Pulse el interruptor RESET situado en la parte posterior de la unidad. (Consulte "REPOSICIÓN DE LA UNIDAD".)
- \* El reloj se pondrá en funcionamiento, indicando la fecha y la hora actuales con 1 de enero, 2006, 00:00:00.

#### **Ajuste de la fecha y la hora**

Ejemplo: Cuando la fecha sea el 15 de septiembre de 2005, y la hora las 15:38.

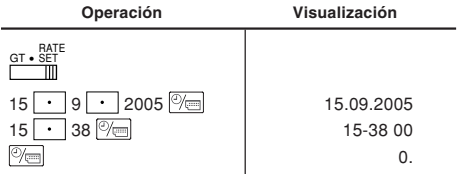

(consulte "SELECTOR DEL MODO DE TOTAL GLOBAL / FIJACIÓN DE TASA")

\* Cuando finalice el ajuste, el reloj comenzará a funcionar a las 15:38:00.

### **CONTROLES DE FUNCIONAMIENTO**

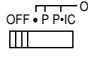

OFF **• P P <sup>IC</sup> ON INTERRUPTOR DE LA ALIMENTACIÓN; SELECTOR DEL MODO DE IMPRESIÓN / MODO PARA CONTAR ARTÍCULOS:**

"OFF": Apagado (OFF)

"•": Encendido (ON). Fija el modo de no impresión.

- Encendido (ON). Fija el modo de impresión.
- "P•IC": Encendido (ON). Fija el modo de impresión y de cuenta de artículos.
	- 1) En las sumas o restas, cada vez que se pulse  $\overline{+}$  se añadirá 1 al contador de artículos, y cada vez que se pulse  $\boxed{-}$  se restará 1.
		- La cuenta queda impresa cuando se obtiene el resultado calculado.
		- Al pulsar  $\boxed{*}$ ,  $\boxed{\%$   $\subseteq$   $\boxed{\%}$  se borra el contenido del contador.
	- 2) Cuando está activado el selector del modo de total global/fijación de tipos (posición GT), el contador contará el número de veces que se han almacenado los resultados de cálculo en la memoria del total global. Para imprimir y borrar la cuenta, apretar la tecla  $\sqrt{aT}$
	- 3) El contador de artículos en memoria contará el número de veces que la tecla MI ha sido apretada en la suma.
	- Notas: Cada vez que se use la tecla M- en la resta, 1 será restado de la cuenta.
		- La cuenta queda impresa al llamarse la memoria.
		- Apretando la tecla <a>IM</a> se borra el contador
- Nota: El contador tiene una capacidad de un máximo de 3 dígitos (hasta ±999). Si la cuenta excede el máximo, el contador vuelve a contar partiendo de cero.

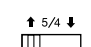

### **SELECTOR DE REDONDEO:**

Ejemplo: Fije el selector decimal en 2.

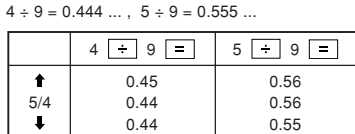

Nota: El punto (= coma) decimal flota mientras se hacen cálculos sucesivos usando  $x$  o  $\boxed{\div}$ .

Si el selector decimal se coloca en "F", la respuesta siempre se redondea por defecto  $($ .).

#### GT • RATE SELECTOR DEL MODO DE TOTAL GLOBAL / FIJACIÓN DE **TASA:**

"GT": Total global

"•": Neutra

"RATE SET": Para ajustar la fecha, la hora, y la tasa de impuestos, ponga este selector en la posición "RATE SET".

#### **Fecha:**

- Introduzca, por este orden, el día, el mes, y el año, y después pulse  $\sqrt{\frac{m}{m}}$ para finalizar la introducción.
- Utilice  $\cdot$  para separar el día, el mes, y el año.
- Cuando pulse  $\overline{\mathcal{O}_{\text{em}}}$ , el número introducido se evaluará y visualizará como "fecha" si el valor introducido está dentro del margen; de lo contrario se visualizará "Error", y se restablecerá la fecha preestablecida.
- Día: 1 31; mes: 1 12; año: 2000 2099 (introduzca 4 dígitos) o 00 99 (introduzca 2 dígitos)

### **Hora:**

- Introduzca, por este orden, la hora y los minutos, y después pulse  $\overline{\textcircled{?}}$  para completar la introducción.
- (No es posible introducir los segundos. El reloj comenzará a funcionar a partir de cero segundos.)
- Si los dígitos de la hora/minutos son inferiores a 10, no será necesario introducir el primer dígito "0".
- Utilice  $\cdot$  para separar los valores de la hora y los minutos.
- Cuando pulse  $\boxed{\mathbb{Z}_m}$ , el número introducido se evaluará y visualizará como "hora" si el valor está dentro de la gama; en caso contrario se visualizará "Error", y se restablecerá la hora previamente ajustada.

Hora: 0 - 23 (sistema de 24 horas para la introducción de la hora), Minutos: 0 - 59

### **Tasa de impuestos:**

- Presione  $\sqrt{\epsilon}$  tres veces, y introduzca la tasa de impuestos, seguida por  $TAX+$
- Se podrá almacenar un máximo de 4 dígitos (el punto decimal no se cuenta como un dígito).
- Sólo puede almacenar una tasa. Si introduce una nueva tasa, borrará la anterior.

#### $-63210A$ **SELECTOR DEL MODO DE DECIMAL / SUMA:**

- "6 3 2 1 0": Prefija el número de lugares decimales de la respuesta.
- "F": La respuesta se visualizará en el sistema decimal flotante.

 $\mathbb{H}$ 

"A": El punto decimal en las introducciones de suma y resta se coloca automáticamente el segundo dígito a partir del último dígito del número introducido. Utilizando el modo de suma se pueden sumar y restar números sin introducir el punto decimal. El uso de  $\cdot$ ,  $\times$  y  $\cdot$ anula automáticamente el modo de suma e imprime las respuestas decimalmente correctas.

#### **TECLA DEL RELOJ / CALENDARIO:**

- Cada vez que pulse esta tecla, el modo cambiará.
- Modo de cálculo → Modo de visualización de la fecha → Modo de visualización del reloj → Modo de cálculo
- Utilice esta tecla para ajustar también la fecha y la hora (consulte "SELECTOR DEL MODO DE TOTAL GLOBAL / FIJACIÓN DE TASA").

### **TECLA DE AVANCE DEL PAPEL**

**TECLA DE CORRECCIÓN DE ÚLTIMO DÍGITO**

## **TECLA DE NO SUMA / TOTAL PARCIAL:**

**No-suma** – Cuando se aprieta esta tecla inmediatamente después de haber ingresado un número en el modo de impresión, el número registrado se imprime a la izquierda, junto con el símbolo "#". Esta tecla se usa para imprimir números que no están sujetos a cálculos como, por ejemplo, códigos, fechas, etc.

**Total parcial** – Se usa para obtener uno o varios totales parciales de sumas y/o restas. Cuando se aprieta a continuación de la tecla  $\overline{+}$  o , se imprimirá el total parcial junto con el símbolo "◊" pudiéndose seguir con los cálculos.

**Apretando esta tecla incluso en el modo de no impresión, el número visualizado se imprimirá sin ningún símbolo.**

• Cuando el INTERRUPTOR DE LA ALIMENTACIÓN; SELECTOR DEL MODO DE IMPRESIÓN / MODO PARA CONTAR ARTÍCULOS esté en la posición "•", "P" o "P•IC", y esté visualizándose la fecha o la hora, pulse esta tecla para imprimir el contenido visualizado, incluyendo el símbolo "#", desde el lado derecho del rollo de papel. Ejemplo:

Impresión de la fecha  $#15 \cdot 09 \cdot 2005 \cdot \cdot \cdot \cdot \cdot$ (cuando la fecha sea el 15 de septiembre de 2005) Impresión del reloj  $#10 \cdot 30 \cdot \cdot \cdot \cdot \cdot \cdot \cdot \cdot \cdot \cdot$ (cuando la hora sea 10:30) #18 • 25 • • • • • • • • • • •

- (cuando la hora sea 18:25)
- Cuando finalice la impresión de la fecha / hora, volverá al modo de cálculo.

### **TECLA DE BORRADO / BORRADO DE ENTRADA:**

Presione esta tecla dos veces, seguida por  $T<sub>AX+</sub>$ , para imprimir la tasa de impuestos establecida.

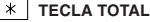

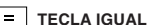

# **TECLA DE CAMBIO DE SIGNO:**

Cambia el signo algebraico de un número (es decir, de positivo a negativo o de negativo a positivo).

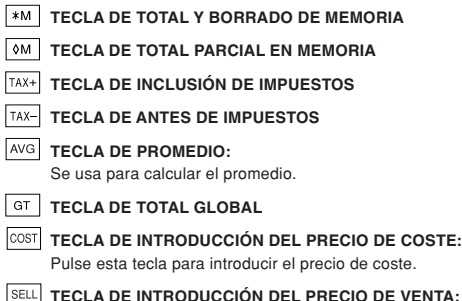

- Pulse esta tecla para introducir el precio de venta.
- **MGN** TECLA DE INTRODUCCIÓN DEL MARGEN: Pulse esta tecla para introducir el margen.

### **SÍMBOLOS DEL VISUALIZADOR:**

- **M :** Aparece cuando un número se almacena en la memoria.
- **:** Aparece cuando el número es negativo.
- **:** Aparece cuando un número está en la memoria de total global.
- **E :** Aparece cuando se detecta un error o se supera la capacidad.

### **CAMBIO DEL RODILLO ENTINTADOR**

Si la impresión queda borrosa aunque esté bien colocado el rodillo entintador, reemplace el rodillo.

### **Rodillo entintador: Tipo EA-772R**

#### **ADVERTENCIA**

ECHANDO TINTA EN UN RODILLO ENTINTADOR ROTO O USANDO UN RODILLO ENTINTADOR NO AUTORIZADO PUEDE CAUSAR DETERIOROS GRAVES EN LA IMPRESORA.

- 1) Ponga el interruptor de la alimentación en "OFF".
- 2) Saque la tapa de la impresora. (Fig. 1)
- 3) Sujete la parte superior del rodillo entintador y extraiga el rodillo tirando de él hacia usted y hacia arriba. (Fig. 2)
- 4) Instale el nuevo rodillo entintador en la posición correcta. Cerciórese de que el rodillo esté firmemente colocado en su sitio. (Fig. 3)
- 5) Ponga de nuevo en su lugar la tapa de la impresora.

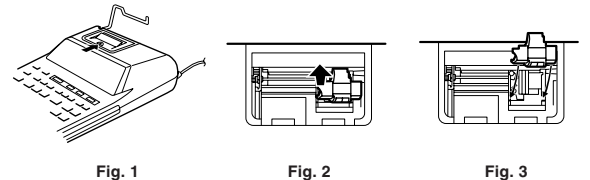

#### **Limpieza del mecanismo de impresión**

**Si la impresión se debilita después de usar la calculadora durante largo tiempo, limpie la rueda de impresión de acuerdo con el siguiente procedimiento:**

- 1) Quite la tapa de la impresora y el rodillo entintador.
- 2) Instale el rollo de papel y hacerlo avanzar hasta que salga por la parte delantera del mecanismo de impresión.
- 3) Apoye un cepillo pequeño (similar a un cepillo de dientes) ligeramente sobre la rueda de impresión y límpiela pulsando  $\boxed{1}$ .
- 4) Vuelva a colocar el rodillo entintador y la tapa de la impresora.
- Nota: No trate de girar la rueda de impresión manualmente, ya que de lo contrario podría dañar la impresora.

### **CAMBIO DEL ROLLO DEL PAPEL**

**Nunca introduzca un rollo de papel roto. Esto causará atascos del papel.**

- **Corte siempre en primer lugar el borde anterior.**
- 1) Introduzca el borde del papel del rollo de papel en la abertura. (Fig. 1)
- 2) Conecte la alimentación y haga avanzar el papel pulsando  $\boxed{1}$ . (Fig. 2)
- 3) Levante el soporte metálico para papel incorporado e introduzca el rollo de papel en el soporte. (Fig. 3)

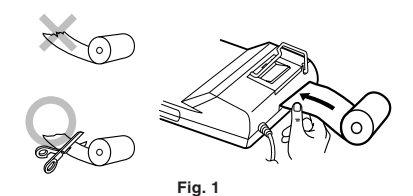

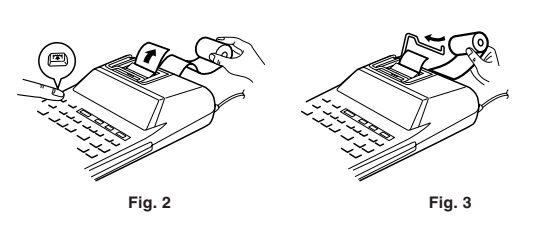

NO TIRE DEL PAPEL HACIA ATRÁS YA QUE PODRÍA OCASIONAR DAÑOS AL MECANISMO DE IMPRESIÓN.

### **ERRORES**

Existen diversos casos en los que ocurre un exceso de capacidad o una condición de error. Al producirse esto, aparecerá "E". El contenido de la memoria, en el momento del error, se conservará.

Si, al ocurrir el error, se visualiza el símbolo "0·E", se imprimirá en rojo "--– -" y se deberá usar ØE para borrar la calculadora.

Además, en casos muy raros, la impresión puede pararse en la mitad, y en el visualizador puede aparecer la indicación "E". Esto no significa mal funcionamiento, sino que se debe a que la calculadora ha estado expuesta a ruido electromagnético intenso o electricidad estática de una fuente externa. Cuando ocurra esto, pulse la tecla <a>[<a>(<a>ce</a> y después repita el cálculo desde el principio.

### **Condiciones de error:**

1. Cuando la parte entera de un resultado excede las 12 dígitos.

- 2. Cuando la parte entera del contenido de la memoria o la memoria del total global supere 12 dígitos.
	- $(Ei. \sqrt{m} \cdot 9999999999999 \sqrt{m+1} \sqrt{m+1})$

3. Cuando se divide un número cualquiera por cero. (Ej. 5  $\rightarrow$  0  $\rightarrow$  )

### **CAMBIO DE LA PILA PARA PROTECCIÓN DE LA MEMORIA**

#### **Plazo para cambiar la pila**

La duración de la pila de protección de la memoria será de aproximadamente 2.500 horas a 25°C sin el enchufe de alimentación conectado a un tomacorriente.

Cuando la pila de protección de la memoria se debilite, se inicializará la fecha/ hora (1/1/2006, 00:00:00).

Verifique el ajuste de la fecha/hora en el modo de visualización de la fecha/ reloj cuando conecte el enchufe de alimenta-ción a un tomacorriente.

Si el ajuste de la fecha/hora se ha modificado o es incorrecto, reemplace inmediatamente la pila de protección de la memoria por otra nueva.

(La duración de la pila instalada en fábrica puede ser más corta de la esperada debido al tiempo transcurrido desde el envío de la calculadora.)

### **Método de cambio de la pila**

Utilice una pila de litio (CR2032).

**Precaución:** El reemplazo de la pila borrará los ajustes de la fecha y la hora, y la tasa de impuestos almacenada.

- 1) Ponga el interruptor de la alimentación en "OFF" y desenchufe la clavija de alimentación de la toma de corriente.
- 2) Retire la cubierta de la pila de la parte posterior de la unidad. (Fig. 1)
- 3) Retire la pila agotada e instale una pila de litio nueva. Limpie bien la pila con un paño seco y coloque el lado positivo "+" hacia arriba. (Fig. 2)
- 4) Vuelva a colocar la cubierta de la pila siguiendo a la inversa el procedimiento de retirada.
- 5) Pulse el interruptor RESET de la parte posterior de la unidad (Consulte "REPOSICIÓN DE LA UNIDAD").

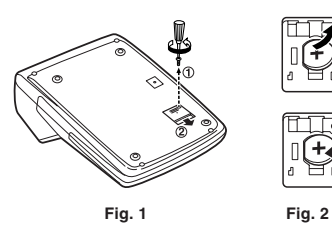

#### **Después de cambiar la pila**

• Conecte la clavija de alimentación a una toma de corriente y ponga el interruptor de la alimentación en "ON".

Compruebe que se visualice "0.". Si no se visualiza "0.", retire la pila, vuelva a instalarla y compruebe de nuevo la visualización.

- Reajuste la fecha, la hora, y la tasa de impuestos.
- En la etiqueta de fecha de cambio de la pila colocada en la parte posterior de la unidad, escriba el mes y el año del cambio de la pila. Esto le servirá de referencia para el próximo cambio de la pila.

### **Precauciones al utilizar la pila**

- No deje una pila descargada en el equipo.
- No exponga la pila al agua ni a las llamas, y no la desarme.
- Guarde las pilas donde no puedan alcanzarlas los niños.

# **ESPECIFICACIONES TÉCNICAS**

Capacidad de cálculo: 12 dígitos

Fuente de alimentación: En funcionamiento: CA: 220V-230V, 50Hz

Protección de la memoria:  $3V - C$ CC) (pila de litio CR2032  $\times$  1)

Duración de la pila de protección de la memoria:

Aprox. 2.500 horas (A 25°C, y el enchufe de alimentación no enchufado en un tomacorriente.)

### SECCIÓN DEL RELOJ

Precisión: Dentro de ±90 segundos por mes como promedio (a 25°C) Elementos visualizados: día, mes, año, hora, minutos, segundos Elementos a imprimirse: día, mes, año, hora, minutos Sistema de indicación de la hora: 24 horas

SECCIÓN DE LA IMPRESORA

Impresora: Impresora mecánica

Velocidad de impresión: Aprox. 2,1 líneas/seg.

(A una temperatura de 25°C, cuando se imprime "741•9 + ". La velocidad de impresión variará con el número de filas y los tipos de dígitos que desee imprimir.)

Papel de impresión: 57 mm – 58 mm de ancho, 80 mm de diámetro (máx.) Temperatura: 0°C – 40°C

Consumo de energía: 51 mA

Dimensiones: 193 mm (An)  $\times$  255 mm (P)  $\times$  60,5 mm (Al)

Peso: Aprox. 1,02 kg (con pila)

**Accesorios** 

1 pila de litio (instalada), 1 etiqueta con la fecha de reemplazo de la pila (colocada en la parte posterior de la unidad), 1 rollo de papel, 1 rodillo entintador (instalado), y manual de manejo

### **ADVERTENCIA**

EL VOLTAJE UTILIZADO DEBE SER EL ESPECIFICADO EN ESTA CALCULADORA. ES PELIGROSO USAR ESTA CALCULADORA CON UN VOLTAJE SUPERIOR AL ESPECIFICADO YA QUE PODRÍA PRENDERSE FUEGO O PRODUCIRSE OTRO TIPO DE ACCIDENTES CON DAÑOS PERSONALES. NO NOS HACEMOS RESPONSABLES DE CUALQUIER DAÑO QUE PUEDA OCASIONARSE AL UTILIZAR ESTA CALCULADORA CON UN VOLTAJE SUPERIOR AL ESPECIFICADO.

### **REPOSICIÓN DE LA UNIDAD**

Los impactos fuertes, la exposición a campos eléctricos u otras condiciones inusuales pueden ser la causa de que la unidad no funcione, y pulsar las teclas no servirá de nada. Si pasa esto, tendrá que pulsar el interruptor RESET de la parte inferior de la unidad. El interruptor RESET sólo deberá pulsarse cuando:

• Se produzca alguna anormalidad y no funcione ninguna tecla

**Notas:**

- Si pulsa el interruptor RESET, se borrarán los ajustes de la fecha, la hora, la tasa de impuestos, y el contenido de la memoria.
- Use solamente un bolígrafo para pulsar el interruptor RESET. No use nada que pueda romperse ni tampoco algo muy puntiagudo como, por ejemplo, una aguja.
- Después de pulsar el interruptor RESET, conecte la clavija de alimentación a una toma de corriente. Ponga el interruptor de la alimentación en "ON" y compruebe que se visualice "0.".

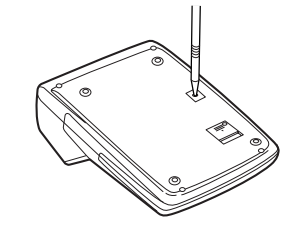

# **ITALIANO**

### **NOTE OPERATIVE**

Per il corretto funzionamento della calcolatrice SHARP, si raccomanda di seguire queste istruzioni:

- 1. Non lasciare la calcolatrice in ambienti soggetti a elevati sbalzi di temperatura, umidità e polvere.
- 2. Pulire la calcolatrice con un panno asciutto. Non utilizzare solventi o panni bagnati.
- 3. Non utilizzare o riporre l'unità in luoghi dove può essere esposto a versamenti o getti di acqua o altri liquidi, dato che il prodotto non è impermeabile ad essi. Gocce di pioggia, getti d'acqua, succhi di frutta, caffè, vapore, traspirazione, ecc., possono causare il malfunzionamento della calcolatrice.
- 4. In caso di riparazione, rivolgersi esclusivamente a un rivenditore autorizzato SHARP, ad un Centro Assistenza SHARP autorizzato o ad un Centro Riparazioni SHARP autorizzato.
- 5. Non utilizzare l'unità con la lamina isolante applicata. Essa impedisce che la pila si scarichi nel corso della spedizione, e si trova nella parte posteriore dell'unità. Se la lamina non viene rimossa, alla prima disconnessione accidentale dell'alimentazione CA verranno cancellate la data e l'ora precedentemente impostate, così come le informazioni sull'aliquota di imposta.
- 6. Non avvolgere il filo dell'alimentatore CA intorno all'unità né forzarlo piegandolo o torcendolo.

In nessun caso SHARP potrà essere ritenuta responsabile per danni accidentali, economici o alla proprietà eventualmente causati da un errato utilizzo e/o malfunzionamento di questo prodotto e delle relative periferiche, a meno che questa responsabilità non sia riconosciuta dalla legge

# **PRIMO UTILIZZO DELLA CALCOLATRICE**

Per prima cosa, rimuovere la lamina isolante della pila di protezione della memoria (installata per la conservazione delle informazioni su data, ora e aliquota d'imposta). Ripristinare la calcolatrice per inizializzare lo stato dell'unità, quindi regolare la data e l'ora prima di utilizzare la calcolatrice.

#### **Rimozione della lamina isolante e ripristino**

1. Rimuovere la lamina isolante della pila di protezione della memoria.

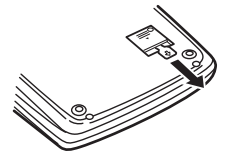

- 2. Premere l'interruttore RESET situato nella parte posteriore dell'unità. (Vedere "RIPRISTINO DELL'UNITÀ").
	- Viene attivato l'orologio, che indica come data e ora correnti 1 gennaio 2006, 12:00:00 a.m.

#### **Regolazione data e ora**

Esempio: Se la data è 15 settembre 2005 e l'ora è 3:38 p.m.

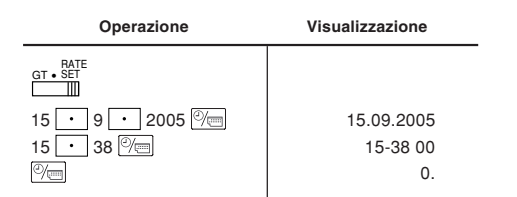

(Vedere "SELETTORE MODALITÀ IMPOSTAZIONE TOTALE GLOBALE/ ALIQUOTA")

Quando la regolazione è stata completata, l'orologio si avvia alle 3:38:00 p.m.

### **CONTROLLI OPERATIVI**

 $\mathbb{H}$ 

OFF • P P•IC<sup>ON</sup> INTERRUTTORE DI ACCENSIONE; SELEZIONE MODALITÀ **DI STAMPA / CONTATORE ARTICOLI:**

"OFF": Spento:

- Acceso: Impostato in modalità stampa.
- "P•IC": Acceso: Impostato in modalità stampa e contatore articoli.
	- 1) Per le addizioni e le sottrazioni, ogni volta che viene premuto +, viene aggiunto 1 al contatore articoli, e ogni volta che viene premuto  $\boxed{-}$ , viene sottratto 1.
		- Il calcolo viene stampato quando viene ottenuto il risultato.
		- Premendo  $\boxed{*}$ ,  $\boxed{\%$\epsilon$}$  viene azzerato il contatore.
	- 2) Quando il selettore modalità impostazione totale globale/aliquota è attivato (GT), il contatore calcola quante volte i risultati del calcolo sono stati immagazzinati nella memoria totale globale. Per stampare ed azzerare il calcolo, premere <sup>GT</sup>
	- 3) Il contatore articoli in memoria calcola quante volte è stato premuto il tasto MI kdurante l'addizione.
	- Note: Ogni volta che il tasto M viene utilizzato in una sottrazione, verrà tolto 1 dal calcolo.
		- Il calcolo viene stampato quando viene richiamata la memoria.
		- Premendo \*M kviene azzerato il contatore.
- Nota: Il contatore ha una capacità massima di 3 cifre (fino a ±999). Se il calcolo eccede il massimo il contatore ripartirà da zero.

#### $5/4$  +  $\mathbb{H}^-$ **SELETTORE DI ARROTONDAMENTO:**

Esempio: Impostare su 2 il selettore decimale.

 $4 \div 9 = 0.444\,\ldots\,,\ 5 \div 9 = 0.555\,\ldots$ 

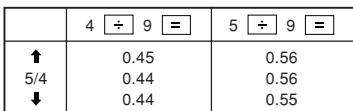

Nota: Il punto decimale si sposta nei calcoli successivi in cui viene usato  $\boxed{\times}$  $\circ$   $\overline{+}$ .

Se il selettore decimale è impostato su "F", il risultato viene sempre arrotondato per difetto  $($ .

### GT • RATE SET **SELETTORE MODALITÀ IMPOSTAZIONE TOTALE GLOBALE / ALIQUOTA:**

"GT": Totale globale

"•": Neutro

"RATE SET": Per regolare la data, l'ora e l'aliquota d'imposta, posizionare questo interruttore su "RATE SET".

#### **Data:**

- Immettere nell'ordine giorno, mese e anno, quindi premere  $\sqrt[{\infty}$  per completare.
- $\bullet$  Utilizzare  $\boxed{\cdot}$  per separare giorno, mese e anno.
- Premendo  $\boxed{\textcircled{\tiny\textsf{F}}\textcircled{\tiny\textsf{F}}}$  il numero immesso viene analizzato e visualizzato come "data" se il valore rientra nel margine; in caso contrario viene visualizzato "Errore" e viene ripristinata la data impostata in precedenza.

Giorno: 1 - 31; mese: 1 - 12; anno: 2000 -2099 (4 cifre) o 00-99 (2 cifre)

### **Ora:**

- Immettere nell'ordine ore e minuti e premere  $\mathbb{P}_{\equiv}$  per completare.
- (Non è possibile immettere un valore per i secondi. L'orologio si avvierà da zero secondi).
- Se la cifra immessa per le ore o i minuti è inferiore a 10, non è necessario immettere la prima cifra, "0".
- Utilizzare **i** per separare i valori di ore e minuti.
- Premendo  $\boxed{\textcircled{\tiny\textsf{F}}\textcircled{\tiny\textsf{F}}}$  il numero immesso viene analizzato e visualizzato come "ora" se il valore rientra nel margine; in caso contrario viene visualizzato "Errore" e viene ripristinata l'ora impostata in precedenza. Ora: 0 - 23 (sistema 24 ore per l'ora), minuti: 0 - 59

#### **Aliquota d'imposta:**

- Premere  $\sqrt{\epsilon_E}$  tre volte, immettere l'aliquota d'imposta, seguita da TAX+.
- Può essere memorizzato un massimo di 4 cifre (il punto decimale non viene considerato una cifra).
- Può essere memorizzata una sola aliquota. Se viene immessa una nuova aliquota, la precedente viene cancellata.

#### $F63210A$ **SELETTORE MODALITÀ DECIMALE / SOMMA:**  $\mathbb{H}^-$

- "6 3 2 1 0": Preimposta il numero di decimali da includere nel risultato.
- "F": Il risultato viene visualizzato nel sistema decimale a virgola mobile.
- "A": Nelle addizioni e sottrazioni il punto decimale viene automaticamente
- posizionato alla seconda cifra a partire dalla cifra più bassa del valore immesso. L'uso della modalità somma consente di aggiungere e sottrarre numeri senza immettere il punto decimale. L'uso di  $\lceil \cdot \rceil$ ,  $\lceil \times \rceil$  e annulla automaticamente la modalità somma e verranno stampati risultati con i corretti decimali.

<sup>&</sup>quot;•": Acceso: Impostato in modalità non stampa.

#### **TASTO OROLOGIO / CALENDARIO:**

- Ogni volta che viene premuto questo tasto, la modalità cambia. Modalità calcolo → Modalità visualizzazione data → Modalità visualizzazione orologio → Modalità calcolo
- Utilizzare questo tasto per regolare data e ora (vedere "SELETTORE MODALITÀ IMPOSTAZIONE TOTALE GLOBALE / ALIQUOTA").

### **TASTO ALIMENTAZIONE CARTA**

## **TASTO CORREGGI ULTIMA CIFRA**

#### **TASTO NO SOMMA / SUBTOTALE:**

**No somma** – Se questo tasto viene premuto subito dopo l'immissione di un numero in modalità stampa, questo viene stampato sul alato sinistro con il simbolo "#". Questo tasto viene utilizzato per stampare numeri non soggetti a calcolo, come codici, date e così via.

**Subtotale** – Utilizzato per ottenere subtotali di addizioni e/o sottrazioni. Se viene premuto dopo il tasto  $\overline{+}$  o  $\overline{-}$ , viene stampato il subtotale con il simbolo "0" ed è possibile continuare il calcolo.

#### **Premendo questo tasto anche in modalità Non stampa, il numero visualizzato viene stampato senza simboli.**

• Quando l'INTERRUTTORE DI ACCENSIONE ; SELETTORE MODALITÀ DI STAMPA / CONTATORE è impostato su "•", "P" o "P•IC", e sono visualizzati Data e Orologio, premere questo tasto per stampare il contenuto visualizzato, compreso il simbolo "#" sul lato sinistro della carta.

Esempio:

Stampa data  $#15 \cdot 09 \cdot 2005 \cdot \cdot \cdot \cdot \cdot$ (se la data è 15 settembre 2005)

Stampa orologio  $#10 \cdot 30 \cdot \cdot \cdot \cdot \cdot \cdot$ 

(se l'ora è 10:30 a.m.)

- $#18 \cdot 25 \cdot \cdot \cdot \cdot \cdot \cdot \cdot \cdot$
- (se l'ora è 6:25 p.m.)
- Quando la stampa della data/orologio è completata, viene ripristinata la modalità calcolo.

#### **TASTO CANCELLA / CANCELLA NUMERO:**

Premere due volte questo tasto, seguito da [TAX+] per stampare l'aliquota impostata.

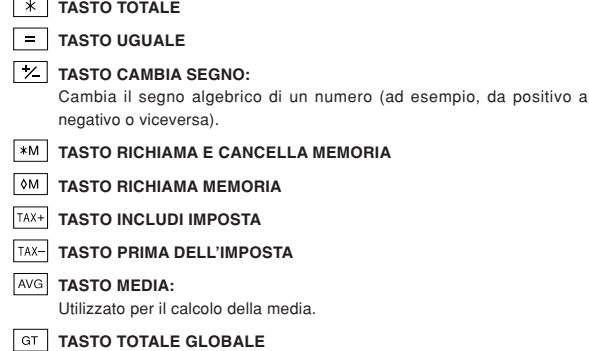

# **COST** TASTO IMMISSIONE COSTO:

Premere questo tasto per immettere il prezzo di costo.

**TASTO IMMISSIONE PREZZO DI VENDITA:**

Premere questo tasto per immettere il prezzo di vendita.

**TASTO IMMISSIONE MARGINE:** Premere questo tasto per immettere il margine.

### **SIMBOLI VISUALIZZATI:**

- **M :** Viene visualizzato quando un numero è in memoria.
- **:** Viene visualizzato quando un numero è negativo.
- **:** Viene visualizzato quando un numero è nella memoria totale globale.
- **E :** Viene visualizzato quando si supera la capacità della calcolatrice o quando viene rilevato un errore.

### **SOSTITUZIONE DEL RULLO INCHIOSTRATO**

Se la stampa risulta sbiadita anche quando il rullo inchiostrato è nella posizione corretta, sostituire il rullo inchiostrato.

**Rullo inchiostrato: Tipo EA-772R**

#### **AVVERTENZA**

AGGIUNGERE INCHIOSTRO AD UN RULLO INCHIOSTRATO DANNEGGIATA O USARE UN RULLO INCHIOSTRATO NON APPROVATO PUÒ CAUSARE SERI DANNI ALLA STAMPANTE.

- 1) Posizionare l'interruttore di accensione su OFF.
- 2) Rimuovere il coperchio della stampante. (Fig. 1)
- 3) Tenere la parte superiore del rullo inchiostrato e rimuoverla tirando verso di sé e poi verso l'alto. (Fig. 2)
- 4) Inserire il nuovo rullo inchiostrato nella posizione corretta. Assicurarsi che il rullo inchiostrato sia stato correttamente inserito. (Fig. 3)
- 5) Riposizionare il coperchio della stampante.

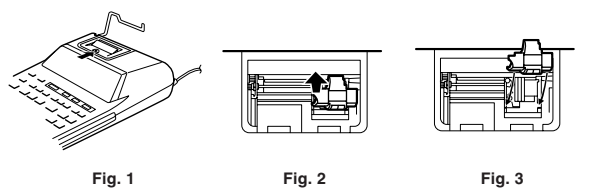

**Pulitura del meccanismo di stampa**

**Se la stampa sbiadisce dopo un tempo di utilizzo prolungato, pulire il rullo di stampa con la seguente procedura:**

- 1) Rimuovere il coperchio della stampante e il rullo inchiostrato.
- 2) Installare il rotolo di carta e farlo scorrere fino a che non sbuca dalla parte anteriore della stampante.
- 3) Con una piccola spazzola (o uno spazzolino) sfregare dolcemente il rullo di stampa e pulirlo con una leggera pressione  $\boxed{1}$ .
- 4) Riposizionare il rullo inchiostrato e il coperchio della stampante.
- Nota: Non ruotare manualmente il meccanismo di stampa, in quanto si possono causare danni alla stampante.

### **SOSTITUZIONE DEL ROTOLO DI CARTA**

**Non inserire mai rotoli di carta danneggiati, la carta potrebbe incastrarsi.**

- **Per prima cosa, tagliare sempre con delle forbici il bordo anteriore.**
- 1) Inserire il bordo anteriore del rotolo nell'apertura (Fig. 1) 2) Accendere la calcolatrice e far scorrere la carta premendo **[#1]**. (Fig. 2)
- 3) Sollevare il supporto metallico della calcolatrice e inserirvi il rotolo. (Fig. 3)
- 

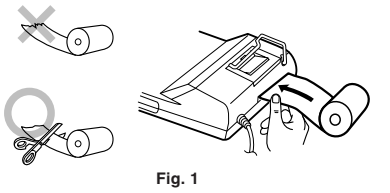

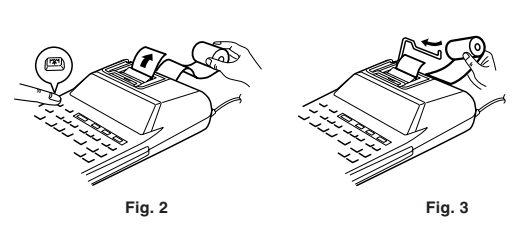

NON TIRARE ALL'INDIETRO LA CARTA, IN QUANTO POTREBBE CAUSARE DANNI AL MECCANISMO DI STAMPA.

### **ERRORI**

In molte situazioni si potrebbe verificare un superamento delle capacità della calcolatrice o una condizione di errore. Quando accade ciò, viene visualizzato "E". Il contenuto della memoria al momento dell'errore viene comunque conservato.

Se viene visualizzato "0E" al momento dell'errore, viene stampato "– – – – – – –" in rosso e si dovrà utilizzare **VEE** per annullare l'operazione.

In casi rari, può succedere che la stampa si interrompa a metà e che appaia "E" sullo schermo. Non costituisce un problema di funzionamento, ma è causato dall'esposizione della calcolatrice a un forte rumore elettromagnetico o ad elettricità statica da parte di una fonte esterna. Se ciò accade, premere **VE quindi ripetere il calcolo dall'inizio.** 

#### **Condizioni di errore:**

1. Quando la parte intera di un risultato supera le 12 cifre.

2. Quando la parte intera del contenuto della memoria o della memoria totale

globale supera le 12 cifre.

 $(Es. \sqrt{mn} \cdot 999999999999 \sqrt{mn} \cdot 1 \sqrt{mn})$ 

3. Quando un numero qualunque viene diviso per zero. (Es.  $5 \div 0 =$ )

### **SOSTITUZIONE DELLA PILA DI PROTEZIONE DELLA MEMORIA**

#### **Quando sostituire la pila**

Il periodo di funzionamento della pila di protezione della memoria è di circa 2500 ore a 25°C con l'alimentatore non connesso alla rete elettrica.

Quando la pila di protezione della memoria è scarica, viene inizializzata l'impostazione di data/ora. (1/1/2006, 12:00:00 a.m.).

Verificare la regolazione di data/ora nella modalità visualizzazione data/ orologio quando l'alimentatore viene connesso alla rete elettrica.

Se la data/ora risulta modificata o non corretta, sostituire prontamente la pila con una nuova.

(Il periodo di funzionamento della pila preinstallata potrebbe essere più breve del previsto a causa della durata della spedizione del prodotto).

### **Metodi di sostituzione della pila**

Utilizzare una pila al litio (CR2032).

**Attenzione:** La sostituzione della pila annullerà la regolazione di data/ora e l'aliquota di imposta memorizzata

- 1) Posizionare l'interruttore di accensione su OFF e disconnettere l'alimentatore dalla presa.
- 2) Rimuovere il coperchio dello scomparto pila nella parte posteriore dell'unità. (Fig. 1)
- 3) Rimuovere la pila scarica e installarne una nuova. Pulire accuratamente la pila con un panno asciutto e posizionare il alto positivo verso l'alto. (Fig. 2)
- 4) Riposizionare il coperchio dello scomparto pila.
- 5) Premere l'interruttore RESET nella parte posteriore dell'unità (vedere "RIPRISTINO DELL'UNITÀ").

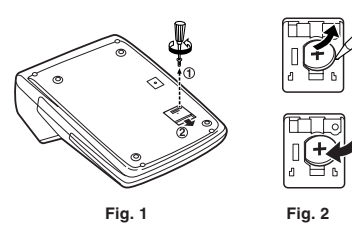

#### **Dopo la sostituzione della pila**

• Collegare la spina di alimentazione a una presa e posizionare l'interruttore di accensione su "ON".

Controllare che sia visualizzato "0.". In caso contrario, rimuovere la pila, reinstallarla e verificare nuovamente.

- Regolare di nuovo data, ora e aliquota d'imposta.
- Sull'etichetta che indica la data di sostituzione della pila nella parte posteriore dell'unità, scrivere il mese e l'anno della sostituzione, come riferimento per la sostituzione successiva.

#### **Precauzioni nell'uso della pila**

- Non lasciare la pila scarica nella calcolatrice.
- Non esporre la pila all'acqua o alla fiamma e non smontarla.
- Conservare le pile lontano dalla portata dei bambini.

## **SPECIFICHE**

#### Capacità operativa: 12 cifre Alimentazione:

In funzionamento: CA: 220V – 230V, 50Hz

Backup memoria:  $3V - (CC)$  (Batteria al litio CR2032  $\times$  1)

Durata della pila di protezione della memoria:

Circa 2500 ore (a 25°C e con la spina di alimentazione non connessa alla presa).

#### SEZIONE OROLOGIO

Precisione: Entro ±90 secondi per media mensile (25°C) Elementi da visualizzare: giorno, mese, anno, ora, minuto, secondo Elementi da stampare: giorno, mese, anno, ora, minuto Sistema ore: 24 ore

### SEZIONE STAMPANTE

Stampante: Stampante meccanica:

Velocità di stampa: Circa 2,1 righe/sec.

(Temperatura: 25°C), quando viene stampato "741•9 + ". La velocità di stampa varia a seconda del numero di righe e dei tipi di cifre da stampare.) Carta per la stampante: 57 mm – 58 mm – 80 mm in diametro (max.) Temperatura di funzionamento: 0°C – 40°C

Consumo energetico: 51 mA

Dimensioni: 193 mm (L)  $\times$  255 mm (P)  $\times$  60,5 mm (A)

Peso: Circa 1,02 kg (con pila).

Accessori:

1 pila al litio (installata), 1 etichetta della data di sostituzione (attaccata alla parte posteriore dell'unità), 1 rotolo di carta, 1 rullo inchiostrato (installato) e un manuale di istruzioni

#### **AVVERTENZA**

IL VOLTAGGIO UTILIZZATO DEVE ESSERE QUELLO SPECIFICATO SU QUESTA CALCOLATRICE. L'UTILIZZO DI QUESTA CALCOLATRICE CON UN VOLTAGGIO SUPERIORE A QUELLO SPECIFICATO È PERICOLOSO E PUÒ CAUSARE INCENDI O ALTRI DANNI E MALFUNZIONAMENTI. IN NESSUN CASO SHARP POTRÀ ESSERE RITENUTA RESPONSABILE PER DANNI DALL'UTILIZZO DI QUESTA CALCOLATRICE CON UN VOLTAGGIODIVERSO DA QUELLO SPECIFICATO.

### **RIPRISTINO DELL'UNITÀ**

Un forte urto, l'esposizione a potenti campi elettrici o circostanze del tutto eccezionali possono bloccare il funzionamento dell'unità e dei pulsanti. In questi casi, premere l'interruttore RESET (RIPRISTINA) posto nella parte inferiore dell'unità. L'interruttore RESET (RIPRISTINA) deve essere premuto solo nei seguenti casi:

• se si verifica un evento eccezionale e tutti i tasti sono disattivati. **Notas:**

- Premendo l'interruttore RESET (RIPRISTINA) è possibile cancellare le impostazioni di data, ora, aliquota di imposta e il contenuto della memoria.
- Utilizzare solo una penna a sfera per premere l'interruttore RESET (RIPRISTINA). Non utilizzare oggetti che possono rompersi o con estremità appuntite, come, ad esempio, aghi.
- Dopo aver premuto l'interruttore RESET (RIPRISTINA), collegare la spina di alimentazione a una presa. Posizionare l'interruttore di alimentazione su ON e controllare che sia visualizzato "0.".

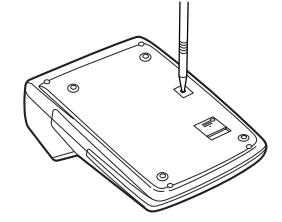

# **SVENSKA**

### **BRUKSFÖRESKRIFTER**

För att försäkra felfri drift av denna räknare från SHARP rekommenderar vi det följande:

- 1. Räknaren bör förvaras på ställen som inte utsätts för extrema temperaturväxlingar, fukt eller damm.
- 2. Använd en torr, mjuk trasa för att rengöra räknaren. Använd inte några lösningar eller en fuktig trasa.
- 3. Då produkten inte är vattentät bör den inte användas eller förvaras på ställen där den kan utsättas för vätskor, t.ex. vattenstänk. Regn, vattendroppar, juice, kaffe, svett o.dyl. kan också orsaka fel.
- 4. Om produkten är i behov av service ska du anlita blott en SHARP-handlare, en av SHARP godkänd serviceverkstad eller SHARPs egen serviceverkstad.
- 5. Använd inte enheten med isoleringsarket fastsatt. Detta isoleringsark är avsett att skydda batteriet mot urladdning under frakt och förvaring och återfinns på baksidan av enheten. Om isoleringsarket inte avlägsnas kan tidigare inställt datum och tid och den aktuella skattesatsen raderas så snart nätkabeln kopplas ur.
- 6. Linda inte nätkabeln runt stommen och undvik att på annat sätt böja eller tvinna den.

SHARP åtar sig ingen skyldighet eller ansvar för några obetydliga eller omfattande ekonomiska eller materiella skador till följd av missbruk och/ eller fel på produkten och dess kringutrustning såvida inte sådant ansvar specifikt förpliktas av lag.

### **ANVÄNDNING AV RÄKNAREN FÖR FÖRSTA GÅNGEN**

Dra först ut isoleringsarket för minnesskyddsbatteriet (isatt för att bevara information om datum/tid/skattesats). Nollställ räknaren för att initialisera dess tillstånd och ställ sedan in datum och tid innan räknaren tas i bruk.

**Borttagning av isoleringsarket och nollställning** 1. Dra ut isoleringsarket för minnesskyddsbatteriet.

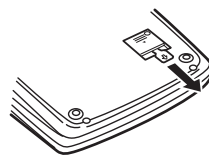

2. Tryck in omkopplaren RESET på enhetens baksida. (Se "NOLLSTÄLLNING AV ENHETEN".)

\* Klockan startas och anger nuvarande datum och tid som 1 januari 2006, 12:00:00 a.m.

#### **Inställning av datum och tid**

Exempel: När datumet är 15 september 2005 och tiden är 3:38 p.m. (15:38).

# **Operation På skärmen** GT • RATE SET  $15 \cdot 9 \cdot 2005$   $\%$  15.09.2005  $15 \cdot 38$   $\%$  15-38 00  $\sqrt{\omega}$  $\Omega$

(se "VÄLJARE FÖR SLUTSVAR/SATSINSTÄLLNINGSLÄGE")

\* Efter avslutad inställning startar klockan vid 3:38:00 p.m. (15:38).

### **DRIFTSREGLAGE**

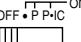

OFF FRJC<sup>ON</sup> STRÖMBRYTARE; VÄLJARE FÖR UTSKRIFT /<br>III POSTRÄKNINGSLÄGE: **POSTRÄKNINGSLÄGE:**

"OFF": Strömmen AV.

- "•": Strömmen PÅ. Står i icke-utskriftsläget.
- "P": Strömmen PÅ. Står i utskriftsläget.
- "P•IC": Strömmen PÅ. Står i utskrifts- och posträkningsläget.
	- 1) Vid addition eller subtraktion gör vart tryck på  $\overline{+}$  att 1 läggs till posträknaren, medan vart tryck på  $\boxed{-}$  gör att 1 dras från. • Posträkningen skrivs ut när räkneresultatet erhålls.
		- Ett tryck på  $\overline{\phantom{a}^*}$ ,  $\overline{\frac{\%}{\%}}$  tömmer posträknaren.
		- 2) När väljaren för slutsvar/satsinställningsläge står i läget ON (GT) kommer posträknaren att räkna antalet gånger räkneresultaten lagrats i slutsvarsminnet. Tryck på tangenten **or för att skriva ut** och tömma posträknaren.
		- 3) Minnesposträknaren räknar antalet gånger som tangenten MH tryckts in vid addition.
		- Anm: Vart tryck på tangenten M- vid subtraktion gör att 1 dras bort från posträknaren.
			- Posträknaren skrivs ut vid återkallning av minnet.
			- Ett tryck på tangenten \*M tömmer posträknaren.
- Anm: Posträknaren har en maximal kapacitet på 3 siffror (upp till ±999). Posträknaren återställs till noll om räkningen överstiger det maximala talet.

# $\frac{1}{2}$  5/4 +

**AVRUNDNINGSVÄLJARE:**  $\mathbb{I}$ 

Exempel: Ställ decimalväljaren på 2.  ${\bf 4}\div{\bf 9}={\bf 0}.444\,\ldots\,,\;\;{\bf 5}\div{\bf 9}={\bf 0}.555\,\ldots$ 

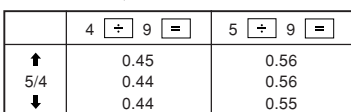

Anm: Decimalpunkten är flytande under efterföljande beräkningar med x eller  $\boxed{\div}$ 

Om decimalväljaren står på "F" avrundas svaret alltid nedåt ( $\downarrow$ ).

#### GT • RATE SET **VÄLJARE FÖR SLUTSVAR / SATSINSTÄLLNINGSLÄGE:**

#### "GT": Slutsvar

"•": Neutral

#### **Datum:**

- Mata in i ordningen dag, månad och år och tryck sedan på  $\overline{\otimes_{\text{em}}}$  för att avsluta inmatning.
- Använd **i** för att avskilja dag, månad och år.
- Ett tryck på gör att de inmatade talen utvärderas och visas som "date" om de ligger inom omfången som anges nedan; i annat fall visas "Error", och det tidigare inställda datumet återställs.

 Dag: 1-31; månad: 1-12; år 2000-2099 (med 4 siffror) eller 00-99 (med 2 siffror)

### **Tid:**

- Mata in i ordningen timme och minuter och tryck sedan på  $\overline{\textcircled{}}$  för att avsluta inmatning.
	- (Det går inte att mata in ett värde för sekunden. Klockan startas vid noll sekunder.)
- Det är inte nödvändigt att mata in "0" före den första siffran för en timme/ minut under 10.
- Använd  $\cdot$  för att avskilja timmar och minuter.
- Ett tryck på  $\sqrt[\infty]{=}$  gör att de inmatade talen utvärderas och visas som "time" om de ligger inom omfången som anges nedan; i annat fall visas "Error", och den tidigare inställda tiden återställs. Timme: 0-23 (24-timmars system för timinmatning), minut: 0-59

# **Skattesats:**

- Tryck på  $\sqrt{\frac{C}{C}}$  tre gånger, mata in skattesatsen och tryck sedan på  $\sqrt{TAX}$ .
- Det går att lagra maximalt 4 siffror (decimalpunkten räknas inte som en siffra).
- Enbart en skattesats kan lagras i taget. Den tidigare satsen raderas vid inmatning av en ny sats.

## $F_{63210A}$ **DECIMALVÄLJARE / ADDITIONSLÄGE:**

- "6 3 2 1 0": Ställer in antalet decimaler i svaret.
- "F": Svaret visas med ett flytande decimalsystem.
- "A": Vid inmatning av addition och subtraktion placeras decimalpunkten automatiskt vid den 2:a siffran från den lägsta siffran i det inmatade talet. Användning av additionsläget medger addition och subtraktion av tal utan att behöva mata in decimalpunkten. Användning  $\lceil \cdot \rceil$ ,  $\lceil \times \rceil$  och sätter automatiskt additionsläget ur spel och skriver ut svar med korrekta decimaltal.

<sup>&</sup>quot;RATE SET": Ställ denna omkopplare i läget "RATE SET" för inställning av datum, tid och skattesats.

#### **TANGENT FÖR KLOCKA / KALENDER:**

• Läget skiftas vid vart tryck på denna tangent.

Räknarläge → Datumvisningsläge → Klockvisningsläge → Räknarläge

• Använd denna tangent även för att ställa in datum och tid (se "VÄLJARE FÖR SLUTSVAR / SATSINSTÄLLNINGSLÄGE").

### **FRIDERSMATARTANGENT**

### **KORRIGERINGSTANGENT FÖR SISTA SIFFRA**

#### **TANGENT FÖR ICKE-ADD / DELSVAR:**

**Icke-add –** Ett tryck på denna tangent strax efter inmatning av ett tal i utskriftsläget gör att det inmatade talet skrivs ut på vänster sida tillsammans med symbolen "#". Denna tangent används för att skriva ut tal som inte ingår i beräkningen, såsom koder, datum o.dyl.

**Delsvar –** Används för att erhålla delsvar under addition och/eller subtraktion. Ett tryck på denna tangent strax efter  $\boxed{+}$  eller  $\boxed{-}$  gör att delsvaret skrivs ut tillsammans med symbolen "◊", och beräkningen kan sedan fortsättas.

### **Ett tryck på denna tangent även i icke-utskriftsläget gör att det visade talet skrivs ut utan någon symbol.**

• När STRÖMBRYTARE; VÄLJARE FÖR UTSKRIFT / POSTRÄKNINGSLÄGE står i läget "•", "P" eller "P•IC" och datumet eller klockan visas, ska du trycka på denna tangent för att skriva ut det visade innehållet, inklusive symbolen "#", från vänster sida av pappersrullen.

Exempel:

Datumutskrift  $#15 \cdot 09 \cdot 2005 \cdots \cdots$ (när datumet är 15 september 2005) Klockutskrift  $#10 \cdot 30 \cdot \cdots \cdots \cdots$ (när tiden är 10:30 a.m.)  $#18 \cdot 25 \cdot \cdots \cdot \cdots$ (när tiden är 6:25 p.m.)

• Räknarläget återställs på nytt efter avslutad utskrift av datum/tid.

### **TANGENT FÖR RADERING / RADERING AV INMATNING:**

Tryck på denna tangent två gånger och sedan på FAX+ för att skriva ut den inställda skattesatsen.

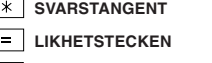

### **TECKENÄNDRINGSTANGENT:**

Ändrar det algebraiska tecknet för ett tal (d.v.s. positivt till negativt eller negativt till positivt).

- **TANGENT FÖR MINNESÅTERKALLNING OCH TÖMNING**
- **TANGENT FÖR MINNESÅTERKALLNING**
- **TANGENT FÖR SUMMA MED SKATT**
- **TANGENT FÖR SUMMA FÖRE SKATT**
- **MEDELVÄRDESTANGENT:**

Används för att beräkna ett medelvärde.

- **GT** SLUTSVARSTANGENT
- **INMATNINGSTANGENT FÖR KOSTNADSPRIS:** 
	- Tryck på denna tangent för att mata in kostnadspriset.
- **INMATNINGSTANGENT FÖR FÖRSÄLJNINGSPRIS:** SELL Tryck på denna tangent för att mata in försäljningspriset.
- **INGN** INMATNINGSTANGENT FÖR MARGINAL: Tryck på denna tangent för att mata in marginalen.

#### **SKÄRMSYMBOLER:**

- **M :** Visas när ett tal förekommer i minnet.
- **:** Visas när ett tal är negativt.
- **:** Visas när ett tal förekommer i slutsvarsminnet.
- **E :** Visas när ett spill eller annat fel upptäcks.

### **BYTE AV FÄRGRULLEN**

Byt ut färgrullen om utskriften blir suddig trots att färgrullen är isatt på rätt sätt. **Färgrulle: Typ EA-772R**

**VARNING** PÅFYLLNING AV BLÄCK I EN SLITEN FÄRGRULLE ELLER ANVÄNDNING AV EN OLÄMPLIG FÄRGRULLE KAN ORSAKA ALLVARLIGA SKADOR PÅ SKRIVAREN.

- 1) Ställ strömbrytaren på OFF.
- 2) Ta av skrivarlocket. (Bild 1)
- 3) Håll i ovansidan av färgrullen och ta ur rullen genom att dra den mot dig och sedan uppåt. (Bild 2)
- 4) Sätt i den nya färgrullen i rätt position. Kontrollera att rullen är låst på plats ordentligt. (Bild 3)
- 5) Sätt tillbaka skrivarlocket.

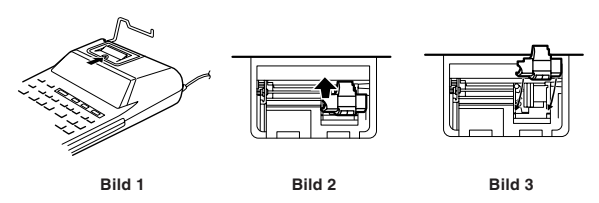

### **Rengöring av skrivarmekanismen**

**Om utskriften börjar bli suddig efter en längre tids användning ska du rengöra skrivarhjulet på följande sätt:**

- 1) Ta av skrivarlocket och ta ur färgrullen.
- 2) Sätt i pappersrullen och mata det framåt tills det kommer ut från framsidan av skrivarmekanismen.
- 3) Placera en liten borste (t.ex. en tandborste) försiktigt på skrivarhjulet och rengör den genom att trycka på  $\boxed{m}$ .

4) Sätt tillbaka färgrullen och skrivarlocket.

Anm: • Vrid inte på skrivarmekanismen för hand då detta kan orsaka skador på skrivaren.

### **BYTE AV PAPPERSRULLEN**

**Sätt aldrig i en riven pappersrulle. Detta kan orsaka papperstrassel. Klipp alltid av framkanten med en sax innan rullen sätts i.**

- 1) För in framkanten av pappersrullen i öppningen. (Bild 1)
- 
- 2) Slå på strömmen och mata fram papperet genom att trycka på Fil. (Bild 2) 3) Lyft den fastsatta metallpappershållaren uppåt och för in pappersrullen i pappershållaren. (Bild 3)

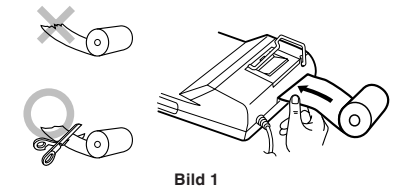

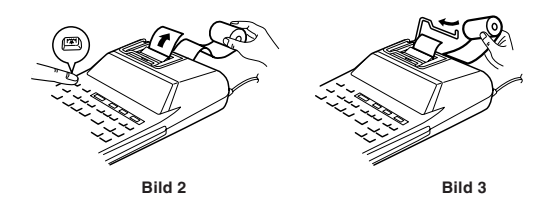

DRA ALDRIG PAPPERET BAKÅT DÅ DETTA KAN ORSAKA SKADOR PÅ SKRIVARMEKANISMEN.

### **FEL**

I vissa situationer kan det uppstå ett spill eller annat felförhållande. "E" visas på skärmen om detta inträffar. Innehållet i minnet vid tillfället när felet uppstår bevaras dock.

Om "0·E" visas när felet uppstår kommer "- - - - - - " att skrivas ut i rött, och måste användas för att tömma räknaren.

I sällsynta fall kan det hända att utskrift stoppas och indikatorn "E" visas på skärmen. Detta tyder inte på fel utan beror på att räknaren utsatts för kraftiga elektromagnetiska störningar eller statisk elektricitet från en yttre källa. Tryck i så fall på tangenten ØE och starta sedan om beräkningen från början.

### **Felförhållanden:**

1. När heltalsdelen av ett svar överstiger 12 siffror.

- 2. När heltalsdelen av innehållet i minnet eller slutsvarsminnet överstiger 12 siffror.
	- $(T.ex.$   $\boxed{\ast M}$  9999999999999  $\boxed{M+}$  1  $\boxed{M+}$  )
- 3. Vid försök att dividera ett tal med noll.  $(Tex. 5 \div 0) =$

## **BYTE AV BATTERIET FÖR MINNESSKYDD**

#### **Dags för batteribyte**

Livslängden för minnesskyddsbatteriet är cirka 2.500 timmar vid 25°C när nätkabeln inte är ansluten till vägguttaget.

- Inställning av datum/tid initialiseras (1/1/2006, 12:00:00 a.m.) när minnesskyddsbatteriet börjar bli svagt.
- Kontrollera inställning av datum/tid i läget för datum/tidsvisning vid anslutning av nätkabeln till vägguttaget.

Om inställning av datum/tid har ändrats eller är felaktig ska du ersätta minnesskyddsbatteriet med ett nytt.

(Batteriet som är isatt vid inköpet har en kortare livslängd än ett helt nytt batteri beroende på en viss urladdning under transport och förvaring.)

#### **Att utföra batteribyte**

Använd ett litiumbatteri (typ CR2032).

**Observera:** Byte av batteriet raderar inställningen av datum och tid och den lagrade skattesatsen.

- 1) Ställ strömbrytaren på "OFF" och koppla bort nätkabeln från vägguttaget.
- 2) Ta av batterilocket på baksidan av enheten. (Bild 1)
- 3) Ta ur det gamla batteriet och sätt i ett nytt litiumbatteri. Torka av batteriet med en mjuk trasa och sätt i det med sidan "+" vänd uppåt. (Bild 2)
- 4) Sätt tillbaka batterilocket genom att utföra borttagandet i omvänd ordning. 5) Tryck in omkopplaren RESET på enhetens baksida (se "NOLLSTÄLLNING

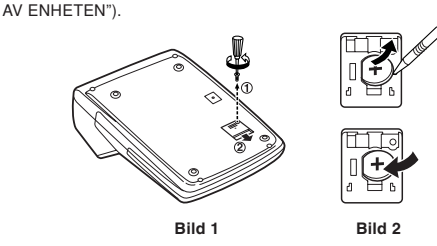

#### **Efter batteribyte**

- Anslut nätkabeln till ett vägguttag och ställ strömbrytaren på "ON". Kontrollera att "0." visas på skärmen. Om "0." inte visas ska du ta ur batteriet, sätta i det på nytt och kontrollera skärmen igen.
- Ställ åter in datum, tid och skattesats.
- På datumetiketten för batteribyte, som återfinns på enhetens baksida, ska du skriva ner månaden och året då batteriet byttes som riktlinje för nästa batteribyte.

#### **Att observera angående batteriet**

- Lämna inte kvar ett urladdat batteri i räknaren.
- Utsätt inte batteriet för vatten eller eld och försök aldrig att ta isär det.
- Förvara batterier utom räckhåll för småbarn.

### **TEKNISKA DATA**

# Driftskapacitet: 12 siffror

Strömförsörjning: Nätspänning: 220 V – 230 V växelström, 50 Hz

Minnesskydd: 3 V ... (likström) (litiumbatteri CR2032 × 1)

Minnesskyddsbatteriets livslängd:

Cirka 2.500 timmar (Vid 25°C då nätkabeln inte är ansluten till ett vägguttag.)

#### KLOCKDEL

Exakthet: Inom ±90 sekunder per månad i snitt (vid 25°C) Poster som visas: dag, månad, år, timme, minut, sekund Poster som skrivs ut: dag, månad, år, timme, minut Tidssystem: 24-timmars

### UTSKRIFTSDEL

Skrivare: Mekanisk skrivare

Utskriftshastighet: Ca. 2,1 rader/sek.

(Utskrift av "741•9 + " vid en temperatur på 25°C. Utskriftshastighet kan variera beroende på antalet rader och typ av tecken som skrivs ut.)

Utskriftspapper: 57 – 58 mm bred, 80 mm i diameter (max.)

Driftstemperatur: 0°C till 40°C

Strömförbrukning: 51 mA

Mått: 193 mm (B)  $\times$  255 mm (D)  $\times$  60,5 mm (H)

Vikt: Ca. 1,02 kg (med batteri)

Tillbehör:

1 litiumbatteri (isatt), 1 datumetikett för batteribyte (fäst på enhetens baksida), 1 pappersrulle, 1 färgrulle (isatt) samt bruksanvisning

### **VARNING**

ANVÄND ENDAST DEN SPÄNNING SOM STÅR ANGIVEN PÅ RÄKNAREN. ANVÄNDNING MED EN HÖGRE SPÄNNING ÄN DEN ANGIVNA KAN LEDA TILL BRAND OCH ANDRA OLYCKOR SOM ORSAKAR SKADOR. VI ÅTAR OSS INGET ANSVAR FÖR SKADOR SOM UPPSTÅR OM RÄKNAREN ANVÄNDS MED EN SPÄNNING UTÖVER DEN ANGIVNA.

## **NOLLSTÄLLNING AV ENHETEN**

Kraftiga stötar, elektriska störningar eller andra onormala förhållanden kan leda till att enheten blir obrukbar och att inga tangenter fungerar. Om detta inträffar måste du trycka in omkopplaren RESET på enhetens baksida. RESET bör tryckas in endast i följande fall:

• när ett onormalt fenomen inträffar och alla tangenter blir obrukbara.

**Anm:**

- Ett tryck på RESET raderar inställningarna för datum, tid och skattesats och tömmer innehållet i minnet.
- Använd en kulspetspenna för att trycka in RESET. Använd inte ett spetsigt föremål eller något som kan brytas.
- Efter ett tryck på RESET ska du ansluta nätkabeln till ett vägguttag. Ställ strömbrytaren på "ON" och kontrollera att "0." visas på skärmen.

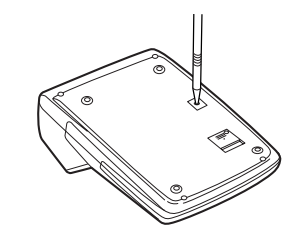

### **NEDERLANDS**

### **OPMERKINGEN BETREFFENDE HET GEBRUIK**

Neem de volgende punten in acht om een storingsvrij gebruik van uw SHARP calculator te verkrijgen:

- 1. Stel de calculator niet bloot aan extreme temperatuursschommelingen en houd het apparaat uit de buurt van vochtige en stoffige plaatsen.
- 2. De calculator kan met een zachte, droge doek worden schoongemaakt. Gebruik geen oplosmiddelen of een natte doek.
- 3. Deze calculator is niet waterdicht. Gebruik de calculator niet op plaatsen waar vloeistoffen, bijv. water, op het apparaat kunnen spatten. Regendruppels, waterdamp, dranken, stoom, transpiratie enz. kunnen eveneens een defect veroorzaken.
- 4. Als de calculator defect is, dient u deze naar een SHARP servicedealer, een officieel SHARP servicecentrum of een SHARP reparatiecentrum te brengen.
- 5. Gebruik de calculator niet met het isolatievel aangebracht; het isolatievel bevindt zich aan de achterkant van het apparaat en voorkomt dat de batterij leegloopt voordat het apparaat de eerste maal wordt gebruikt. Als het isolatievel niet wordt verwijderd, zullen de ingestelde datum en tijd en ook het vastgelegde belastingtarief, gewist worden wanneer het netsnoer per ongeluk uit het stopcontact wordt getrokken.
- 6. Wikkel het netsnoer niet om de calculator. Buig het snoer niet met geweld en verdraai het snoer ook niet.

SHARP kan niet aansprakelijk of verantwoordelijk worden gesteld voor incidentele of indirecte financiële verliezen of schade aan eigendommen als gevolg van een verkeerd gebruik en/of een defect van dit product en de bijbehorende randapparatuur, tenzij deze aansprakelijkheid door de wet wordt erkend.

### **WANNEER U DE CALCULATOR DE EERSTE MAAL GEBRUIKT**

Trek het isolatievel voor de geheugen-beveiligingsbatterij (deze batterij wordt gebruikt voor het vasthouden van de datum/tijd/belastingtarief-informatie) naar buiten. Stel de calculator terug (reset) om het apparaat in de begintoestand te zetten en stel dan de datum en de tijd in voordat u de calculator in gebruik neemt.

**Verwijderen van het isolatievel en terugstellen (reset) van het apparaat** 1. Trek het isolatievel voor de geheugen-beveiligingsbatterij naar buiten.

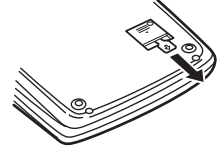

- 2. Druk op de RESET schakelaar die zich aan de achterkant van het apparaat bevindt.
	- (Zie "TERUGSTELLEN VAN HET APPARAAT".)
	- De klok begint te lopen en geeft 1 januari 2006, 12:00:00 's middags aan als de huidige datum en tijd.

#### **Instellen van de datum en de tijd**

Voorbeeld: Instellen van de datum op 15 september 2005 en de tijd op 3:38 's middags

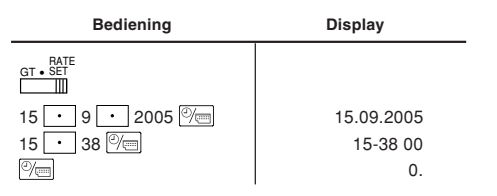

(zie "EINDTOTAAL/TARIEFINSTELLING-KEUZESCHAKELAAR")

\* Nadat de instellingen zijn gemaakt, begint de klok te lopen bij 3:38:00 's middags.

#### **BEDIENINGSORGANEN**

 $\mathbb{H}$ 

OFF **• P P+IC<sup>ON</sup> AAN/UIT-SCHAKELAAR; AFDRUKKEN / POSTENTELLER-KEUZESCHAKELAAR:**

"OFF": De calculator is uitgeschakeld.

De calculator is ingeschakeld. De "niet-afdrukken" instelling is gekozen.

- De calculator is ingeschakeld. De "afdrukken" instelling is gekozen.
- "P•IC": De calculator is ingeschakeld. De "afdrukken en postenteller" instelling is gekozen.
	- 1) Als op  $\overline{+}$  wordt gedrukt om op te tellen, wordt er 1 opgeteld bij de postenteller; als op wordt gedrukt om af te trekken, wordt er 1 afgetrokken van de postenteller.
		- Het aantal posten wordt afgedrukt wanneer de uitkomst wordt gegeven.
	- Druk op  $\boxed{*}$ ,  $\boxed{\% \in \% \in}$  om de tellerstand van de postenteller te wissen.
	- 2) Wanneer de eindtotaal/tariefinstelling-keuzeschakelaar in de ON stand (GT) staat, zal de teller het aantal keren tellen dat de uitkomst in het eindtotaalgeheugen is vastgelegd. Druk op de  $\sqrt{aT}$  toets om de tellerstand af te drukken en te wissen.
	- 3) De geheugen-postenteller telt het aantal keren dat de  $\boxed{\text{M}^+}$  toets is ingedrukt in de optelling.
	- Opmerking: Als op de M toets wordt gedrukt om af te trekken, wordt er 1 afgetrokken van de postenteller.
		- Het aantal posten wordt afgedrukt wanneer de geheugeninhoud wordt opgeroepen.
		- Druk op de <a>[\*M]</a> toets om de tellerstand van de postenteller te wissen.
- Opmerking: De teller heeft 3 cijfers (de maximale tellerstand is ±999). Als de maximale tellerstand overschreden wordt, telt de teller verder vanaf nul.

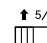

### **AFRONDINGSKEUZESCHAKELAAR:**

Voorbeeld: De afrondingskeuzeschakelaar staat op "2".  $4 \div 9 = 0.444...$ ,  $5 \div 9 = 0.555...$ 

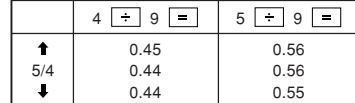

Opmerking: Het decimaalteken 'drijft' bij opeenvolgende berekeningen waarbij  $\boxed{\times}$  of  $\boxed{\div}$  gebruikt wordt.

Als de decimaal-keuzeschakelaar op "F" staat, wordt de uitkomst altijd naar beneden  $(L)$  afgerond.

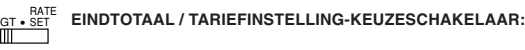

### "GT": Eindtotaal

"•": Neutraalstand

"RATE SET": Zet de schakelaar in de "RATE SET" stand om de datum, de tijd en het belastingtarief in te stellen.

#### **Datum:**

- Voer de dag, de maand en dan het jaar in en druk daarna op  $\boxed{\textcircled{\#}}$  om de invoer te voltooien.
- $\bullet$  Gebruik  $\cdot$  om de dag, de maand en het jaar van elkaar te scheiden.
- Wanneer  $\sqrt{\omega_{\text{min}}}$  wordt ingedrukt, wordt het ingevoerde nummer geëvalueerd en weergegeven als de "date" (datum), mits dit binnen het onderstaande bereik is; in alle andere gevallen wordt "Error" aangegeven en zal de voorheen ingestelde datum weer getoond worden.

 Dag: 1 – 31; maand: 1 – 12; jaar: 2000 – 2099 (in 4 cijfers) of 00 – 99 (in 2 cijfers)

#### **Tijd:**

• Voer het uur en de minuten in en druk dan op  $\boxed{\mathbb{V}_{\mathbb{C}\mathbb{C}}}$  om de invoer te voltooien.

(Het is niet mogelijk om een bepaald aantal seconden in te voeren. De klok begint te lopen bij nul seconden.)

- Als het uur/minutencijfer kleiner is dan 10, is het niet nodig om eerst een "0" in te voeren.
- $\bullet$  Gebruik  $\cdot$  om de uur- en minutenwaarden van elkaar te scheiden.
- Wanneer  $\overline{\mathcal{C}_{\text{max}}}$  wordt ingedrukt, wordt het ingevoerde nummer geëvalueerd en weergegeven als de "time" (tijd), mits dit binnen het onderstaande bereik is; in alle andere gevallen wordt "Error" aangegeven en zal de voorheen ingestelde tijd weer getoond worden.

Uur: 0 – 23 (24-uurs systeem voor de uur-invoer); minuten: 0 – 59

### **Belastingtarief:**

- Druk driemaal op  $\sqrt{\frac{C}{C}}$ , voer dan het belastingtarief in en druk daarna op  $TAX+$
- Er kunnen maximaal 4 cijfers worden vastgelegd (het decimaalteken wordt niet als een cijfer geteld).
- Er kan slechts één belastingtarief worden vastgelegd. Als u een nieuw tarief invoert, zal het oude tarief gewist worden.

#### F 6 3 2 1 0 A  $\blacksquare$

#### **DECIMAAL / DECIMAALTEKEN-INVOEGING KEUZESCHAKELAAR:**

- "6 3 2 1 0": Kies het gewenste getal overeenkomstig het aantal decimaalplaatsen dat u in de uitkomst wilt hebben.
- "F": De uitkomst wordt in het drijvend decimaaltekensysteem weergegeven. "A": Het decimaalteken wordt bij optellen en aftrekken automatisch links van het tweede cijfer, geteld vanaf rechts, geplaatst. Bij gebruik van de decimaalteken-invoegingsfunctie kunnen getallen worden opgeteld of afgetrokken zonder dat het decimaalteken wordt ingevoerd. Bij gebruik van  $\lceil \cdot \rceil$ ,  $\lceil \cdot \rceil$  of  $\div$  wordt de decimaalteken-invoegingsfunctie automatisch opgeheven en wordt de decimaal correcte uitkomst afgedrukt.

### **KLOK / KALENDERTOETS:**

- Gebruik deze toets om de gewenste functie te kiezen.
- Rekenfunctie → Datum-weergavefunctie → Klok-weergavefunctie → Rekenfunctie
- Gebruik deze toets tevens om de datum en de tijd in te stellen (zie "EINDTOTAL/TARIEFINSTELLING-KEUZESCHAKELAAR").

### **FAPIERTOEVOERTOETS**

### **CORRECTIETOETS VOOR LAATSTE CIJFER**

### **NIET-TOEVOEGEN / SUBTOTAAL TOETS:**

**Niet toevoegen** – Wanneer meteen nadat een getal is ingevoerd op deze toets wordt gedrukt, en de calculator in de afdrukstand staat, zal het getal aan de linkerzijde afgedrukt worden samen met het "#" symbool. Gebruik deze toets om getallen af te drukken die niet in de berekeningen moeten worden opgenomen, zoals een code, datum enz. **Subtotaal** – Gebruik deze toets om de subtotalen van optellingen en/of aftrekkingen te berekenen. Als na het indrukken van  $\boxed{+}$  of  $\boxed{-}$  op deze toets wordt gedrukt, zal het subtotaal samen met het symbool "◊" worden afgedrukt en kan de berekening worden vervolgd.

**Wanneer de toets in de niet-afdrukstand wordt ingedrukt, zal het getal dat op het display wordt aangegeven zonder toevoeging van een symbool worden afgedrukt.**

• Als de AAN/UIT-SCHAKELAAR; AFDRUKKEN/POSTENTELLER-KEUZESCHAKELAAR in de "•", "P" of "P•IC" stand staat en de datum of de kloktijd wordt aangegeven, kunt u deze toets indrukken om de weergegeven inhoud af te drukken, inclusief het "#" symbool, vanaf de linkerkant van de papierrol.

Bijvoorbeeld:

### Afdrukken van de datum

 $#15 \cdot 09 \cdot 2005 \cdot \cdot \cdot \cdot \cdot$ (als de datum 15 september 2005 is) Afdrukken van de kloktijd

- $#10 \cdot 30 \cdot \cdot \cdot \cdot \cdot \cdot \cdot \cdot \cdot$
- (als de tijd 10:30 's morgens is)
- #18 25 • • • • • •
- (als de tijd 6:25 's middags is)
- Wanneer het afdrukken van de datum/kloktijd is voltooid, wordt de rekenfunctie weer geactiveerd.

#### **WISSEN / INVOER-WISSEN TOETS:**

**VERKOOPPRIJS-INVOERTOETS:**

**MGN** WINSTMARGE-INVOERTOETS:

Druk tweemaal op deze toets en dan op  $\boxed{\text{TAX+}}$  om het ingestelde belastingtarief af te drukken.

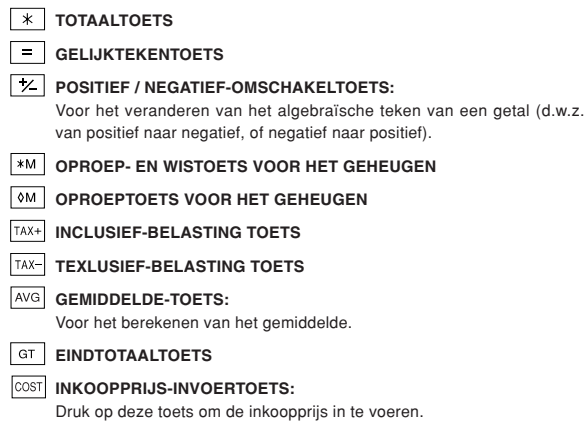

Druk op deze toets om de verkoopprijs in te voeren.

Druk op deze toets om de winstmarge in te voeren.

### **SYMBOLEN OP HET DISPLAY:**

- **M :** Verschijnt wanneer er een getal in het geheugen is.
- **:** Geeft een negatief getal aan.
- **:** Verschijnt wanneer er een getal in het eindtotaalgeheugen is.
- **E :** Verschijnt wanneer er een overloopfout of andere fout optreedt.

### **INKTROL VERVANGEN**

Als de cijfers niet duidelijk worden afgedrukt maar de inktrol juist geplaatst is, moet de inktrol worden vervangen.

**Inktrol: Type EA-772R**

#### **WAARSCHUWING**

HET AANBRENGEN VAN INKT OP EEN VERSLETEN INKTROL OF HET GEBRUIK VAN EEN NIET VOORGESCHREVEN INKTROL KAN RESULTEREN IN ERNSTIGE BESCHADIGINGEN AAN DE PRINTER.

- 1) Zet de aan/uit-schakelaar op OFF.
- 2) Verwijder het printerdeksel. (Afb. 1)
- 3) Pak de bovenkant van de inktrol vast en verwijder de inktrol door deze naar u toe te trekken en dan naar boven. (Afb. 2)
- 4) Plaats de nieuwe inktrol in de juiste positie. Zorg dat de rol stevig op z'n plaats zit. (Afb. 3)
- 5 Breng het printerdeksel weer aan.

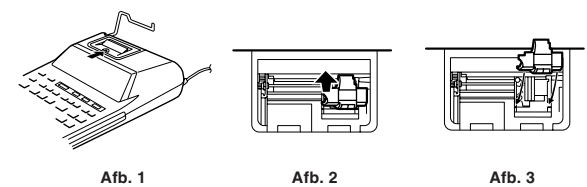

#### **Reinigen van het afdrukmechanisme**

**Als de afdruk na langdurig gebruik wazig wordt, dient u het afdrukwiel als volgt te reinigen:**

- 1) Verwijder het printerdeksel en de inktrol.
- 2) Plaats de papierrol en voer het papier door tot dit uit de voorzijde van het afdrukmechanisme komt.
- 3) Duw een kleine borstel (zoals een tandenborstel) lichtjes tegen het afdrukwiel en reinig het wiel door op Fil te drukken.
- 4) Breng de inktrol en het printerdeksel weer aan.
- Opmerking: Draai het afdrukmechanisme niet met de hand rond, want dit kan beschadiging van de printer veroorzaken.

## **PAPIERROL VERVANGEN**

**Plaats nooit een gescheurde papierrol. Dit om te voorkomen dat het papier vastloopt.**

- **Knip de aanloopstrook met een schaar netjes recht af.**
- 1) Steek de aanloopstrook van de papierrol in de opening. (Afb. 1)
- 2) Schakel de calculator in en druk op  $\boxed{3}$  om het papier door te voeren. (Afb. 2) 3) Haal de metalen papierhouder van de calculator omhoog en schuif de
- papierrol over de houder. (Afb. 3)

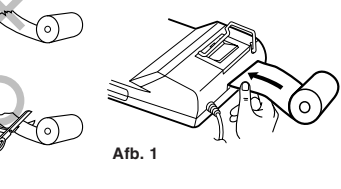

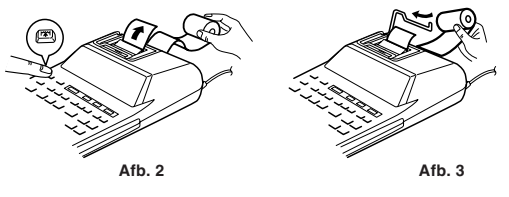

TREK HET PAPIER NIET IN ACHTERWAARTSE RICHTING TERUG AANGEZIEN DIT ZOU KUNNEN RESULTEREN IN BESCHADIGING VAN HET AFDRUKMECHANISME.

### **FOUTEN**

Er zijn diverse situaties die een overloopfout of een andere fout kunnen veroorzaken. Als dit gebeurt, verschijnt het foutsymbool "E". De gegevens die in het geheugen vastgelegd zijn op het moment dat de fout optreedt blijven bewaard.

Als bij het optreden van de fout "0E" op het display wordt aangegeven, zal "–  $---$  – – – –" in rood worden afgedrukt en moet  $\sqrt{\frac{C}{C}}$  gebruikt worden om de calculator in de begintoestand terug te zetten.

Ook kan in sommige gevallen het afdrukken tussentijds onderbroken worden en de aanduiding "E" op het display verschijnen. Dit is geen defect maar gebeurt wanneer de calculator aan sterke elektromagnetische storingen of statische elektriciteit van een externe bron staat blootgesteld. Mocht dit voorkomen, druk dan op de ØE toets en voer de berekening opnieuw vanaf het begin uit.

### **Foutcondities:**

- 1. Als het integer-gedeelte van een uitkomst meer dan 12 cijfers heeft.
- 2. Als het integer-gedeelte van het getal in het geheugen meer dan 12 cijfers heeft.
	- (Bijv. **\*M** 999999999999 M+ 1 M+ )
- 3. Als een getal gedeeld wordt door nul. (Bijv.  $5 \div 0 =$ )

### **VERVANGEN VAN DE GEHEUGEN-BEVEILIGINGSBATTERIJ**

#### **Levensduur van de batterij**

De levensduur van de geheugen-beveiligingsbatterij bedraagt ongeveer 2500 uur bij 25°C, wanneer de stekker van het netsnoer niet in een stopcontact is gestoken.

Als de geheugen-beveiligingsbatterij uitgeput raakt, zullen de datum/tijd in de begintoestand worden teruggesteld (1/1/2006, 12:00:00 's morgens).

Controleer de datum/tijdinstelling met de datum/klok-weergavefunctie nadat u de stekker in het stopcontact hebt gestoken.

Als de datum/tijdinstelling veranderd is of niet juist is, moet u de geheugenbeveiligingsbatterij meteen door een nieuwe vervangen.

(De levensduur van de op de fabriek geplaatste geheugen-beveiligingsbatterij kan korter zijn dan verwacht, als gevolg van de tijd die verstreken is tussen de fabricage van het apparaat en de verkoop in de winkel.)

### **Methode voor het vervangen van de batterij**

Gebruik één lithiumbatterij (CR2032).

- Let op: Bij het vervangen van de batterij worden de datum- en tijdinstelling gewist, en ook het vastgelegde belastingtarief.
- 1) Zet de aan/uit-schakelaar in de "OFF" stand en haal de stekker uit het stopcontact.
- 2) Verwijder het batterijdeksel aan de achterkant van het apparaat. (Afb. 1)
- 3) Verwijder de lege batterij en plaats een nieuwe lithiumbatterij. Veeg de batterij goed met een droog doekje schoon en plaats deze met de "+" kant naar
- boven. (Afb. 2) 4) Breng het batterijdeksel weer aan door de procedure in de omgekeerde volgorde uit te voeren.
- 5) Druk op de RESET schakelaar aan de achterkant van het apparaat (zie "TERUGSTELLEN VAN HET APPARAAT").

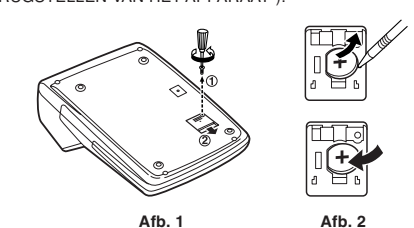

#### **Na het vervangen van de batterij**

- Steek de stekker in het stopcontact en zet de aan/uit-schakelaar in de "ON" stand
- Controleer of "0." wordt aangegeven. Als "0." niet wordt aangegeven, moet u de batterij verwijderen, dan opnieuw plaatsen en daarna nogmaals de aanduiding op het display controleren.
- Stel de datum, de tijd en het belastingtarief opnieuw in.
- Noteer op het batterij-vervangingslabel dat op de achterkant van het apparaat is, de maand en het jaar dat de batterij is vervangen, zodat u ongeveer weet wanneer de batterij in de toekomst opnieuw vervangen moet worden.

## **Voorzorgsmaatregelen betreffende het gebruik van de batterij**

- Laat geen lege batterij in het apparaat zitten.
- Stel de batterij niet bloot aan water of vuur en demonteer de batterij ook niet.
- Houd de batterij buiten het bereik van kleine kinderen.

### **TECHNISCHE GEGEVENS**

#### Gebruikscapaciteit: 12 cijfers Voeding:

Netspanning: 220 V – 230 V wisselstroom, 50 Hz Geheugen-beveiligingsbatterij: 3 V ... (gelijkstroom) (lithiumbatterij CR2032  $\times$  1)

### Levensduur van geheugen-beveiligingsbatterij:

Ongeveer 2500 uur (bij 25°C en de stekker niet in het stopcontact)

#### KLOKGEDEELTE

Nauwkeurigheid: Binnen ±90 seconden per maand (gemiddeld) (bij 25°C) Onderdelen die worden aangegeven: dag, maand, jaar, uur, minuten, seconden

Onderdelen die worden afgedrukt: dag, maand, jaar, uur, minuten Tijdsysteem: 24-uurs systeem

#### AFDRUKGEDEELTE

Printer: Mechanische printer

Afdruksnelheid: Ca. 2,1 regels/sec.

(Bij een temperatuur van 25°C, wanneer "741•9 + " wordt afgedrukt. De afdruksnelheid varieert afhankelijk van het aantal rijen en de cijfers die worden afgedrukt.)

Papier: 57 mm - 58 mm breed, 80 mm diameter (max.)

Bedrijfstemperatuur: 0°C - 40°C

Stroomverbruik: 51 mA

Afmetingen: 193 (B)  $\times$  255 (D)  $\times$  60,5 (H) mm

Gewicht: Ca. 1,02 kg (met batterij)

Toebehoren:

1 lithiumbatterij (geplaatst), 1 batterij-vervangingslabel (op de achterkant van het apparaat), 1 papierrol, 1 inktrol (geplaatst) en gebruiksaanwijzing

#### **WAARSCHUWING**

DEZE CALCULATOR MAG UITSLUITEND OP DE VOORGESCHREVEN NETSPANNING WORDEN GEBRUIKT. WANNEER DE CALCULATOR OP EEN HOGERE SPANNING WORDT GEBRUIKT, KAN DIT RESULTEREN IN BRAND OF EEN ANDERE GEVAARLIJKE SITUATIE, MET BESCHADIGING VAN DE CALCULATOR TOT GEVOLG. WIJ KUNNEN NIET AANSPRAKELIJK WORDEN GESTELD VOOR EVENTUELE BESCHADIGINGEN DIE HET GEVOLG ZIJN VAN HET GEBRUIK OP EEN SPANNING DIE VERSCHILT VAN DE VOORGESCHREVEN SPANNING.

### **TERUGSTELLEN VAN HET APPARAAT**

Bij een harde schok, blootstelling aan een elektrisch veld of een andere ongewone toestand kan het apparaat buiten werking worden gesteld en zullen de toetsen niet meer reageren op de bediening. In dit geval moet u de RESET schakelaar aan de onderkant van het apparaat indrukken. De RESET schakelaar mag alleen worden ingedrukt als er:

• een abnormale situatie optreedt en de toetsen niet meer werken.

- **Opmerkingen:** • Bij indrukken van de RESET schakelaar zullen de datum- en tijdinstelling,
- de belastingtarief-instelling en de inhoud van het geheugen gewist worden.
- Gebruik alleen een balpen om de RESET schakelaar in te drukken. Gebruik nooit een breekbaar voorwerp of een voorwerp met een erg spitse punt, zoals een naald.
- Steek de stekker in het stopcontact nadat de RESET schakelaar is ingedrukt. Zet de aan/uit-schakelaar op "ON" en controleer of "0." wordt aangegeven.

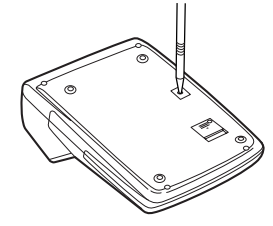

# **PORTGUÊS**

### **NOTAS OPERACIONAIS**

Para garantir um funcionamento livre de problemas da sua calculadora SHARP, recomendamos o seguinte:

- 1. A calculadora deve ser mantida em áreas livres de mudanças extremas de temperatura, umidade e poeira.
- 2. Utilize um pano macio e seco para limpar a calculadora. Não utilize solventes nem um pano molhado.
- 3. Como este produto não é à prova de água, não o utilize nem guarde onde fluidos como, por exemplo, água, possam espirrar nele. Gotas de chuva, espirros de água, suco, café, vapor, perspiração, etc., também causarão mau funcionamento.
- 4. Se for necessário algum serviço, utilize apenas um revendedor de serviço SHARP, um posto de serviço aprovado SHARP, ou um posto de conserto SHARP.
- 5. Não opere este produto com a folha de isolamento fixada; a folha de isolamento previne o desgaste da pilha durante o transporte, e pode ser encontrada na parte posterior do corpo do produto. Se a folha de isolamento não for retirada, a data e a hora definidas anteriormente, bem como a informação da taxa de imposto, serão apagadas assim que o adaptador de CA for desconectado acidentalmente.
- 6. Não enrole o cabo de CA ao redor o corpo, nem o dobre ou torça forçosamente.

A SHARP não será responsável por nenhum dano econômico ou material conseqüente ou incidental causado pelo uso indevido e/ou mau funcionamento deste produto e seu periféricos, a menos que tal responsabilidade seja reconhecida por lei.

### **UTILIZAÇÃO DA CALCULADORA PELA PRIMEIRA VEZ**

Primeiro, puxe a fita de isolamento da pilha de proteção da memória (instalada para reter a informação da data/hora/taxa de imposto). Reinicialize a calculadora para restaurar seu estado inicial e, em seguida, defina a data e a hora antes de utilizar a calculadora.

#### **Remoção da fita de isolamento e reinicialização**

1. Puxe a fita de isolamento da pilha de proteção da memória.

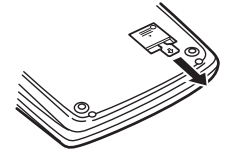

- 2. Pressione o botão RESET localizado na parte posterior do produto.
- (Consulte "REINICIALIZAÇÃO DA CALCULADORA".)
- \* O relógio começa, indicando a data a hora atual como 1° de janeiro de 2006, 12:00:00 AM.

#### **Definição da data e da hora**

Exemplo: Quando a data for 15 de setembro de 2005, e a hora for 3:38 PM.

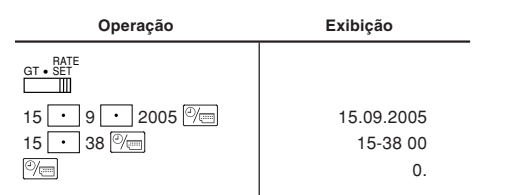

(Consulte "SELETOR DO MODO DE GRANDE TOTAL/DEFINIÇÃO DE TAXA")

\* Ao finalizar o ajuste, o relógio começa às 3:38:00 PM.

### **CONTROLES DE OPERAÇÃO**

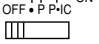

OFF FR<sub>IC</sub><sup>ON</sup> INTERRUPTOR DE ALIMENTAÇÃO; SELETOR DO MODO<br><u>III D</u>E IMPRESSÃO / CONTAGEM DE ITENS: **DE IMPRESSÃO / CONTAGEM DE ITENS:**

"OFF": A calculadora é desligada.

- "•": A calculadora é ligada. E colocada no modo sem impressão.
- "P": A calculadora é ligada. E colocada no modo de impressão.
- "P•IC": A calculadora é ligada. E colocada no modo de impressão e contagem de itens.
	- 1) Para adição e subtração, cada vez que pressionar  $\boxed{+}$ , 1 será adicionado ao contador de itens, e cada vez que pressionar  $\boxed{-}$ , 1 será subtraído.
		- A contagem é impressa quando o resultado calculado é obtido. • Pressionar  $\overline{*}$ ,  $\sqrt{\frac{6}{\pi}}$   $\sqrt{\frac{6}{\pi}}$  limpa o contador.
	- 2) Quando o seletor do modo de grande total/definição de taxa está na posição "ON" (GT), o contador conta o número de vezes que os resultados do cálculo são armazenados na memória do grande total. Para imprimir e limpar a contagem, pressione a  $tecla$   $\boxed{GT}$ .
	- 3) O contador de itens da memória contará o número de vezes que a tecla MI for pressionada na adição.
	- Nota: Cada vez que a tecla M- for utilizada na subtração, 1 será subtraído da contagem.
		- A contagem é impressa quando a memória é chamada.
		- Pressionar a tecla [\*M] limpa o contador

Nota: O contador tem uma capacidade máxima de 3 dígitos (até ±999). Se a contagem exceder ao máximo, o contador recomeçará de zero.

#### $15/4$ **SELETOR DE ARREDONDAMENTO:**  $\mathbb{H}$

Exemplo: Ajuste o seletor decimal para 2.

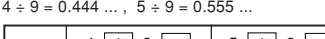

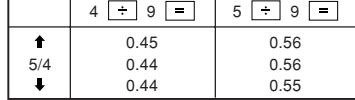

Nota: A vírgula decimal flutua durante cálculos sucessivos pelo uso de  $\boxed{\times}$  $ou \rightarrow$ .

Se o seletor decimal for colocado em "F", a resposta será sempre  $ared$ ondada para baixo  $($ .).

#### GT • RATE SELETOR DO MODO DE GRANDE TOTAL / DEFINIÇÃO DE **TAXA:**

"GT": Grande Total

"•": Neutro

"RATE SET": Para definir a data, hora e taxa de imposto, coloque o seletor na posição "RATE SET".

### **Data:**

- Introduza na ordem do dia, mês e ano e, em seguida, pressione  $\overline{\textcircled{\tiny\textsf{F}}\text{}}$  para completar a entrada.
- Utilize  $\cdot$  para separar o dia, mês e ano.
- Ao pressionar  $\overline{\mathcal{O}_{\mathcal{C}}}$ , o número introduzido é avaliado e exibido como "data" se o valor estiver dentro do seguinte intervalo; caso contrário, "Error" será exibido, e a data definida anteriormente será restaurada.

 Dia: 1 – 31; Mês: 1 – 12; Ano: 2000 – 2099 (em 4 dígitos) ou 00 – 99 (em 2 dígitos)

### **Hora:**

• Introduza na ordem das horas, minutos e, em seguida, pressione  $\boxed{\mathbb{Q}_m}$  para completar a entrada.

(Não há entrada disponível para o valor dos segundos. O relógio começa em zero segundos.)

- Se o dígito das horas/minutos for menor do que 10, não é necessário introduzir o primeiro dígito "0".
- Utilize  $\cdot$  para separar os valores das horas e minutos.
- Ao pressionar  $\overline{\mathbb{C}}$ , o número introduzido é avaliado e exibido como "hora" se o valor estiver dentro do seguinte intervalo; caso contrário, "Error" será exibido, e a hora definida anteriormente será restaurada.

Horas: 0 – 23 (sistema de 24 horas para a entrada da horas), Minutos: 0 - 59

### **Taxa de imposto:**

- Pressione  $\sqrt{\frac{C}{C}}$  três vezes, introduza a taxa de imposto e, em seguida, pressione TAX+
- Um máximo de 4 dígitos pode ser armazenado (a vírgula decimal não é contada como um dígito).
- Apenas uma taxa pode ser armazenada. Se você introduzir uma nova taxa, a taxa anterior será limpada.

#### F63210A **SELETOR DE MODO DECIMAL / ADIÇÃO:**

- "6 3 2 1 0": Predefine o número de casas decimais na resposta.
- "F": A resposta é exibida no sistema decimal flutuante.
- "A": A vírgula decimal nas entradas de adição e subtração é posicionada automaticamente no 2º dígito a partir do dígito mais baixo do número da

22

entrada. O modo de adição permite a adição e subtração de números sem a entrada da vírgula decimal. O uso de  $\overline{\cdot}$ ,  $\times$  e  $\overline{\cdot}$  sobreporá automaticamente o modo de adição e as respostas serão impressas no sistema decimal correto.

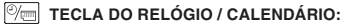

- Pressione esta tecla para mudar o modo.
- Modo de cálculo → Modo de exibição da data → Modo de exibição do relógio → Modo de cálculo
- Utilize esta tecla também para definir a data e a hora (consulte "SELETOR DO MODO DE GRANDE TOTAL/DEFINIÇÃO DE TAXA").

### **TECLA DE ALIMENTAÇÃO DE PAPEL**

**TECLA DE CORREÇÃO DO ÚLTIMO DÍGITO**

### **TECLA DE NÃO-ADIÇÃO / SUBTOTAL:**

**Não-adição** – Quando esta tecla é pressionada logo após a entrada de um número no modo de impressão, a entrada é impressa no lado esquerdo com o símbolo "#". Esta tecla é utilizada para imprimir números não sujeitos a cálculos como códigos, datas, etc.

**Subtotal** – Esta tecla é utilizada para obter o(s) subtotal(is) das adições e/ou subtrações. Quando pressionada após a tecla  $\boxed{+}$  ou  $\boxed{-}$ , o subtotal é impresso com o símbolo "0" e o cálculo pode ser continuado. **Ao pressionar esta tecla mesmo no modo sem impressão, o número exibido é impresso sem nenhum símbolo.**

• Quando o INTERRUPTOR DE ALIMENTAÇÃO; o SELETOR DO MODO DE IMPRESSÃO/CONTAGEM DE ITENS é colocado na posição "•", "P" ou "P•IC", e a data ou relógio estiver exibido(a), pressione esta tecla para imprimir o conteúdo exibido, incluindo o símbolo "#", do lado esquerdo do rolo de papel.

Exemplo:

#### Impressão da data #15 • 09 • 2005 • • • • • •

(quando a data é 15 de setembro de 2005)

- Impressão do relógio
- $#10 \cdot 30 \cdot \cdots \cdots \cdots$

(quando a hora é 10:30 AM)

#18 • 25 • • • • • • • • • • •

(quando a hora é 6:25 PM)

• Após a impressão da data/relógio, o modo de cálculo é restaurado.

### **TECLA DE LIMPAR / LIMPAR ENTRADA:**

Pressione esta tecla duas vezes e, em seguida, FAX+ para imprimir a taxa de imposto.

### **TECLA DE TOTAL**

**TECLA DE IGUAL** 

### **TECLA DE MUDANÇA DE SINAL:**

Muda o sinal algébrico de um número (ou seja, positivo para negativo ou negativo para positivo).

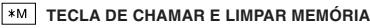

- **OM TECLA DE CHAMAR MEMÓRIA**
- **TAX+ TECLA DE PORCENTAGEM CONSTANTE ACRESCIDA**
- **TAX- TECLA DE PORCENTAGEM CONSTANTE EXCLUÍDA**

### **TECLA DE MÉDIA:**

Esta tecla é utilizada para calcular a média.

#### **TECLA DE GRANDE TOTAL**

- **TECLA DE ENTRADA DE PREÇO DE CUSTO:** Pressione esta tecla para introduzir o preço de custo.
- **TECLA DE ENTRADA DE PREÇO DE VENDA:** Pulse esta tecla para introducir el precio de venta.
- **MGN** TECLA DE ENTRADA DE MARGEM:
- Pressione esta tecla para introduzir a margem de lucro.

### **SÍMBOLOS EXIBIDOS:**

- **M :** Aparece quando há um número na memória.
- **:** Aparece quando um número é negativo.
- **:** Aparece quando há um número na memória de grande total.
- **E :** Aparece quando um estouro ou outro erro foi detectado.

# **TROCA DO ROLO DE TINTA**

Se a impressão estiver borrada mesmo que o rolo de tinta esteja na posição correta, troque o rolo.

### **Rolo de tinta: Tipo EA-772R**

#### **ADVERTÊNCIA**

APLICAR TINTA A UM ROLO DE TINTA GASTO OU UTILIZAR UM ROLO DE TINTA INCORRETO PODE CAUSAR SÉRIOS DANOS À IMPRESSORA.

- 1) Coloque o interruptor de alimentação na posição "OFF".
- 2) Retire a tampa da impressora. (Fig. 1)
- 3) Segure o topo do rolo de tinta e retire o rolo puxando-o para si e, em seguida, para cima. (Fig. 2)
- 4) Instale o novo rolo de tinta na posição correta. Certifique-se de que o rolo esteja firmemente em posição. (Fig. 3)
- 5) Recoloque a tampa da impressora.

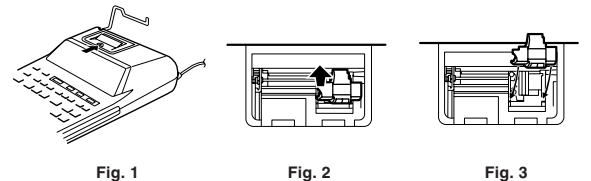

#### **Limpeza do mecanismo de impressão**

**Se a impressão tornar-se desbotada após um longo período de uso, limpe a roda de impressão de acordo com os seguintes procedimentos:** 1) Retire a tampa da impressora e o rolo de tinta.

- 2) Instale o rolo de papel e alimente-o até que saia pela frente do mecanismo de impressão.
- 3) Coloque uma escova pequena (como uma escova de dente) ligeiramente na roda de impressão e limpe-a pressionando ...

4) Recoloque o rolo de tinta e a tampa da impressora.

Nota: • Não gire o mecanismo de impressão manualmente, pois isto pode avariar a impressora.

### **TROCA DO ROLO DE PAPEL**

**Nunca insira o rolo de papel se o papel estiver rasgado. Fazer isso pode causar o congestionamento do papel.**

- **Sempre corte a borda inicial com uma tesoura primeiro.**
- 1) Insira a borda inicial do rolo de papel na abertura. (Fig. 1
- 2) Ligue a calculadora e alimente o papel pressionando  $\boxed{[n]}$ . (Fig. 2)
- 3) Levante o suporte metálico para a bobina de papel e insira o rolo de papel no porta-papel. (Fig. 3)

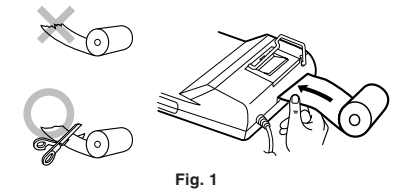

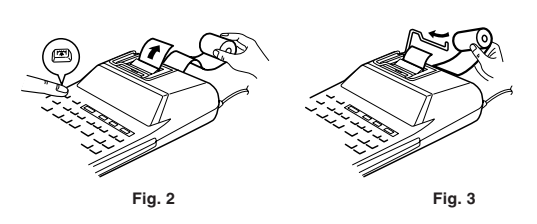

NNÃO PUXE O PAPEL PARA TRÁS, POIS ISTO PODE AVARIAR O MECANSMO DE IMPRESSÃO.

### **ERROS**

Existem várias situações que causam um estouro ou um erro. Quando isso ocorrer, "E" será exibido. O conteúdo da memória será retido mesmo no caso de um erro.

Se "0·E" for exibido no momento do erro, " $- - - - - -$ " será impresso em vermelho e a tecla  $\sqrt{\epsilon}$ e deve ser utilizada para limpar a calculadora.

Do mesmo modo, embora raramente, a impressão pode parar no meio e a indicação "E" aparece no mostrador. Isto não é um mau funcionamento, mas é causado quando a calculadora é exposta a uma forte interferência eletromagnética ou eletricidade estática de uma fonte externa. Se isso ocorrer, pressione a tecla  $\boxed{\% \varepsilon}$  e, em seguida, repita o cálculo desde o começo.

### **Condições de erro:**

- 1. Quando o número inteiro de uma resposta excede a 12 dígitos.
- 2. Quando o número inteiro do conteúdo da memória ou da memória de grande total excede a 12 dígitos
	- $(EX, \sqrt{MN} 9999999999999 | M \cdot | M \cdot |)$
- 3. Quando qualquer número for dividido por zero. (Ex.  $5 0 = 1$ )

### **TROCA DA PILHA DE PROTEÇÃO DA MEMÓRIA**

#### **Tempo para troca da pilha**

A vida útil da pilha de proteção da memória é de aproximadamente 2.500 horas a uma temperatura de 25°C com o cabo de alimentação desconectado da rede elétrica.

Quando a pilha de proteção da memória está fraca, a definição da data/hora é inicializada (1/1/2006, 12:00:00 AM).

Verifique a definição da data/hora no modo de exibição da data/relógio ao conectar o cabo de alimentação à tomada elétrica.

Se a definição da data/hora estiver modificada ou incorreta, troque imediatamente a pilha de proteção da memória por uma nova.

(A vida útil da pilha pré-instalada pode ser mais curta do que o esperado, devido ao tempo que a calculadora gasta durante o transporte.)

#### **Método de troca da pilha**

Utilize uma pilha de lítio (CR2032)

- **Precaução:** Trocar a pilha limpa as definições da data e da hora, e a taxa de imposto armazenada.
- 1) Coloque o interruptor de alimentação na posição "OFF" e desconecte o cabo de alimentação da tomada elétrica.
- 2) Retire a tampa do compartimento da pilha na parte posterior da calculadora. (Fig. 1)
- 3) Retire a pilha usada e instale uma pilha de lítio nova. Limpe bem a pilha com um pano seco e coloque o lado mais "+" para cima. (Fig. 2)
- 4) Recoloque a tampa do compartimento da pilha invertendo o procedimento de remoção.
- 5) Pressione o interruptor RESET na parte posterior da calculadora (Consulte "REINICIALIZAÇÃO DA CALCULADORA").

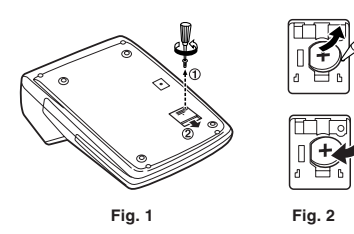

#### **Após a troca da pilha**

- Conecte o cabo de alimentação a uma tomada elétrica e coloque o interruptor de alimentação na posição "ON".
- Verifique se "0." é exibido. Se "0." não for exibido, retire a pilha, instale-a de novo, e verifique o mostrador de novo.
- Configure de novo as definições da data, hora e taxa de imposto. • Na etiqueta da data de troca da pilha que se encontra na parte posterior da calculadora, escreva o mês e o ano de troca da pilha, como uma referência para a próxima troca da pilha.

### **Precauções relativas ao uso da pilha**

- Não deixe uma pilha gasta no produto.
- Não exponha a pilha à água ou à chama, e não a desmonte.
- Guarde as pilhas fora do alcance de crianças pequenas.

# **ESPECIFICAÇÕES**

Capacidade de operação: 12 dígitos

### Alimentação de energia: Rede Elétrica: AC 220V - 230V, 50 Hz

Proteção da memória: 3V ... (DC) (Pilha de lítio CR2032 × 1)

Vida útil da pilha de proteção da memória:

Aproximadamente 2.500 horas (a 25°C, e com o cabo de alimentação desconectado da tomada elétrica.)

#### SEÇÃO DO RELÓGIO

Precisão: Dentro de ±90 segundos por mês em média (a 25°C) Itens exibidos: dia, mês, ano, horas, minutos, segundos Itens impressos: dia, mês, ano, horas, minutos Sistema de indicação das horas: 24 horas

SEÇÃO DE IMPRESSÃO

Impressora: Impressora mecânica

Velocidade de impressão: Aprox. 2,1 linhas/seg.

(A uma temperatura de 25°C, quando "741•9 + " é impresso. A velocidade de impressão pode variar com o número de linhas e os tipos de caracteres impressos.)

Papel de impressão: Largura de 57 mm – 58 mm, 80 mm de diâmetro (máx.) Temperatura de funcionamento: 0°C – 40°C

Consumo de energia: 51 mA

Dimensões: 193 mm (L)  $\times$  255 mm (P)  $\times$  60,5 mm (A)

Peso: Aprox. 1,02 kg (com a pilha)

Acessórios:

1 pilha de lítio (instalada), 1 etiqueta de data de troca da pilha (fixada na parte posterior da calculadora), 1 rolo de papel, 1 rolo de tinta (instalado), e um manual de instruções

### **ADVERTÊNCIA**

A VOLTAGEM UTILIZADA DEVE SER A MESMA QUE A ESPECIFICADA NESTA CALCULADORA. UTILIZAR ESTA CALCULADORA COM UMA VOLTAGEM MAIS ALTA DO QUE A ESPECIFICADA É PERIGOSO E PODE RESULTAR EM UM INCÊNDIO OU OUTRO TIPO DE ACIDENTE CAUSANDO DANOS. NÃO SOMOS RESPONSÁVEIS POR QUAISQUER DANOS DECORRENTES DO USO DESTA CALCULADORA COM UMA VOLTAGEM DIFERENTE DA ESPECIFICADA.

### **REINICIALIZAÇÃO DA CALCULADORA**

Fortes impactos, exposição a campos elétricos, ou outras condições anormais podem deixar a calculadora inoperante, e pressionar as teclas não terá efeito. Se isso ocorrer, você terá que pressionar o botão RESET na parte posterior da calculadora. O botão RESET só deve ser pressionado quando:

• Ocorrer uma condição anormal e todas as teclas estiverem desativadas. **Notas:**

- Pressionar o botão RESET limpará as definições da data e da hora, a definição da taxa de imposto, e o conteúdo da memória.
- Utilize apenas uma caneta esferográfica para pressionar o botão RESET. Não utilize nenhum objeto quebrável ou pontiagudo, como uma agulha.
- Depois de pressionar o botão RESET, conecte o cabo de alimentação a uma tomada elétrica. Coloque o interruptor de alimentação na posição "ON" e verifique se "0." é exibido.

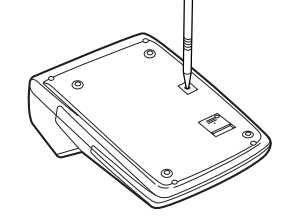

# **HUOMAUTUKSIA KÄYTÖSTÄ**

- Jotta SHARP-laskimesi toimisi ongelmitta, suosittelemme seuraavaa:
- 1. Laskinta ei saa pitää erittäin kuumassa tai kylmässä paikassa eikä sellaisessa paikassa, jossa on huomattavasti kosteutta tai pölyä.
- 2. Laskin tulee puhdistaa pehmeällä ja kuivalla kankaalla. Älä käytä liuottimia tai märkää kangasta.
- 3. Tämä tuote ei ole vedenpitävä, joten älä käytä tai säilytä sitä paikassa, jossa siihen saattaa roiskua nesteitä, kuten vettä. Myös sadepisarat, vesisuihku, mehu, kahvi, höyry, hiki, yms. aiheuttavat toimintahäiriöitä.
- 4. Jos laskinta täytyy huoltaa, pyydämme viemään sen SHARP-jälleenmyyjälle, huoltamoon, jonka SHARP on hyväksynyt tai SHARP-korjaamoon.
- 5. Älä käytä tätä laitetta eristyskalvo kiinnitettynä: eristyskalvo, joka sijaitsee laitteen takana, estää pariston kulumisen kuljetuksen aikana. Jos tätä eristyskalvoa ei poisteta, säädetyt päiväys ja aika sekä veroprosenttitiedot pyyhkiytyvä pois heti kun laite ei jostakin syystä saa virtaa verkosta.
- 6. Älä kierrä virtajohtoa laitteen ympärille äläkä muullakaan tavalla taita tai väännä sitä väkisin.

SHARP ei korvaa tai vastaa mistään tahattomista tai seuraamuksellisista taloudellisista vahingoista tai omaisuusvahingoista, jotka ovat seurausta tämän tuotteen ja sen oheislaitteiden väärinkäyttämisestä tai toimintahäiriöistä lain sallimissa puitteissa.

## **LASKIMEN KÄYTTÖ ENSIMMÄISTÄ KERTAA**

Ota ensin pois muistin tukipariston eristyskalvo (paristo on asennettu päiväys/ aika/veroprosenttitietojen säilyttämistä varten). Nollaa laskimen asetukset ja säädä sitten päiväys ja aika ennen laskimen käyttöä.

### **Eristyskalvon irrottaminen ja nollaus**

1. Vedä muistin tukipariston eristyskalvo pois.

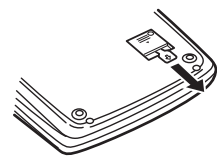

- 2. Paina laitteen takana sijaitsevaa painiketta RESET.
- (Katso "LAITTEEN NOLLAUS").

Kello käynnistyy ja päiväyksen ja ajan näytössä näkyy tammikuun 1.2006, 12:00:00 am.

#### **Säädä päiväys ja aika**

Esimerkki: Syyskuun 15.2005 klo 3:38.

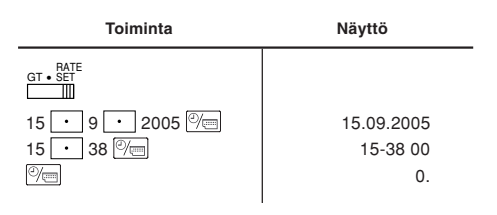

(Katso "KOKONAISSUMMAN/PROSENTIN SÄÄTÖMUODON VALITSIN")

\* Kun säätö on tehty, kello käynnistyy ajasta 3:38:00 PM.

### **KÄYTTÖSÄÄTIMET**

OFF **• P P HC**<sup>ON</sup> VIRTAKYTKIN: TULOSTUKSEN / OSALASKUMUODON **VALITSIN:**  $\mathbb{H}$ 

"OFF": Virran katkaisu

- "•": Virran kytkeminen. Säätö muodolle, jossa tulostusta ei tapahdu.
- "P": Virran kytkeminen. Säätö tulostusmuodolle.
- "P•IC": Virran kytkeminen. Säätö tulostukselle ja osalaskumuodolle.
	- 1) Yhteen- ja vähennyslaskussa jokainen näppäimen  $\overline{+}$  painallus

lisää luvun 1 osalaskuriin ja jokainen näppäimen | painallus vähentää luvun 1.

- Lasku tulostuu, kun tulos on saatu.
- Laskuri tyhjenee painettaessa näppäintä  $\boxed{*}$ ,  $\boxed{\% \in}$   $\boxed{\% \in}$ .
- 2) Kun kokonaissumman/veroprosentin säätömuodon valitsin on kytketty (GT), laskuri laskee kuinka monta kertaa laskutulos on tallennettu kokonaissumman muistiin. Paina näppäintä  $\boxed{67}$ , kun haluat tulostaa ja tyhjentää laskurin.
- 3) Muistilaskuri laskee kuinka monta kertaa näppäintä M on painettu yhteenlaskussa.
- Huomautus: Joka kerta, kun näppäintä M- käytetään vähennyslaskussa, luku 1 vähennetään laskusta.
	- Lasku tulostuu, kun muisti haetaan esille.
	- Näppäimen  $\boxed{\ast M}$  painaminen tyhjentää laskurin.

Huomautus: Laskuri voi näyttää korkeintaan 3 numeroa (korkeintaan ±999). Jos lasku ylittää maksimiarvon, laskuri laskee uudelleen nollasta.

### $5/4$

#### $\blacksquare$ **PYÖRISTYKSEN VALITSIN:**

Esimerkki: Aseta desimaalivalitsin kohtaan 2.  $4 \div 9 = 0.444...$ ,  $5 \div 9 = 0.555...$ 

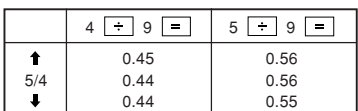

Huomautus: Desimaalipilkku liukuu perättäisten laskutoimitusten aikana käytettäessä näppäimiä  $x$  tai  $\boxed{\div}$ .

Jos desimaalivalitsin asetetaan kohtaan "F", tulos pyöristetään automaattisesti alaspäin  $($ .

#### GT • RATE **KOKONAISSUMMAN / VEROPROSENTIN SÄÄTÖMUODON VALITSIN:**

"GT": Kokonaissumma

"•": Neutraali

"RATE SET": Aseta tämä valitsin asentoon "RATE SET" päiväyksen, ajan ja veroprosentin säätöä varten.

#### **Päiväys:**

- Syötä muodossa päivä, kuukausi ja vuosi ja lopeta painamalla  $\mathbb{C}_{\square}$ .
- $\bullet$  Erota päivä, kuukausi ja vuosi näppäimellä  $\boxed{\cdot}$ .
- Kun näppäintä  $\boxed{\textcircled{}}$ painetaan, näppäilty luku näkyy "päiväyksenä", jos luku on seuraavien arvojen sisällä; muussa tapauksessa näkyviin tulee "Error" ja aiemmin säädetty päiväys palautuu.

Päivä 1-31, kuukausi 1-12, vuosi 2000-2009 (4 numeroa) tai 00-99 (2 numeroa).

### **Aika:**

• Syötä järjestyksessä tunnit, minuutit ja lopeta sitten painamalla näppäintä  $\boxed{\%}$ .

(Sekunneille ei voi näppäillä mitään arvoa. Kello käynnistyy nollasta sekunnista.)

- Jos tunti/minuuttilukema on pienempi kuin 10, luvun "0" syöttäminen sen eteen ei ole tarpeen.
- Erota tuntien ja minuuttien luvut toisistaan näppäimellä  $\lceil \cdot \rceil$
- Kun painetaan näppäintä  $\boxed{\mathbb{W}}$ , annettu luku näkyy "aikana", jos se on seuraavien arvojen sisällä, muussa tapauksessa näkyviin tulee "Error" ja aikaisemmin säädetty aika palautuu.

Tunnit: 0-23 (24 tunnin järjestelmä tuntiluvun näppäilyssä), minuutit: 0-59.

# **Veroprosentti:**

- Näppäile näppäintä  $\sqrt{\frac{C}{C}}$  kolme kertaa, veroprosentti ja paina sen jälkeen näppäintä TAX+
- On mahdollistaa tallentaa korkeintaan 4 numeroa (desimaalipilkkua ei lasketa numeroksi).
- On mahdollista tallentaa vain yksi veroprosentti. Jos syötät uuden veroprosentin, aiemmin tallennettu pyyhkiytyy pois.

#### F63210A **DESIMAALI / LISÄYSMUODON VALITSIN:**

- "6 3 2 1 0": Säätää ennakkoon vastauksen desimaalipilkkujen paikkojen lukumäärän.
- "F": Vastaus näkyy liukuvalla desimaalijärjestelmällä.
- "A": Yhteen- ja vähennyslaskuissa desimaalipilkku asetetaan automaattisesti 2. numerolle syötetyn luvun pienimmästä numerosta. Lisäysmuodon käyttö mahdollistaa numerojen lisäyksen ja vähennyksen syöttämättä desimaalipilkkua. Näppäinten , x ja ilkäyttö ohittaa automaattisesti lisäysmuodon ja desimaalipilkku asettuu oikeaan kohtaan tulostuksen aikana.

### **WELLO / KALENTERINÄPPÄIN:**

- Joka kerta, kun tätä näppäintä painetaan, muoto vaihtuu. Laskinmuoto → päiväyksen näyttömuoto → kellon näyttömuoto → Laskinmuoto
- Käytä tätä näppäintä myös päiväyksen ja ajan muuttamiseen (Katso "KOKONAISSUMMAN/PROSENTIN SÄÄTÖMUODON VALITSIN")

### **FR** PAPERIN SYÖTTÖNÄPPÄIN

### **VIIMEISEN LUVUN KORJAUSNÄPPÄIN**

#### **EI LISÄYSTÄ / OSASUMMAN NÄPPÄIN:**

**Ei lisäystä** – Kun tätä näppäintä painetaan heti tulostusmuodolla tapahtuneen numeron näppäilyn jälkeen, numero tulostuu vasemmalle puolelle merkin "#" kanssa. Tätä näppäintä käytetään sellaisten numerojen tulostamiseen, jotka eivät ole osallisena laskutoimituksessa, kuten esimerkiksi koodit, päiväykset jne.

**Osasumma** – Tällä saadaan yhteen- ja vähennyslaskujen osasumma(t). Kun sitä painetaan näppäimen  $\boxed{+}$  tai  $\boxed{-}$  jälkeen, osasumma tulostuu symbolin "◊" kanssa ja laskutoimitusta voidaan jatkaa.

#### **Kun tätä näppäintä painetaan muodolla, jolla tulostusta ei tapahdu, näkyvä luku tulostuu ilman mitään tunnusta.**

- Kun virtakytkin: tulostuksen/osalaskumuodon valitsin on asennossa "•", "P" tai "P•IC" ja kello tai päiväys näkyy, paina tätä näppäintä näkyvän sisällön tulostamiseksi mukaan lukien tunnus "#" paperirullan vasemmalta puolelta.
- Esimerkki:

Päiväyksen tulostus

 $#15 \cdot 09 \cdot 2005 \cdot \cdots$ 

(Kun päiväys on 15 syyskuun 2005)

Kelloajan tulostus

 $#10 \cdot 30 \cdot \cdot \cdot \cdot \cdot \cdot \cdot \cdot \cdot$ 

- (Kun kello on 10.30 AM)
- $#18 \cdot 25 \cdot \cdot \cdot \cdot \cdot \cdot \cdot \cdot$
- (Kun kello on 6.25 PM) • Kun päiväys/kelloaika on tulostettu, laskinmuoto palautuu.

# **POISTON / NÄPPÄILYN POISTONÄPPÄIN:**

Paina tätä näppäintä kaksi kertaa ja sitten näppäintä FAX+, kun haluat tulostaa säädetyn veroprosentin.

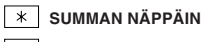

# **YHTÄ SUURI KUIN –NÄPPÄIN**

**MUUTA MERKKIÄ –NÄPPÄIN:** Muuttaa numeron algebrallista merkitystä (siis positiivinen negatiiviseksi ja negatiivinen positiiviseksi).

#### **ESILLE OTON JA MUISTIN TYHJENNYKSEN NÄPPÄIN**

#### **MM** MUISTIN ESILLE OTON NÄPPÄIN

- **VERO MUKAAN LUETTUNA –NÄPPÄIN**
- **ENNEN VEROA –NÄPPÄIN**  $TAX-$
- **KESKIARVON NÄPPÄIN:** AVG

Tätä käytetään keskiarvon laskemiseen.

### **KOKONAISSUMMAN NÄPPÄIN**

**KUSTANNUSHINNAN SYÖTTÖNÄPPÄIN:** Syötä kustannushinta tällä näppäimellä.

**MYYNTIHINNAN SYÖTTÖNÄPPÄIN:**

Syötä myyntihinta tällä näppäimellä.

**KATTEEN SYÖTTÖNÄPPÄIN:** Syötä kate tällä näppäimellä.

#### **NÄYTÖN SYMBOLIT:**

- **M :** Näkyy, kun muistissa on numero.
- **:** Näkyy, kun numero on negatiivinen.
- **:** Näkyy, kun kokonaissumman muistissa on numero.
- **E :** Näkyy, kun kapasiteetti on ylitetty tai sattunut jokin muu virhe.

### **MUSTERULLAN VAIHTO**

Jos tulostus on epäselvä vaikka musterulla on oikeassa asennossa, vaihda rulla.

### **Musterulla: Tyyppi EA-772R**

#### **VAROITUS**

MUSTEEN LISÄÄMINEN KULUNEESEEN MUSTERULLAAN TAI MUUN KUIN HYVÄKSYTYN RULLAN KÄYTTÖ SAATTAA VAHINGOITTAA TULOSTINTA PAHASTI

- 1) Aseta virtakytkin asentoon OFF.
- 2) Irrota tulostimen kansi. (Kuva 1)
- 3) Ota kiinni musterullan päästä ja ota rulla pois vetämällä sitä itseesi päin ja sitten ylöspäin. (Kuva 2).
- 4) Aseta uusi musterulla paikalleen oikein. Varmista, että rulla on hyvin paikallaan. (Kuva 3)
- 5) Aseta tulostimen kansi takaisin paikalleen.

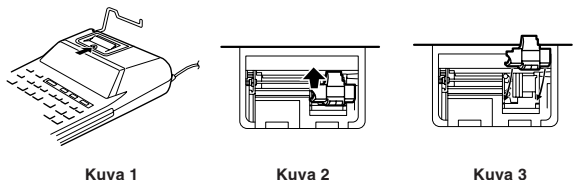

**Tulostusmekanismin puhdistaminen**

**Jos tulostus toimii heikosti pitkän käyttöajan jälkeen, puhdista tulostuspyörä seuraavalla tavalla:**

#### 1) Irrota tulostimen kansi ja musterulla.

- 2) Asenna paperirulla paikalleen ja syötä paperia, kunnes sitä tulee ulos tulostusmekanismin edestä.
- 3) Aseta pieni harja (esimerkiksi hammasharja) kevyesti tulostuspyörää vasten ja puhdista pyörä painamalla **[** $\overline{R}$ ].

4) Aseta musterulla ja tulostimen kansi takaisin paikalleen.

Huomautus: • Älä pyöritä tulostusmekanismia käsin, se saattaa vahingoittaa tulostinta.

### **PAPERIRULLAN VAIHTO**

**Älä koskaan aseta paikalleen paperirullaa, jonka paperi on revennyt. Revennyt paperi juuttuu helposti kiinni.**

**Leikkaa aina ensin alkureuna pois sakseilla.**

- 1) Aseta paperirullan alkureuna aukkoon. (Kuva 1)
- 2) Kytke virta ja syötä paperia painamalla  $\boxed{1}$ . (Kuva 2)
- 3) Nosta kiinnitetty metallinen paperinpidin ylös ja aseta paperirulla paperinpitimeen. (Kuva 3)

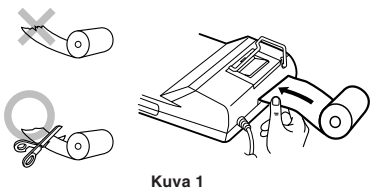

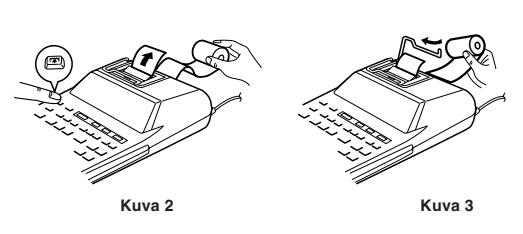

ÄLÄ VEDÄ PAPERIA TAAKSEPÄIN, SILLÄ SE SAATTAA VAHINGOITTAA TULOSTUSMEKANISMIA.

### **VIRHEET**

Useat eri tilanteet voivat aiheuttaa kapasiteetin ylittymisten tai virhetilan. Jos näin käy, "E" tulee näkyviin. Muistin sisältö pysyy tallessa virhetilan aikana. Jos "0E" näkyy virheen aikana, "– – – – – – –" tulostuu punaisella ja laskin on nollattava näppäimellä **%E**.

Joskus tulostus saattaa myös pysähtyä kesken ja merkintä "E" tulla näkyviin näyttöön. Tämä ei ole oire viasta vaan näin käy, kun laskimeen kohdistuu voimakas ulkoisen lähteen aiheuttama sähkömagneettinen häiriö. Jos näin käy, paina näppäintä  $\frac{1}{2}$ ja suorita lasku uudelleen alusta.

### **Virhetilat:**

- 1. Kun vastauksen kokonaisluku on suurempi kuin 12-numeroinen.
- 2. Kun muistisisällön tai kokonaissumman muistin kokonaisluku on suurempi kuin 12-numeroinen.
- (Esimerkiksi: <u>\*M</u> 999999999999 M+ 1 M+ ) 3. Kun mikä tahansa luku jaetaan nollalla. (Esimerkiksi:  $5 \div 0 =$ )

### **MUISTIN TUKIPARISTON VAIHTO**

#### **Pariston vaihtoaika**

Muistin tukipariston kestoaika on noin 2500 tuntia 25° C lämmössä, kun virtapistoke ei ole liitetty pistorasiaan.

\* Jos muistin tukiparisto on heikko, päiväys/aikasäätö palautuu oletussäädölle (1/1/2006, 12:00:00 AM).

Varmista päiväys/aikasäätö päiväyksen/ajan näytöstä, kun virtapistoke liitetään pistorasiaan.

Jos päiväys/aikasäätö on muuttunut tai virheellinen, vaihda muistin tukiparisto uuteen.

(Laitteessa ostettaessa olevan pariston kesto saattaa olla odotettua lyhyempi johtuen ajasta, joka on kulunut laitteen kuljetukseen tehtaalta.)

#### **Pariston vaihtotapa**

Käytä yhtä litiumparistoa (CR2032).

**Huomautus:** Pariston vaihtaminen tyhjentää päiväyksen ja ajan säädöt samoin kuin tallennetun veroprosentin.

- 1) Aseta virtakytkin asentoon "OFF" ja irrota virtapistoke pistorasiasta.
- 2) Irrota laitteen takana oleva paristotilan kansi. (Kuva 1)
- 3) Ota kulunut paristo pois ja aseta tilalle uusi litiumparisto. Pyyhi paristo hyvin kuivalla kankaalla ja aseta plus "+" ylöspäin. (Kuva 2)
- 4) Pane paristotilan kansi takaisin paikalleen suorittamalla poistotoimenpiteet päinvastaisessa järjestyksessä.
- 5) Paina laitteen akana sijaitsevaa painiketta RESET. (Katso "LAITTEEN NOLLAUS".)

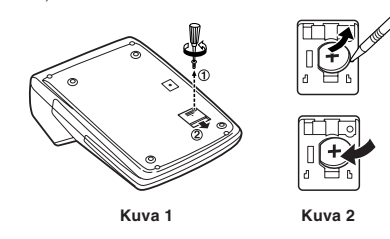

#### **Pariston vaihdon jälkeen**

- Liitä virtapistoke pistorasiaan ja aseta virtakytkin asentoon "ON". Varmista, että "0." näkyy. Jos "0." ei näy, ota paristo pois, asenna se uudelleen ja varmista näyttö vielä kerran.
- Säädä päiväys, aika ja veroprosentti uudelleen.
- Kirjoita laitteen takana olevan paristonvaihtokylttiin pariston vaihtoajan vuosi ja kuukausi viitteeksi seuraavaa vaihtoa varten.

#### **Huomautuksia pariston käytöstä**

- Älä jätä kulunutta paristoa laitteen sisään.
- Älä anna pariston kastua, älä saata sitä alttiiksi tulelle äläkä pura sitä erillisiin osiin.
- Säilytä paristot aina poissa pienten lasten ulottuvilta.

# **TEKNISET TIEDOT**

Laskentakapasiteetti: 12 numeroa Virtalähde:

Käytössä: Vaihtovirta: 220 V – 230 V, 50 Hz

Muistin tuki:  $3V - t$  (tasavirta) (litiumparisto CR2032  $\times$  1)

Muistin tukipariston kesto:

Noin 2500 tuntia (25° C lämmössä ja kun virtapistoke ei ole liitetty pistorasiaan)

#### KELLO-OSA

Tarkkuus: Keskimäärin ±90 sekuntia kuukaudessa (25° C) Näkyvät tiedot: päivä, kuukausi, vuosi, tuntilukema, minuuttilukema, sekuntilukema

Tulostuvat tiedot: päivä, kuukausi, vuosi, tuntilukema, minuuttilukema Aikajärjestelmä: 24 tuntia

#### TULOSTINOSA

Tulostin: Mekaaninen tulostin

Tulostusnopeus: Noin 2,1 riviä/s

(25° C lämmössä, kun "741•9 + " tulostuu. Tulostusnopeus vaihtelee riippuen tulostettavien rivien lukumäärästä ja numeroiden tyypistä.)

Tulostuspaperi: 57 mm – 58 mm leveä 80 mm halkaisijaltaan (maks.)

Käyttölämpötila: 0° C – 40° C

Virrankulutus: 51 mA

Mitat: 193 mm (L)  $\times$  255 mm (S)  $\times$  60,5 mm (K)

Paino: Likim. 1,02 kg (paristo mukaan luettuna)

Varusteet:

1 litiumparisto (asennettu), 1 pariston vaihtoajan kyltti (kiinnitetty laitteen takaseinämään), 1paperirulla, 1 musterulla (asennettu) ja käyttöohje

#### **VAROITUS**

KÄYTTÖJÄNNITTEEN ON OLTAVA SAMA KUIN LASKIMEEN MERKITTY. TÄMÄN LASKIMEN KÄYTTÖ MERKITTYÄ KORKEAMMALLA JÄNNITTEELLÄ ON VAARALLISTA JA SAATTAA AIHEUTTAA TULIPALON SYTTYMISEN TAI MUUN ONNETTOMUUDEN, JOSTA ON SEURAUKSENA VAHINKOJA. EMME OTA VASTUUTA VAHINGOISTA, JOTKA OVAT SEURAUSTA TÄMÄN LASKIMEN KÄYTÖSTÄ MUULLA KUIN MERKITYLLÄ JÄNNITTEELLÄ.

### **LAITTEEN NOLLAUS**

Voimakkaat iskut, altistuminen sähkökentille tai jokin muu epätavallinen tila saattaa aiheuttaa sen, että laite ei toimi eikä minkään painikkeen painaminen tehoa. Jos näin käy, on painettava laitteen pohjassa olevaa painiketta RESET. Tätä painiketta RESET tulee paina, kun:

• Esiintyy epätavallinen tila eikä minkään painikkeen painaminen aiheuta reaktiota.

**Huomautuksia:**

- Painikkeen RESET painaminen tyhjentää päiväyksen ja ajan asetukset, veroprosentin ja muistin sisällön.
- Paina painiketta RESET aina vain kuulakärkikynän kärjellä. Älä käytä mitään särkyvää tai liian terävää esinettä kuten neulaa.
- Kun painiketta RESET on painettu, liitä virtapistoke pistorasiaan. Aseta virtakytkin asentoon "ON" ja varmista, että "0." näkyy.

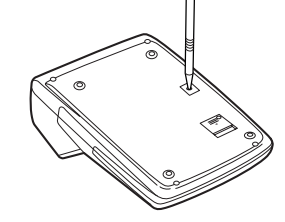

# **CALCULATION EXAMPLES**

- 1. Set the decimal selector as specified in each example. The rounding selector should be in the "5/4" position unless
- otherwise specified. 2. The grand total/rate setting mode selector should be in the "•"
- position (off) unless otherwise specified.
- 3. The print / item count mode selector should be in the "P" position unless otherwise specified.
- 4. Press  $\sqrt{\frac{C}{cE}}$   $\sqrt{\frac{C}{cE}}$  prior to beginning any calculation.
- 5. If an error is made while entering a number, press  $\sqrt{\frac{C_{\text{CE}}}{C_{\text{CE}}}}$  or  $\boxed{\rightarrow}$ and enter the correct number.
- 6. After entering a value, press  $\overline{cost}$ , SELL or MGN to activate the Cost/ Sell/Margin Calculation mode. In case of performing different calculation tasks,  $\frac{C_x}{C_x}$  key must be pressed first to cancel the Cost/Sell/Margin mode.
- 7. Example procedures are listed in following manner unless otherwise specified.

Operation Display Print

### **BERECHNUNGSBEISPIELE**

- 1. Stellen Sie den Dezimalschalter ein, wie in jedem Beispiel angegeben.
- Der Rundungsschalter soll in stellung "5/4" sein, wenn nicht anders angegeben.
- 2. Der Gesamtsumme/Rate-Moduswahlschalter soll in Stellung "•" (aus) sein, wenn nicht anders angegeben.
- 3. Der Drucken-/Artikelzählung-Moduswahlschalter soll in Stellung "P" (aus) sein, wenn nicht anders angegeben.
- 4. Drücken Sie VE VE vor dem Beginn einer Berechnung.
- 5. Wenn ein Fehler bei der Eingabe einer Zahl gemacht wird, drücken Sie  $\sqrt{\epsilon}$  oder  $\rightarrow$  und geben die korrekte Zahl ein.
- 6. Nach der Eingabe eines Werts drücken Sie COST, SELL oder MGN zum Aktivieren des Kosten-/Kauf-/Margen-Berechnungsmodus. Bei anderen Berechnungen muss zuerst die Taste See See gedrückt werden, um den Kosten-/Kauf-/Margen-Berechnungsmodus zu annullieren.
- 7. Beispielverfahren werden auf folgende Weise aufgelistet, wenn nicht anders angegeben.

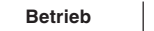

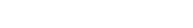

**Betrieb Anzeige Druck**

### **EXEMPLES DE CALCUL**

- 1. Réglez le sélecteur de décimale tel que spécifié dans chaque exemple.
- Le sélecteur d'arrondi doit être placé sur la position ''5/4'' sauf indication contraire.
- 2. Le sélecteur de mode grand total/réglage de taux doit être placé sur la position "•" (OFF) sauf indication contraire.
- 3. Le sélecteur de mode d'impression/comptage d'articles doit être placé sur la position "P" sauf indication contraire.
- 4. Appuyez sur  $\sqrt{\frac{C}{C_{c}} C_{c}}$  avant de commencer un calcul.
- 5. En cas d'erreur lors de la saisie d'un nombre, appuyez sur  $\sqrt{\frac{C}{C_{c}}$ ou  $\rightarrow$  puis saisissez le bon nombre.
- 6. Après avoir saisi une valeur, appuyez sur COST, SELL ou MON pour activer le mode de calcul de Revient/Vente/Marge. Si vous procédez à des tâches de calcul différentes, il faudra appuyer sur la touche  $\sqrt{\epsilon}$   $\sqrt{\epsilon}$  pour annuler le mode Revient/Vente/Marge.
- 7. Les procédures en exemple sont énumérées de la façon suivante sauf indication contraire.

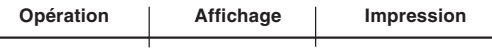

## **EJEMPLOS DE CÁLCULOS**

- 1. Coloque el selector decimal según se especifica en cada ejemplo. El selector de redondeo debe estar en la posición "5/4" salvo que se especifique lo contrario.
- 2. El selector del modo de total global/tasa deberá estar en la posición "•" (desconexión) salvo que se especifique lo contrario.
- 3. El selector de impresión / cuenta de artículos deberá estar en la posición "P" salvo que se especifique lo contrario.
- Pulse  $\sqrt{\frac{C}{C}}$   $\sqrt{\frac{C}{C}}$  antes de empezar cualquier cálculo.
- 5. Si se comete un error al introducir un número, pulse  $\sqrt{\epsilon}$  o  $\rightarrow$  e introduzca el número correcto.
- 6. Después de introducir un valor, pulse COST, SELL o MGN para activar el modo de cálculo de coste/venta/margen. En el caso de realizar cálculos diferentes, deberá pulsarse primero la tecla  $\sqrt{\frac{C}{C}}$ para cancelar el modo de coste/venta/margen.
- 7. Los procedimientos de ejemplos están puestos de la siguiente manera, a menos que se especifique lo contrario.

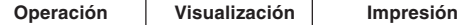

## **ESEMPI DI CALCOLO**

- 1. Impostare il selettore decimale come specificato in ciascun esempio.
- Il selettore di arrotondamento deve essere in posizione "5/4" a meno che non sia diversamente specificato.
- 2. Il selettore della modalità di impostazione Totale Globale/Aliquota deve essere in posizione "•" (off) salvo diversamente specificato.
- 3. Il selettore della modalità di impostazione Contatore articoli/ stampa deve essere in posizione "P" salvo diversamente specificato, prima di dare inizio a qualsiasi operazione di calcolo.
- 4. Premere il tasto  $\sqrt{\frac{C_{CE}}{C_{CE}}}$  prima di eseguire di un calcolo.
- 5. Se durante l'immissione di un numero si verifica un errore, premere  $\sqrt{\epsilon}$  oppure  $\rightarrow$  e inserire il numero corretto.
- 6. Dopo avere inserito un valore, premere COST, SELL oppure MGN per attivare la modalità di calcolo. Nel caso in cui vengano effettuate varie attività di calcolo, Costo/Vendita/Margine necessario premere prima il pulsante  $\sqrt{\frac{C}{cE}}$  per annullare la modalità Costo/ Vendita/Margine.
- 7. Le procedure di esempio sono elencate come segue, salvo diversamente specificato.

**Operazione Visualizzazione Stampa**

## **RÄKNEEXEMPEL**

- 1. Ställ in decimalväljaren såsom anges i varje exempel.
- Avrundningsväljaren bör står i läget "5/4" såvida inte annat anges. 2. Väljaren för slutsvar/satsinställningsläge bör står i läget "•" såvida inte annat anges.
- 3. Väljaren för utskrift/posträkningsläge bör står i läget "P" såvida
- inte annat anges.
- 4. Tryck på ØE | ØE innan en beräkning påbörjas.
- 5. Vid inmatning av ett felaktigt tal ska du trycka på  $\sqrt{\frac{C}{C}}$ eller  $\rightarrow$ och sedan mata in det rätta talet.
- 6. Tryck efter inmatning av ett värde på  $\overline{COST}$ ,  $\overline{SELL}$  eller MGN för att aktivera beräkningsläget för kostnad/försäljning/marginal. Vid övergång till en annan typ av beräkning måste du först trycka på **VE VE för att lämna beräkningsläget för kostnad/försäljning/** marginal.
- 7. Exemplen är förtecknade på nedanstående sätt såvida inte annat anges

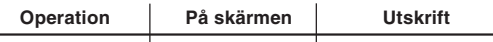

### **REKENVOORBEELDEN**

- 1. Stel de decimaal-keuzeschakelaar in zoals aangegeven in elk voorbeeld.
- De afrondingskeuzeschakelaar dient op "5/4" te staan, tenzij anders vermeld.
- 2. De eindtotaal/tariefinstelling-keuzeschakelaar dient op "•" (uitgeschakeld) te staan, tenzij anders vermeld.
- 3. De afdrukken/postenteller-keuzeschakelaar dient op "P" te staan, tenzij anders vermeld.
- 4. Druk op  $\sqrt{\frac{C}{C}}$   $\sqrt{\frac{C}{C}}$  voordat u begint met het uitvoeren van een berekening.
- 5. Als u een fout maakt tijdens het invoeren van een getal, druk dan op  $\sqrt{\frac{C}{c}}$  of  $\rightarrow$  en voer het juiste getal in.
- 6. Druk na het invoeren van een getal op COST, SELL of MGN om de inkoopprijs/verkoopprijs/winstmarge berekeningsfunctie te activeren. Wilt u overschakelen naar een andere rekenfunctie, dan moet u eerst op ØE ØE drukken om de inkoopprijs/ verkoopprijs/winstmarge berekeningsfunctie te annuleren.
- 7. De rekenvoorbeelden worden op de volgende wijze weergegeven, tenzij anders vermeld.

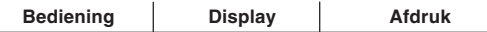

### **EXEMPLOS DE CÁLCULOS**

- 1. Ajuste o seletor decimal como especificado em cada exemplo. O seletor de arredondamento deve estar na posição "5/4" salvo quando especificado em contrário.
- 2. O seletor do modo de grande total/definição de taxa deve estar na posição "•" (desativado) salvo quando especificado em contrário.
- 3. O seletor do modo de impressão/contagem de itens deve estar na posição "P" salvo quando especificado em contrário.
- 4. Pressione  $\sqrt{\frac{C_{CE}}{C_{CE}}}$  antes de iniciar qualquer cálculo.
- 5. Se você cometer um erro ao introduzir um número, pressione  $\boxed{\% \infty}$  ou  $\rightarrow$  e introduza o número correto.
- 6. Depois de introduzir um valor, pressione **COST**, SELL ou MGN para ativar o modo de cálculo de custo/venda/margem de lucro. No caso de realizar tarefas de cálculo diferentes, primeiro pressione a tecla  $\sqrt{\epsilon}$   $\sqrt{\epsilon}$  para cancelar o modo de custo/venda/margem.
- 7. Os procedimentos de exemplo são listados da seguinte maneira salvo quando especificado em contrário.

**Operação Exibição Impressão**

### **LASKENTAESIMERKKEJÄ**

- 1. Aseta desimaalivalitsin kussakin esimerkissä mainitulla tavalla. Pyöristyksen valitsin tulee asettaa asentoon "5/4" ellei toisin mainita.
- 2. Kokonaissumman/veroprosentin säätömuodon valitsin tulee asettaa asentoon "•" (pois päältä) ellei toisin mainita.
- 3. Tulostuksen/osalaskumuodon valitsimen on oltava asennossa "P" ellei toisin mainita.
- 4. Paina ennen laskutoimitusten aloittamista VEE VEE
- 5. Jos teet virheen numeroa näppäillessäsi, paina  $\sqrt{\pi}$  tai  $\rightarrow$  ja syötä oikea numero.
- 6. Kun arvo on näppäilty, paina  $\overline{COST}$ ,  $\overline{SELL}$  tai MGN käynnistääksesi kustannushinnan/myyntihinnan/katteen laskumuodon. Jos suoritetaan muita laskutoimituksia, näppäintä ØE ØE on painettava ensin kustannushinnan/myyntihinnan/katteen laskumuodon peruuttamiseksi.
- 7. Esimerkkitoimenpiteet on näytetty seuraavalla tavalla ellei toisin mainittu.

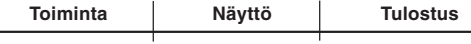

# **PRINTING DATE AND TIME**

**AUSDRUCK VON DATUM UND UHRZEIT IMPRESSION DE LA DATE ET DE L'HEURE IMPRESIÓN DE LA FECHA Y LA HORA STAMPA DELLA DATA E DELL'ORA UTSKRIFT AV DATUM OCH TID AFDRUKKEN VAN DE DATUM EN DE TIJD IMPRESSÃO DA DATA E DA HORA PÄIVÄMÄÄRÄN JA KELLONAJAN TULOSTUS**

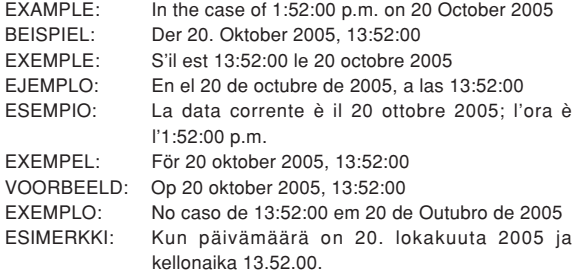

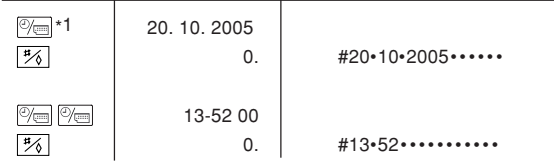

- \*1: If the date is not shown on the display, press  $\sqrt[n]{\equiv}$  to show the date.
- \*1: Wenn das Datum nicht angezeigt wird, drücken Sie  $\overline{\textcircled{\vphantom{d}}\textup{}}$  um es anzuzeigen.
- \*1: Si la date n'est pas affichée à l'écran, appuyez sur  $\boxed{\mathcal{P}}$  pour l'afficher.
- \*1: Si la fecha no se muestra en el visualizador, pulse  $\mathcal{P}_\equiv$  para hacer que se indique.
- \*1: Se la data non viene visualizzata sul display, premere il tasto  $\mathbb{P}$ per visualizzarla.
- \*1: Tryck på  $\sqrt[m]{m}$  för att uppvisa datumet om det inte visas på skärmen.
- \*1: Als de datum niet op het display wordt aangegeven, drukt u op **We zodat de datum verschijnt.**
- \*1: Se a data não for visualizada no visor, prima  $\sqrt[\infty]{\equiv}$  para visualizar a data.
- \*1: Jos päivämäärä ei näy näytössä, saat sen näkyviin painamalla **<sup>%</sup>**-näppäintä.

**ADDITION AND SUBTRACTION WITH ADD MODE / ADDITION UND SUBTRAKTION IN DER ADDITIONSBETRIEBSART / ADDITION ET SOUSTRACTION AVEC MODE D'ADDITION / SUMA Y RESTA CON MODO DE SUMA / ADDIZIONE E SOTTRAZIONE CON MODALITÀ DI ADDIZIONE / ADDITION OCH SUBTRAKTION MED LÄGET ADD / OPTELLEN EN AFTREKKEN MET DE DECIMAAL-INVOEGINGSFUNCTIE / ADIÇÃO E SUBTRAÇÃO COM MODO DE ADIÇÃO / YHTEEN- JA VÄHENNYS LISÄYSTILASSA**

 $12.45 + 16.24 + 19.35 - 5.21 =$ 

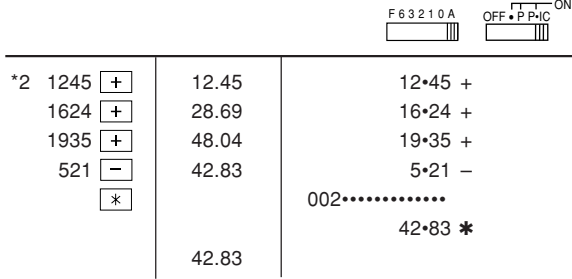

 $*2: \boxed{\cdot}$  was not used in the entries.

 $*2$  : Bei der Eingabe  $\overline{\cdot}$  wurde nicht verwendet.

\*2 : La  $\overline{\cdot}$  n'a pas été utilisée dans les entrées.

 $*2$  : La  $\overline{\cdot \cdot}$  no ha sido usada en los registros.

\*2 : | • | non è stato usato nelle entrate.

 $*2:$   $\cdot$  användes inte vid inmatning.

- 
- $*2: \fbox{\color{red}\bullet}$  werd niet gebruikt bij het invoeren van het getal. \*2 : não foi usado nas entradas.

 $*2: \boxed{\cdot \phantom{i}}$ ei ole käytetty näppäiltäessä.

### **CONSTANT / KONSTANTE / CALCULS AVEC CONSTANTE / CONSTANTES / COSTANTE / KONSTANTRÄKNING / CONSTANTE / CONSTANTE / VAKIO**

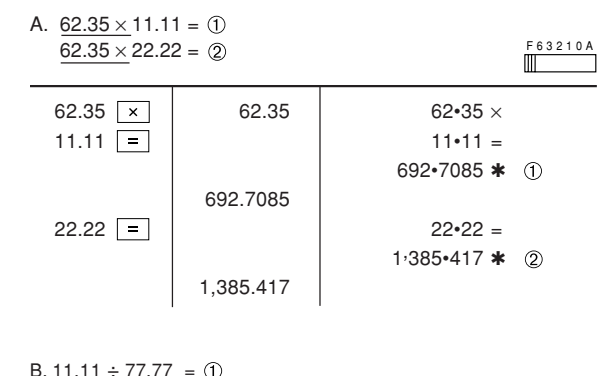

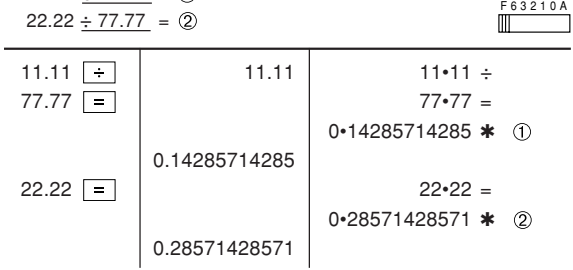

### **PERCENT / PROZENT / POURCENTAGE / PORCENTAJES / PERCENTUALE / PROCENTRÄKNING / PERCENTAGE / PORCENTAGEM / PROSENTTI**

F 6 3 2 1 0 A

A.  $100 \times 25\% =$ 

**MIXED CALCULATIONS / GEMISCHTE BERECHNUNGEN / CALCUL COMPLEXE / CÁLCULOS MIXTOS / CALCOLI MISTI / BLANDAD RÄKNING / GEMENGDE BEREKENINGEN / CÁLCULOS MISTOS / SEKALAISIA LASKUTOIMITUKSIA**

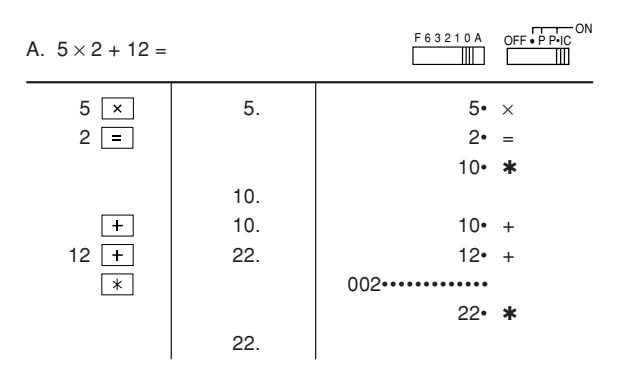

B.  $(10 + 2) \times 5 =$ 

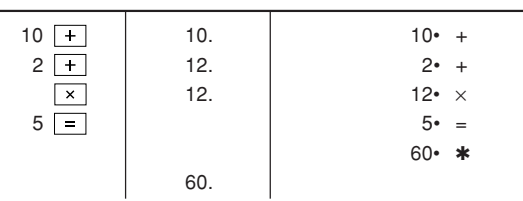

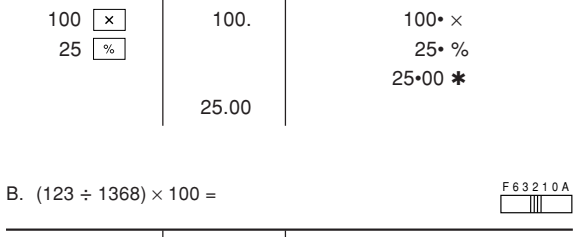

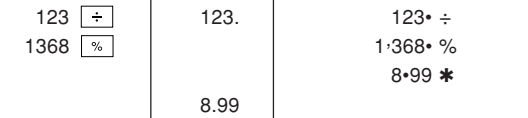

30

6 3 2 1 0 A

**ITEM COUNT CALCULATION / BERECHNUNG MIT DEM POSTENZÄHLER / CALCUL DE COMPTE D'ARTICLES / CÁLCULO DE CUENTA DE ARTÍCULOS / CALCOLO CONTEGGIO VOCI / RÄKNING MED POSTRÄKNAREN / REKENEN MET DE POSTENTELLER / CÁLCULO DA CONTAGEM DE ITENS / TEKIJÄLASKURI**

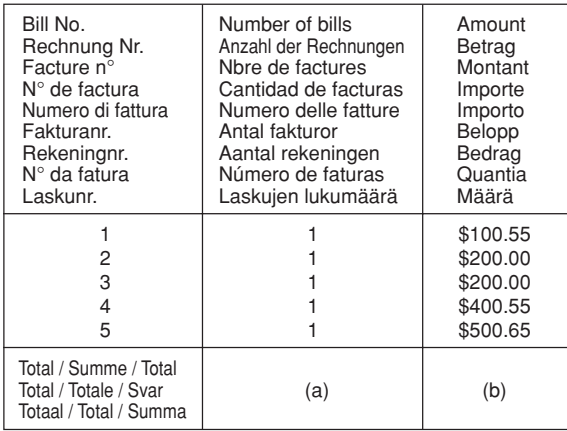

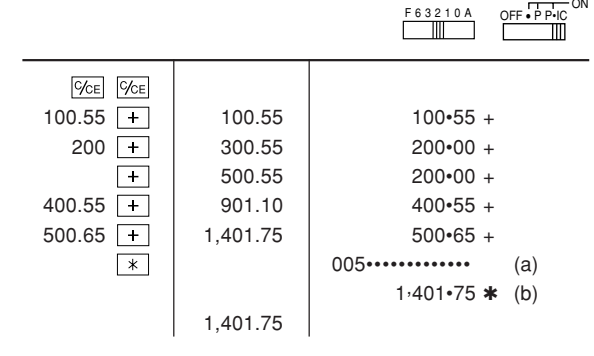

### **GRAND TOTAL / ENDSUMME / TOTAL GÉNÉRAL / TOTAL GLOBAL / TOTALE GENERALE / SLUTSVAR / EINDTOTAAL / TOTAL GERAL / KOKONAISSUMMA**

$$
100 + 200 + 300 =
$$
+  
+
$$
300 + 400 + 700 =
$$

Grand total / Endsumme / Total général / Total global / Totale generale / Slutsvar / Eindtotaal / Total geral / Kokonaissumma

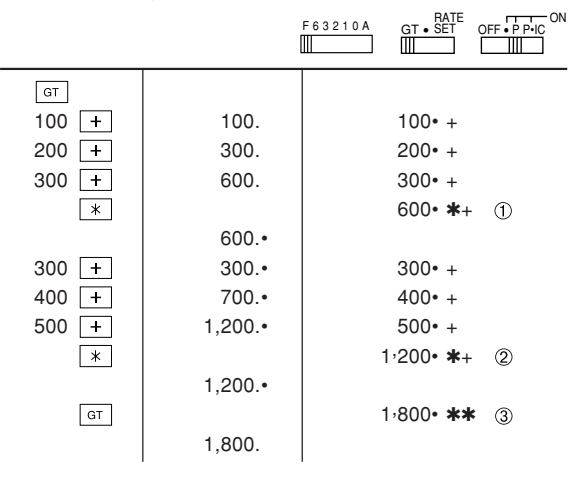

### **MEMORY / SPEICHER / MÉMOIRE / MEMORIA / MEMORIA / MINNE / GEHEUGEN / MEMÓRIA / MUISTILASKENTA**

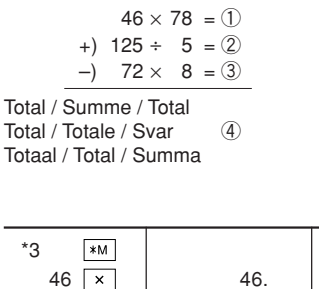

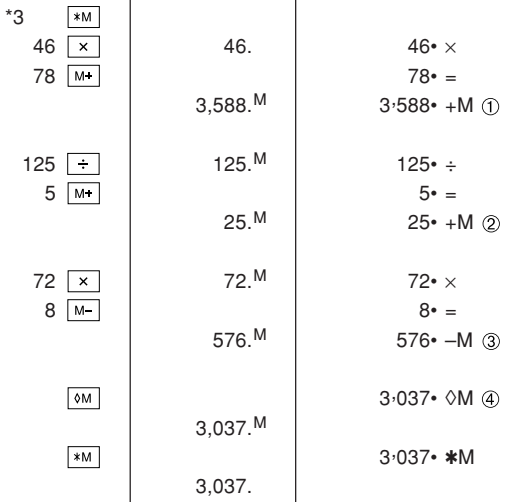

GT • RATE SET F 6 3 2 1 0 A

- \*3 : Press  $\boxed{*M}$  to clear the memory before starting a memory calculation.
- \*3 : Vor dem Beginn einer Speicherberechnung drücken Sie <a>[\*M]</a>, um den Speicher zu löschen.
- \*3 : Effacer le contenu de la mémoire ( \* ) avant de procéder à un calcul avec mémoire.
- \*3 : Apretar  $\boxed{\ast M}$  para cancelar la memoria antes de empezar a efectuar un cálculo con memoria.
- \*3 : Premere  $\boxed{*M}$  per cancellare la memoria prima di iniziare un calcolo con memoria.
- \*3 : Tryck på <a>[\*M]</a> för att tömma minnet innan minnesräkning startas.
- \*3 : Voordat u begint met het maken van een geheugenberekening drukt u op  $\overline{*M}$  om het geheugen te wissen.
- $*3$  : Pressione  $\overline{*M}$  para limpar a memória antes de começar um cálculo com memória.
- \*3 : Tyhjennä muisti painamalla näppäintä **\*M** ennen muistilaskun aloittamista.

**TAX RATE CALCULATIONS BERECHNUNGEN DER STEUERRATE CALCULS DE TAXE CÁLCULOS CON EL TIPO DE IMPUESTO CALCOLO DELL'ALIQUOTA D'IMPOSTA RÄKNING MED SKATTESATS BELASTINGBEREKENINGEN CÁLCULOS COM UMA TAXA DE IMPOSTO VEROPROSENTTILASKELMAT**

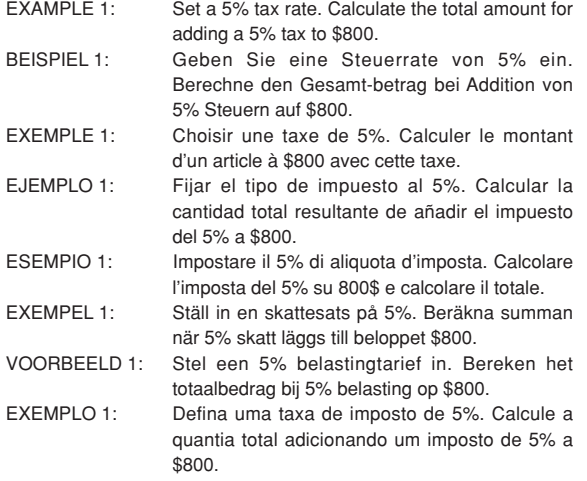

ESIMERKKI 1: Aseta 5 % veroprosentti. Laske vero 800\$:sta ja veron sisältävä summa.

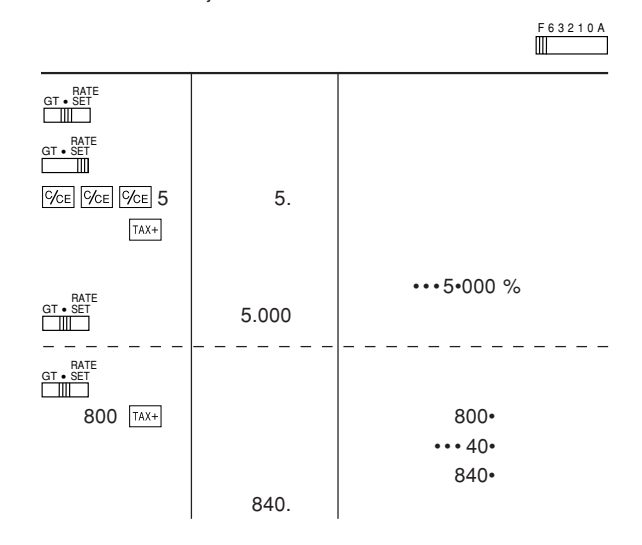

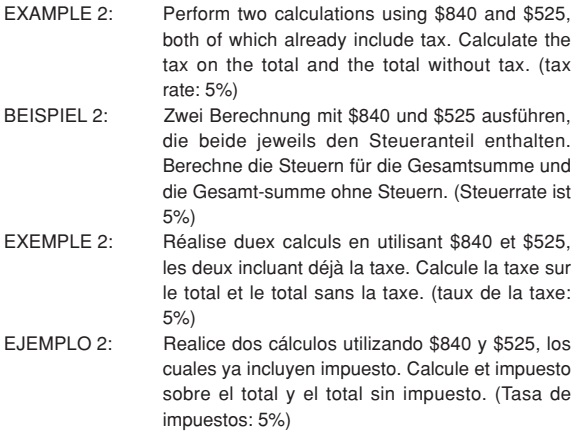

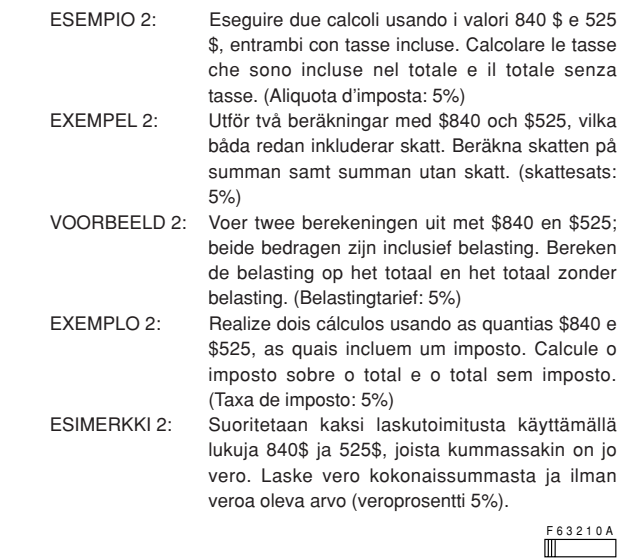

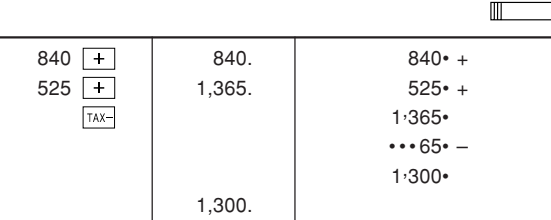

**COST / SELL / MARGIN CALCULATION BERECHNUNG VON EINKAUFSPREIS, VERKAUFSPREIS UND GEWINNSPANNE CALCUL DE ACHAT / VENTE / MARGE CÁLCULO DE COSTES / VENTAS / MÁRGENES CALCOLO DI COSTI / VENDITE / MARGINI BERÄKNING AV KOSTNAD / FÖRSÄLJNING / MARGINAL**

### **INKOOPPRIJS / VERKOOPPRIJS / WINSTMARGE BEREKENINGEN CÁLCULO DE CUSTO / VENDA / MARGEM**

# **OMAKUSTANNUSHINNAN / MYYNTIHINNAN / VOITTOMARGINAALIN LASKENTA**

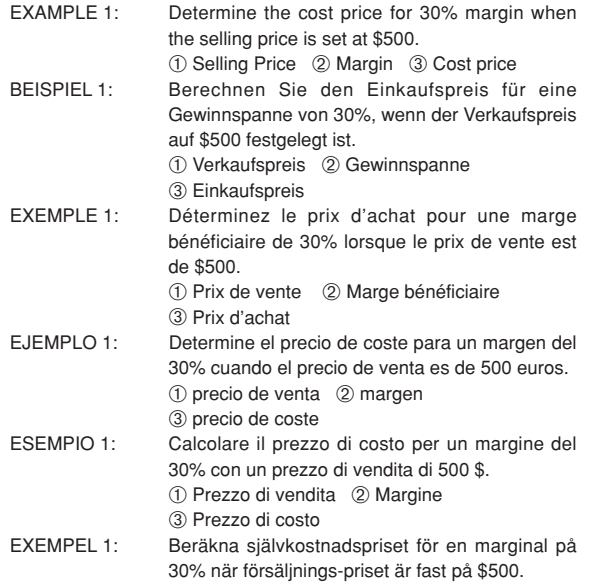

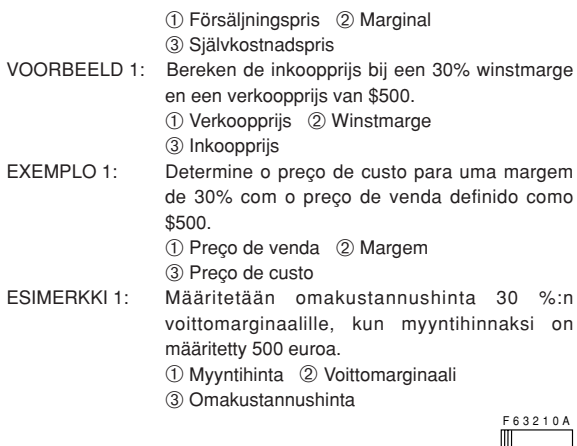

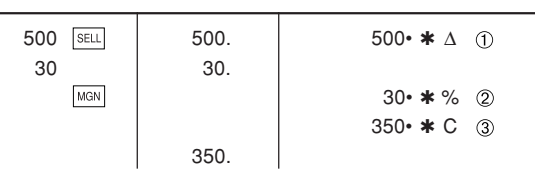

- : Entries in the order of "30  $\overline{\text{MSN}}$  500  $\overline{\text{SELL}}$ " are also valid.
- : Die Eingabe kann ebenfalls in der Reihenfolge von "30 MGN 500 SELL" vorgenommen werden.
- : Les entrées dans l'ordre de "30 MGN 500 SELL" sont également valides.
- : Las introducciones en el orden de "30 MGN 500 SELL" también son válidas.
- : Sono validi anche gli inserimenti nell'ordine di "30 MeN 500 SELL".
- : Inmatning i ordningen "30 MGN 500 SELL" kan också göras.
- : De getallen mogen ook in de "30 MON 500 SELL" volgorde worden ingevoerd.
- : As entradas na ordem de "30 MGN 500 SELL" também são válidas.
- : Arvot on mahdollista näppäillä myös järjestyksessä "30 MGN 500 SELL<sup>"</sup>.
- EXAMPLE 2: Determine the selling price for 30% margin when the cost price is set at \$350. ➀ Cost price ➁ Margin ➂ Selling Price BEISPIEL 2: Berechnen Sie den Verkaufspreis für eine Gewinnspanne von 30%, wenn der Einkaufspreis auf \$350 festgelegt ist. ➀ Einkaufspreis ➁ Gewinnspanne ➂ Verkaufspreis EXEMPLE 2: Déterminez le prix de vente pour une marge bénéficiaire de 30% lorsque le prix d'achat est de \$350. ➀ Prix d'achat ➁ Marge bénéficiaire ➂ Prix de vente EJEMPLO 2: Determine el precio de venta para un margen del 30% cuando el precio de coste es de 350 euros. ➀ precio de coste ➁ margen ➂ precio de venta ESEMPIO 2: Calcolare il prezzo di vendita per un margine del 30% con un prezzo di costo di 350 \$. ➀ Prezzo di costo ➁ Margine ➂ Prezzo di vendita EXEMPEL 2: Beräkna försäljningspriset för en marginal på 30% när självkostnads-priset är fast på \$350. ➀ Självkostnadspris ➁ Marginal ➂ Försäljningspris VOORBEELD 2: Bereken de verkoopprijs bij een 30% winstmarge en een inkoopprijs van \$350. ➀ Inkoopprijs ➁ Winstmarge ➂ Verkoopprijs

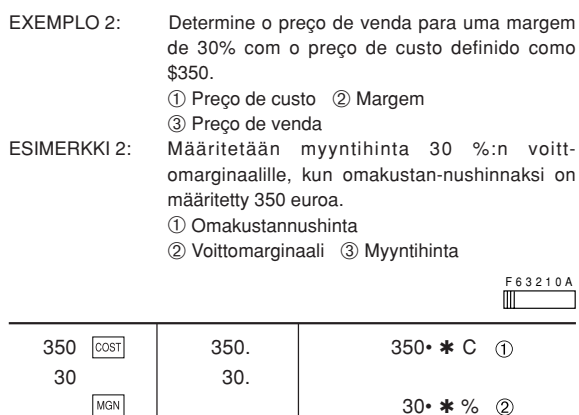

• : Entries in the order of "30  $\boxed{\text{MGN}}$  350  $\boxed{\text{COST}}$ " are also valid.

500.

• : Die Eingabe kann ebenfalls in der Reihenfolge von "30 MGN 350 cost" vorgenommen werden.

 $30 \cdot * \%$  (2) 500• $\star \Delta$  3

- : Les entrées dans l'ordre de "30 MGN 350  $\boxed{\text{COST}}$ " sont également valides.
- : Las introducciones en el orden de "30 MGN 350 COST" también son válidas.
- : Sono validi anche gli inserimenti nell'ordine di "30 MGN 350  $\overline{COST}$ ".
- : Inmatning i ordningen "30 MGN 350 COST" kan också göras.
- : De getallen mogen ook in de "30 MGN 350 COST" volgorde worden ingevoerd.
- : As entradas na ordem de "30  $\overline{\text{MSN}}$  350  $\overline{\text{COST}}$ " também são válidas.
- : Arvot on mahdollista näppäillä myös järjestyksessä "30 MGN 350 cost<sup>"</sup>.

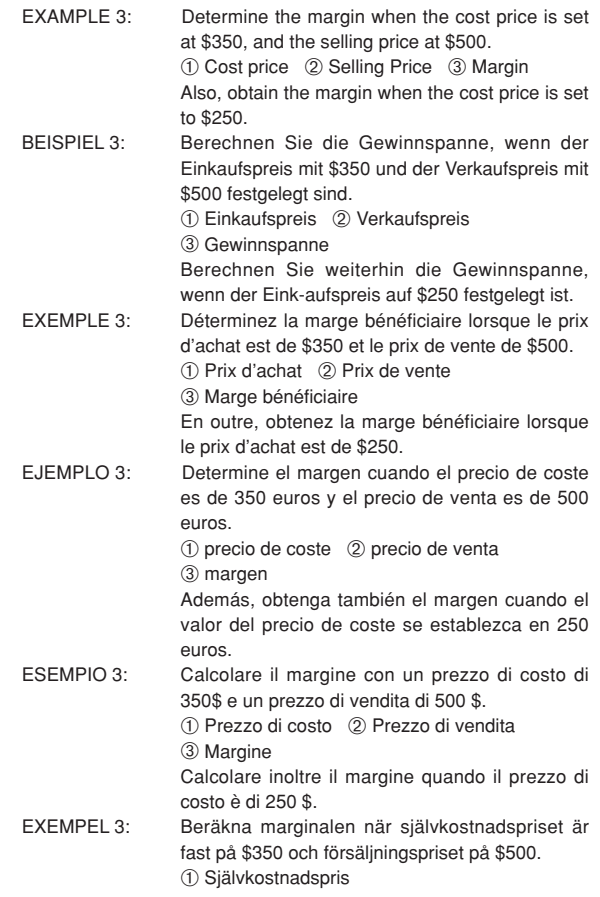

➁ Försäljningspris ➂ Marginal Beräkna också marginalen när självkostnadspriset är \$250. VOORBEELD 3: Bereken de winstmarge bij een inkoopprijs van \$350 en een verkoopprijs van \$500. ➀ Inkoopprijs ➁ Verkoopprijs ➂ Winstmarge Bereken ook de winstmarge wanneer de inkoopprijs \$250 is. EXEMPLO 3: Determine a margem com o preço de custo definido como \$350, e o preço de venda como \$500. ➀ Preço de custo ➁ Preço de venda ➂ Margem Do mesmo modo, obtenha a margem com o preço de custo definido como \$250. ESIMERKKI 3: Määritetään voittomarginaali, jos omakustannushinnaksi on määritetty 350 euroa

ja myyntihinnaksi on määritetty 500 euroa. ➀ Omakustannushinta ➁ Myyntihinta ➂ Voittomarginaali

Määritetään myös voittomarginaali, kun omakustannushinnaksi on määritetty 250 euroa.

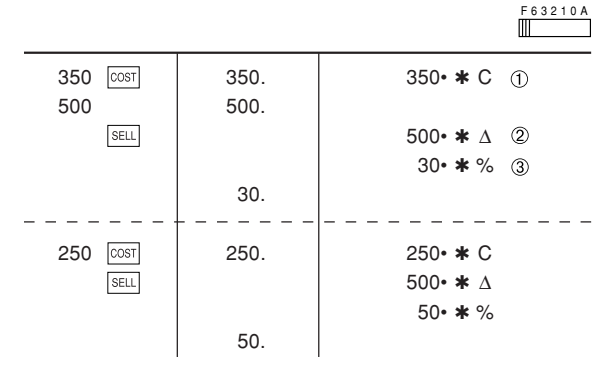

- : Entries in the order of "500 SELL 350 COST" are also valid.
- : Die Eingabe kann ebenfalls in der Reihenfolge von "500 SELL 350 COST" vorgenommen werden.
- : Les entrées dans l'ordre de "500 SELL 350 COST" sont également valides.
- : Las introducciones en el orden de "500 | SELL 350 | COST |" también son válidas.
- : Sono validi anche gli inserimenti nell'ordine di "500 SELL 350 COST".
- : Inmatning i ordningen "500 SELL 350 COST" kan också göras.
- : De getallen mogen ook in de "500 SELL 350  $\overline{ \text{cos} \tau }$ " volgorde worden ingevoerd.
- : As entradas na ordem de "500 SELL 350 COST" também são válidas.
- : Arvot on mahdollista näppäillä myös järjestyksessä "500 SELL 350 COST<sup>"</sup>
- The entered value (enter value, then press  $\overline{cosr}$ ,  $\overline{seu}$ , or  $\overline{msn}$ ) will be kept in the buffer; the re-entry will not be necessary when recalculating.
- The buffer contents will be cleared upon new entry, or when the power switch is turned off/on, or when "E" is displayed.
- Der eingegebene Wert (Wert eingeben, dann COST, SELL, oder MGN drücken) wird im Zwischenspeicher gespeichert und eine erneute Eingabe ist bei einer neuen Berechnung nicht notwendig.
- Der Inhalt des Zwischenspeichers wird bei einer neuen Eingabe oder beim Aus- und erneuten Einschalten des Gerätes sowie bei der Anzeige eines Fehlers "E" gelöscht.
- La valeur saisie (entrez la valeur puis appuyez sur COST, SELL, ou MGN) sera gardée dans le tampon, il ne sera donc pas nécessaire de la ressaisir lorsque vous recalculerez.
- Les contenus du tampon seront effacés lors d'une nouvelle saisie ou lorsque l'interrupteur est mis sur OFF/ON ou encore lorsque "E" est affiché.
- El valor introducido (incorpore el valor, después  $\frac{\cos\theta}{\cos\theta}$ ,  $\frac{\sin\theta}{\cos\theta}$ MGN) se mantendrá en la memoria intermedia; el valor reintroducido no indica que volverá a realizarse necesariamente el cálculo.
- El contenido de la memoria intermedia se borrará con una introducción nueva, cuando conecte/desconecte la alimentación, o cuando se visualice "E".
- Il valore inserito (inserire valore, premere quindi  $\boxed{\text{cost}}$ , SELL o ) verrà conservato nel buffer; non sarà quindi necessario reinserirlo quando il calcolo verrà eseguito nuovamente.
- Il contenuto del buffer verrà cancellato dopo un nuovo inserimento, all'accensione o allo spegnimento dell'unità oppure quando sul display è visualizzato il simbolo di errore "E".
- Det inmatade värdet (mata in ett värde och tryck på COST), SELL eller MGN) bevaras i bufferten. Inmatning på nytt behövs inte för återberäkning.
- Innehållet i bufferten raderas vid ny inmatning, när strömmen slås av/på eller när "E" visas på skärmen.
- Het ingevoerde getal (voer het getal in en druk dan op  $\frac{1}{[COS]}$ , SELL of MGN) blijft in de geheugenbuffer bewaard; opnieuw invoeren van het getal is niet nodig wanneer een nieuwe berekening wordt uitgevoerd.
- Het buffergeheugen wordt gewist wanneer een nieuwe invoer wordt gemaakt, wanneer de stroom uit/aan wordt gezet of als "E" op het display wordt aangegeven.
- O valor introduzido (introduza o valor e, em seguida, prima  $|\cos t|$ ,  $|\sin t|$  ou  $|\cos t|$  será mantido na memória intermediária, não sendo necessário introduzir de novo para realizar um novo cálculo.
- O conteúdo da memória intermediária será limpado quando uma nova entrada for feita, quando o interruptor de alimentação for posicionado em "OFF/ON", ou quando "E" for visualizado.
- Näppäilty arvo (näppäile arvo ja paina sitten COST, SELL tai MGN) säilytetään puskurimuistissa. Tietojen näppäily uudelleen ei ole tarpeellista uudelleen laskettaessa.
- Puskurimuistin sisältö pyyhitään, kun uusia tietoja näppäillään, kun virta kytketään päälle/katkaistaan virtakytkimestä tai kun näytössä näkyy "E".

### **AVERAGING / MITTELWERT-BERECHNUNGEN / PRENANT LA MOYENNE / PROMEDIO / MEDIE / MEDELVÄRDET BLIR / GEMIDDELDE / OBTENÇÃO DE UMA MÉDIA / KESKIARVON LASKU**

Ex. / Bsp. / Ex. / Ej. / Es. / T.ex. / Vb. / Ex. / Esim.

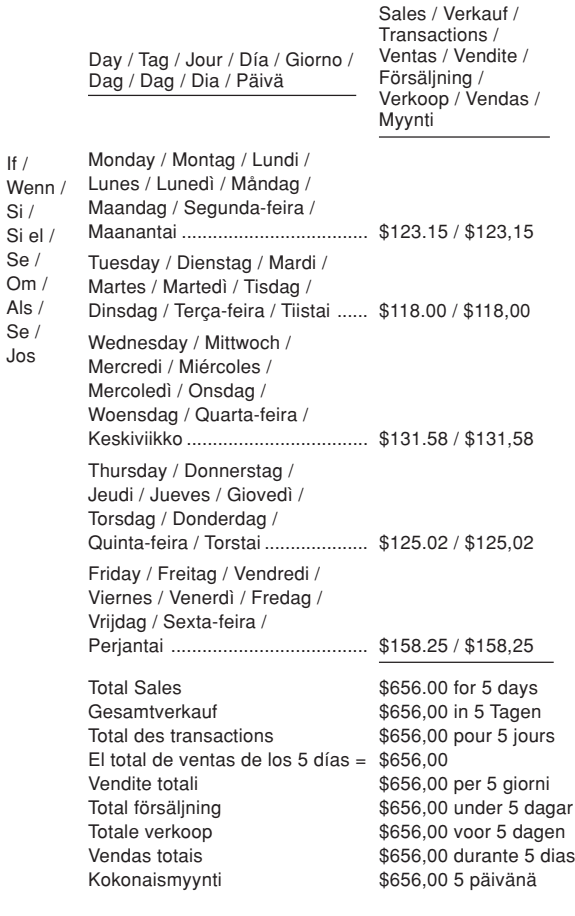

Then Average Sales = \$131.20 / Dann ist der Mittelwert des Verkaufs = \$131,20 / Alors Transactions moyennes = \$131,20 / Poro lo tant: Promedio de las ventas = \$131,20 / Vendite medie = \$131,20 / Snittförsäljning = \$131,20 / Dan Gemiddelde verkoop = \$131,20 / Logo, as vendas médias = \$131,20 / Sitten myynnin keskiarvo = \$131,20

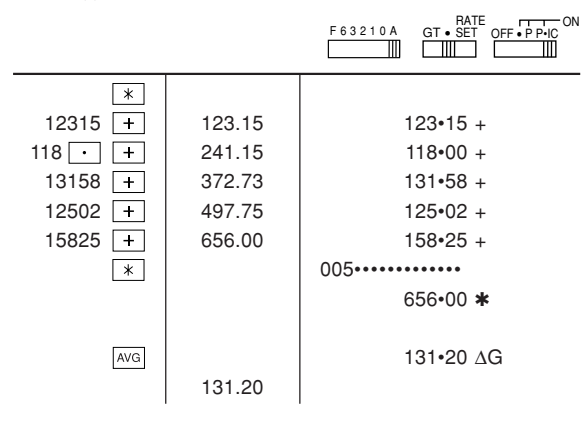

### FOR GERMANY ONLY

### **Umweltschutz**

Das Gerät wird durch eine Batterie mit Strom versorgt.

Um die Batterie sicher und umweltschonend zu entsorgen, beachten Sie bitte folgende Punkte:

- Bringen Sie die leere Batterie zu Ihrer örtlichen Mülldeponie, zum Händler oder zum Kundenservice-Zentrum zur Wiederverwertung.
- Werfen Sie die leere Batterie niemals ins Feuer, ins Wasser oder in den Hausmüll.

### FOR FRANCE ONLY

### **Protection de l'environnement**

L'appareil est alimenté par pile. Afin de protéger l'environnement, nous vous recommandons:

- d'apporter la pile usagée ou à votre revendeur ou au service après-vente, pour recyclage.
- de ne pas jeter la pile usagée dans une source de chaleur, dans l'eau ou dans un vide-ordures.

FOR SWEDEN ONLY

### **Miljöskydd**

Denna produkt drivs av batteri.

Vid batteribyte skall följande iakttagas:

- Det förbrukade batteriet skall inlämnas till batteriinsamling eller till kommunal miljöstation för åtennsamling.
- Kasta ej batteriet i vattnet eller i hushållssoporna. Batteriet får ej heller utsättas för öppen eld.

# NOTE:

FOR NETHERLANDS ONLY

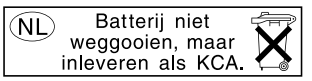

A, Information on Disposal for Users (private households)<br>1. In the European Union<br>Alteritor: If you want to dispose of this equipment, please do not<br>Alteritor: If you want to dispose of this equipment must be reated<br>use

American: Your<br>poduct is marked<br>with this symbol. It<br>electrical and<br>electronic<br>products should<br>not be mixed with<br>general household<br>waste. There is a<br>separate separate<br>collection system

 $\boxtimes$ 

treatment, recovery and recycling of used electrical and electrons<br>equipment.<br>Following the implementation by member states, private<br>becomes payabre from the cause of the control constraints of the cause<br>of details and det maste nationing.<br>2. In other Countries outside the EU

2. In other Countries outside the EU<br> $\mu$  by other countries outside the SU in the Microsoft<br>saintbofiles and ask for the correct method of disposal.<br>For Switzenfand: Used electrical correct method of disposal.<br>For Switze

**B. Information on Disposal for Business Users.** 

**1.** In the European Union<br>1. In the European Union<br>If the product is used for business purposes and you want to<br>discard it: discard it:<br>Please contact your SHARP dealer who will inform you about the<br>take-back of the product. You might be charged for the costs arising<br>from take-back and recycling. Small products (and small amounts)<br>might be take might or unanio case or your board control conductions.<br>For Spain: Please contact the established collection system or your<br>local authority for take-back of your used products,<br>**2.** In other Countries outside the EU<br>if you

ENGLISH

 $\boxtimes$ 

**College** 

:<br>ención: su<br>oducto está

marcado con est<br>símbolo. Significa<br>que los producto<br>eléctricos y<br>electrónicos

deberían<br>mezdarse con los<br>residuos

residuos<br>domésticos<br>generales. Existe<br>un sistema de<br>recogida<br>independiente par

independiente pa<br>estos productos.

orocomono<br>usados no

# A. Información sobre eliminación para usuarios particulares

Colense más detailes.<br>
Sistema de definidas de electrónicos usados tienen pilas o electrónicos por favor desechedos por separado con antista o<br>
a según los requisitos locales.<br>
Al desechedos producto contectamente, ayudarí

e Himiladión correcto.<br>
Para Suiza: Los equipos eléctricos o electrónicos pueden<br>
Para Suiza: Los equipos eléctricos o electrónicos pueden<br>
devolverse al vendedos sin coste elguno, incluso si no compra<br>
ningún nuevo produc

manascassa.<br>**B. Información sobre Eliminación para empresas usuarias**<br>1**. En la Unión Europea**<br>Si el producto se utiliza en una empresa y quiere desecharlo:

Si el producto se utiliza en una empresa y quiere desacharlo.<br>No fero proposas en contado con su distituidor SHARP quien le historical sido els recognits del producto. Puede ser que le producto de los costes de recognits

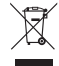

**ESPAÑOL** 

Let op: Uw<br>product is van dit<br>merkiteleen<br>worzien. Dit<br>betekent dat<br>elektrische en<br>elektrische en<br>elektrische en<br>exprantuur niet<br>samen met het<br>mogen worden.<br>bestjagepoid.<br>the weggepoid.<br>the state of the best of the state o

y heem contact of place procedure autometer voor versee<br>
informatie. Consideration of place autometer voor versee<br>
Als un definitions de dielomiciane apartum batterian of place<br>
accumulationer bead dan most u deze alzondel

most brasilen. Kleine productien (en habien broexelheden) kunnen<br>door de bidde inzantelingsinntrikingen worden verwerkt.<br>Voor Spanie: Neem contact op met de inzantelingsinntrikingen door<br>bidde autoriteiten voor de terugnam

NEDERLANDS

**A. Información abre eliminación para usuarios particulares<br>
A. Inchinación solve desechar este equipo, por favor o utilice el<br>
Alención si quiere desechar este equipo, por favor no utilice el<br>
cubo de la brasu nativalism** 

A. Informatie over afvalverwijdering voor gebruikers<br>
(particuliere huishoudens)<br>
1. In de Europese Unie<br>
Let op: Deze apparatuur niet samen met het normale huisafval<br>
veggooien!<br>
weggooien!

Let on Deze apparatuur miet samen met het normale huissahel<br>weggeoidenle elektrische en elektrischeiden gestatuur moet<br>geschieden worden ingezameld contorn de wetgeving inzake de<br>geschieden worden ingezameld contorn de we

verwijderingsprocedure.<br>Voor Zwitserland: U kunt afgedankte elektrische en elektronisch<br>apparatuur kosteloos bij de distributeur inleveren, zelfs als u ge<br>nieuw product koopt, Aanvullende inzamelingsinrichtingen zijn<br>verme

vermel op de staripagina van www.weixo.cr) or www.eins.ch,<br>B. Informatie over afvalverwijdening voor bedrijven.<br>A. In de Europee Binle<br>Als uhe product woor zaiselijke otoeleinden heeft gebruikt en als u<br>Als uhe product woo

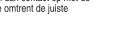

 $\boxtimes$ 

normalen Hausmüll I.<br>Gemäß einer neuen EU-Richtlinie, die die ordnungsgemäße<br>Richtlinier Behardlung und Verwertung von gebrauchten Filskto-<br>und Elektronisgenätigung vor Verwertung von gebrauchten Filskto-<br>und Elektronisgen Fridung: Ihr<br>Achtung: Ihr<br>Geses Symbol.<br>Es besagt, dass<br>Elektronikgeräte<br>Flektronikgeräte<br>entsorgt, sonder<br>einem getrennte<br>Rücknahme. kaufen.<br>\*) Weitere Einzelheiten erhalten Sie von Ihrer Gemeindeverwaltung. rackrismme<br>system zugeführt<br>werden sollten

**DEUTSCH** 

÷

nzione: **II**<br>ositivo è

contrassegnato<br>questo simbolo,<br>che segnala di<br>non smaltire le<br>annarecchiature

sistema di<br>raccolta a parte.

**TTALIANO** 

 $\boxtimes$ 

**Contract** 

recomas<br>específico para<br>estes produtos.

PORTUGUÊS

7) weisere Enzelmeinen ernatein Sei von Ihrer Gemeinseherwatung.<br>Weisere the Schwartz and Seine Constanting Constanting Constanting Constanting Constanting Constanting Constanting developed projection and gemeins of the Du

2. In anderen Ländern außerhalb der EU<br>Bitte erkundigen Sie sich bei Ihrer Germeindeverwaltung nach dem<br>ordnungsgernäßen Verfahren zur Entsorgung dieses Geräts.<br>Für die Schweiz: Gebtauchte Elektro-und Elektronikgeräts könn

A. Entsorgungsinformationen für Benutzer aus Privathaushalten<br>1. In der Europäischen Union<br>Achtung: Werfen Sie dieses Gerät zur Entsorgung bitte nicht in den<br>normalen Hausmül!

B. Entsorgungsinformationen für gewerbliche Nutzer<br>1. In der Europäischen Union

**1. In the Europeiachen Union Conducts of the Conduct of the Conducts of Western Conducts (Conducts)**<br>Were Solid Geographic models (Conducts) and the conduction of the Bubble<br>of the Bubble Scholars (Europeiachen Conducts)

Bitte erkundigen Sie sich bei Ihrer Gemeindeverwaltung nach dem<br>ordnungsgemäßen Verfahren zur Entsorgung dieses Geräts.

A. Informazioni sullo smaltimento per gli utenti (privati)<br>1. Nell'Unione europea<br>Attenzione: Per smaltire il presente dispositivo, non utilizzare il normale<br>Attenzione della spazzatura!  $\boxtimes$ 

Althronov-Yer Smallie i presento aspostivo, non utilizzare i normale<br>biotno della spazzatural<br>Le apprecchiattice elettriche de elettroniche usate devono essere<br>gestie a partie e in contornità alla legislazione che inchede apparecchiature<br>elettriche ed<br>elettroniche<br>insieme ai norma<br>rifiuti domestici.<br>Per tali prodotti è<br>ermich un

competients, and a spacechiature elettriche o elettroniche usate hanno batterie o controllatoris accumulatoris proprietation controllatoris controllatoris controllatoris controllatoris controllatoris controllatoris contro

2. In paesi che non fanno parte dell'UE

2. In passi de non fanno parte de TUC<br>Sa si desidera eliminare il presente prodotto, contattare le audorità<br>locali e informarsi alsi mediodi di smallimento conetti.<br>Per la Sivizzacz: Le apparecichiature elettricite o elett

B. Informazioni sullo smaltimento per gli utenti commerciali B. Intormazioni sullo smaltimento per gli utenti commerciali<br>1. Nell'Unione europea<br>Se il prodotto è impiegato a scopi commerciali, procedere come segue<br>per eliminario.

per enrmano.<br>Contattare il proprio rivenditore SHARP che fornirà informazioni circa il fittiro del prodotto. Potrebbero essere addebitate le spese di ritiro e<br>ricidaggio, Prodotti piccole (e quantitativi ridotti) potranno

nodagear. rodon pocon versionalism ribodo por anche del centro di mondiale control di mondiale control di mondiale characteristic proprietation di mondiale propriationale propriation propriation di propriation di mondiale

A. Informações sobre a Eliminação de Produtos para os<br>Utilizadores (particulares)

"Unitary<br>detect particulares)<br>T. Na Unita Europeia<br>
Alternative Street eliminates and quigrantents, não o deve fazer<br>
Alternative detroite described particular particular de particular<br>
Despiejanção e recolheira electron d Atenção: O seu<br>produto está<br>identificado com<br>este simbolo.<br>Significa que os<br>estánticos e<br>dectrónicos não<br>devem ser<br>instances on o comum. Existe um<br>cochas<br>estendas<br>especifico para este sistema<br>estendas<br>especifico para espec

") Contacte as entidades locais para mais informações.<br>Se o seu equipamento eléctrico e electrónico usado funcionar a plihas<br>Cou bateiras, devente elemento a construir por locais durante por locais para que o construir pa

2. Em outros Pelases fora da UE<br>Se quier eliminar este produto, contacte as entidades locais en eliminar informé-as este produto, contacte as entidades locais en eliminaria, eliminaria, eliminaria, eliminaria, eliminaria, B. Informações sobre a Eliminação de Produtos para Utilizadores

EL-2901PIII(AXO)-Cover3 Page 3 05.9.7, 3:36 PM Adobe PageMaker 6.5J/PPC

Chaptersis.<br>
1. Na União Europeia.<br>
56 proxido Europeia.<br>
56 proxido Europeia.<br>
56 proxido for usado para fins conneciais e quier eliminid-lo:<br>
Contacte o seu revendedor SHAPP que in informal-to-seu revenue of the model fo

∠ Em outros Faises iora da o⊏<br>Se quiser eliminar este produto, contacte as entidades locais e<br>informe-se sobre o método correcto para proceder à sua eliminação.

SUOM

Attention : votre<br>produit composte<br>signifie que les<br>signifie que les<br>produits et électroniques<br>descriptions de les<br>produits<br>produits =<br>produits système de<br>est prévu pour ces<br>est prévu pour ces<br>colocite séparé<br>ces prévu pou

 $\boxtimes$ 

÷

FRANÇAIS

 $\widehat{\boxtimes}$ 

är märkt med<br>symbolen ovan,<br>Denna symbol<br>charar att<br>elektroniska<br>produkter inte ska<br>kastas i det<br>hushallsavtallet<br>eftersom det finns<br>eftersom det finns

enersom det inns<br>ett separat<br>avfallshanterings<br>system för dem.

**SVENSKA** 

 $\boxtimes$ 

**Contract** 

Huomio: Tuote on<br>merkitty tällä<br>symbolilla, Tämä tarkoittaa, että<br>käytettyjä sähkö<br>ja elektroniikkalait<br>teita ei saa sekoittaa<br>kotitalouden<br>yleisjätteide kotitatouden<br>vielsjätteiden<br>kanssa, Näille<br>tuotteille on<br>olemassa erilliner<br>kerävsiäriestelmä 1. EU-länder

A. Informations sur la mise au rebut à l'intention des utilisateurs<br>privés (ménages)<br>1. Au sein de l'Union européenne<br>Attention : si vous souhaitez mettre cet apparel au rebut, ne le jetez<br>pas dans une pouble écritique it

page, vote ostatant repretora ogenerato and sintensity.<br>The product is the product of the product of the product of the product of the product of the product of the sintensity of the sintensity of the product of the produc

www.sens.ch.<br>**B. Informations sur la mise au rebut à l'intention des entreprises**<br>**1. Au sein de l'Union européenne**<br>Si ce produit est littérale dance les activités de voire entreprise et<br>que vous souhaitez le mettre au re

Espagne : veuillez contacter l'organisation de collecte existante ou votre<br>administration locale pour les modalités de reprise de vos produits

usagés,<br>2. Pays hors de l'Union européenne<br>5. vous souhaitez mettre ce produit au rebut, veuillez contacter votre<br>administration bcalle qui vous renseignera sur la méthode d'élimination<br>correcte de cet appareil.

A) Information om återvinning av elektrisk utrustning för<br>hushåll

Coor, noas nie de wis process maker<br>Forbrukad elektrisk utrushing måste hantens i enlighet med gållande milidagsfilming och älevinningsföreskrifter,<br>I enlighet med gällande EU-regler ska hushall ha möjlighet att<br>I lamna in

" Kontakta kommunen for vidare information.<br>Om ufrustningen innehåller batterier eller ackumulatorer ska dessa<br>först avlågsnas och hanteras separat i enlighet med gällande<br>miljöföreskrifter.

Genom att hantera produkten i enlighet med dessa föreskrifte<br>kommer den att tas om hand och återvinnas på tillåmpligt sät<br>viket förhindrar potentiella negativa hålso- och miljöeffekter.

Gör så här om produkten ska kassenas:<br>Kontakta SHARPs återlörsläger 6:r information om hur man går till<br>Våga för att lämna tillbaka produkten. Det kan hända att en avgift för<br>transport och återvinning tillkommer. Mindre sk

2. Lanuer diamon LD<br>Kontakta de lokala myndigheterna och ta reda på gållande<br>sorterings- och återvinningsföreskrifter om du behöver göra dig av<br>med denna produkt.

A. Hävitysohjeet käyttäjille (yksityiset kotitaloudet)

Huomio: Jos haluat hävittää tämän laitteen, älä käytä tavallista<br>jätesäiliötä.

i läeselliötä.<br>1986–1986 – Internationalisaltaiteet pihää hävittää eikkoen moustataan lainsaläärinöt, joka takaa käytettyien sähkö- ja<br>1996–1996 – Internationalisaltainen moustataan lainsaläärinöt, pika takaa käytettyien s

muvaasesta<br>Hävittämällä tuotteen asiamukaisesti, autat varmistamaan, että jätteet<br>käsitellään, kerätään ja kierrätetään asianmukaisella tavalla. Näin<br>vältytään haitallisilta ympäristö- ja terveysvaikutuksilta, joita saatta

Jos haluat hävittää tuotteen, ota yhteys paikallisiin viranomaisiin ja<br>pyydä ohjeita tuotteen asianmukaiseen hävittämiseen.

Jos tuotetta on käytetty yrityskäytössä, ja haluat hävittää sen,

Jos tuoteita on käytetty ymyskäytössä, ja naituat navittala sen,<br>ota yhteys EMARP-jälleenmyyjään, joka antaa sinulle lisäohjeita tai<br>ottaa tuotteen vastaan. Sinulta saatelaan veloittaa tuotteen<br>vastaanottamisesta ja kierrä

Jos haluat hävittää tuotteen, ota yhteys paikallisiin viranomaisiin ja<br>pyydä ohjeita tuotteen asianmukaiseen hävittämiseen.

2. Muissa maissa EU:n ulkopuolella

B. Hävitysohjeet yrityskäyttäjille.

2. Muissa maissa EU:n ulkopuolella

1. Euroopan unionissa

B) Information om återvinning för företag

Gör så här om produkten ska kasseras

.<br>stnad.\*

...<br>Sra dig av

OBS! Kasta inte denna produkt i soporna!

enhet.<br>\* Kontakta kommunen för vidare information.

2. Länder utanför EU

1. EU-länder

2. Länder utanför EU

1. Euroopan unionissa

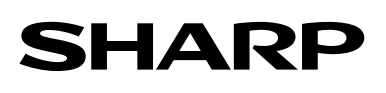

SHARP CORPORATION

PRINTED IN CHINA / IMPRIMÉ EN CHINE / IMPRESO EN CHINA 05JT(TINSZ0871EHZZ)